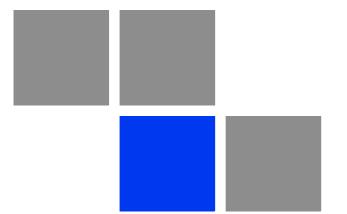

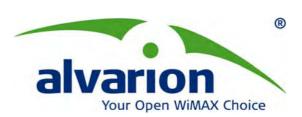

# 4Motion<sup>®</sup>

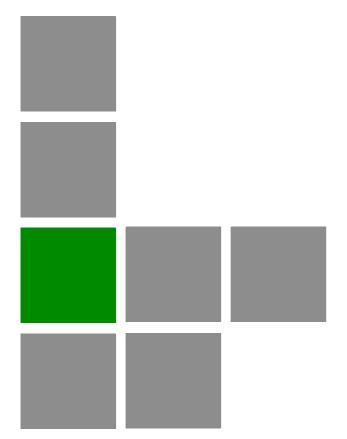

## **System Manual**

Release Version: 3.0 June 2010 P/N 215697

### **Document History**

| Topic                                                                         | Description                                                                                                    | Date Issued |
|-------------------------------------------------------------------------------|----------------------------------------------------------------------------------------------------|-------------|
| First Release for GA                                                          |                                                                                                    | July 2008   |
| Rate Limiting for the NPU<br>Section 3.4.7.2                                  | Rate limits are configurable only by the vendor.                                                                                                | May 2009    |
| Configuring ACLs Section 3.4.10                                               | Updated default ACLs.                                                                                                    | May 2009    |
| Configuring Performance Data Collection Section 3.4.14                        | Added support for new counters groups, updated names.                                                                                           | May 2009    |
| Configuring the Power Control Required C/N Level Parameters Section 3.9.4.2.2 | Updated Defaults for cqi, cdma, qam64-1by2, qam64-2by3, qam64-3by4, qam64-5by6.                                                                 | May 2009    |
| Managing the BS Keep-Alive Functionality Section 3.9.22                       | Updated commands' syntax.                                                                                                    | May 2009    |
| Managing the BS Idle Mode Parameters Section 3.9.23                           | New feature                                                                                                    | May 2009    |
| Managing BS Services                                                          | Added new parameters: paging-cycle, paging-offset, Im-traffic-idle-period, dl-def-rate.  Updated range and default value for                    | May 2009    |
|                                                                               | max-subburst.                                                                                                    |             |
| Managing Ranging Parameters<br>Section 3.9.19                                 | The following tables were removed from operator CLI: Bandwidth Request, Handover Ranging, Initial Ranging, Periodic Ranging, Timing Correction. | May 2009    |
|                                                                               | contbased-rsrvtimeout was removed from Ranging General table.                                                                                   |             |
| Airframe General Parameters                                                   | Updated parameters:                                                                                                    | May 2009    |
| Sections 3.9.12.2.1, 3.9.12.3.1, 3.9.12.5.1                                   | Removed: enable-ul-scrotation.                                                                                                    |             |
| ,                                                                             | Added: auto-diversity, auto-rx-enable.                                                                                                    |             |
|                                                                               | Corrected name: ul-duration.                                                                                                    |             |
| Airframe Cyclic Delay Parameters Section 3.9.12.2.4                           | Updated descriptions.                                                                                                    | May 2009    |
| Airframe Linear Delay Parameters Previously Section 4.8.16.2.5                | Updated descriptions.                                                                                                    | May 2009    |

| Topic                                                                      | Description                                                                       | Date Issued |
|----------------------------------------------------------------------------|-----------------------------------------------------------------------------------|-------------|
| Airframe Mapping Parameters Previously Section 4.8.16.2.6                  | Updated descriptions.                                                             | May 2009    |
| Airframe Receive Parameters Previously Section 4.8.16.2.7                  | Updated descriptions.                                                             | May 2009    |
| Airframe Downlink Diversity Parameters Section 3.9.12.2.3                  | Changed value range and default for the MIMO parameter.                           | May 2009    |
| Airframe MIMO Parameters<br>Sections 3.9.12.2.7,<br>3.9.12.3.4, 3.9.12.5.7 | New Airframe parameters table.                                                    | May 2009    |
| Neighbor BS General Parameters                                             | Updated parameters:                                                               | May 2009    |
| Sections 3.9.9.2.1, 3.9.9.3.1, 3.9.9.7.1                                   | Removed: restartcount                                                             |             |
|                                                                            | ucd-configchangecount and dcd-configchangecount must be set to 0.                 |             |
|                                                                            | Added: paging-grp-id, nbr-strt-rng-codes.                                         |             |
|                                                                            | Updated range and description: preamble-idx                                       |             |
| Service Mapping Rule R1 Profile                                            | Removed: sdu-length, sdu-size.                                                    | May 2009    |
| Parameters                                                                 | All possible values of datadeliverytype are supported (including rTVR and nRTVR). |             |
|                                                                            | Updated descriptions of cir, mir, latency.                                        |             |
|                                                                            | Updated range for cir, mir.                                                       |             |
| Service Mapping Rule R6 Profile Parameters,                                | Updated range for cir, mir.                                                       | May 2009    |
| Feedback Allocation Parameters                                             | Removed: pr-cdma, ert-poll-enable.                                                | May 2009    |
| Section 3.9.5                                                              | Default value of ir-cdma changed from 20 to 2.                                    |             |
|                                                                            | Updated description of max-cqi.                                                   |             |
| Trigger Setup Parameters                                                   | Removed: hysteresismargin, timetotrigger                                          | May 2009    |
|                                                                            | Updated description of avgduration-rssi.                                          |             |
| Neighbor BS Trigger Setup<br>Parameters                                    | Removed: hysteresismargin, timetotrigger                                          | May 2009    |
| Rate Adaptation Parameters (was previously Section 4.8.20)                 | All Rate Adaptation parameters were removed.                                      | May 2009    |
| Scan Negotiation Parameters Section 3.9.8                                  | Removed: all parameters except enable-modify.                                     | May 2009    |

| Topic                                                  | Description                                                                                                    | Date Issued |
|--------------------------------------------------------|----------------------------------------------------------------------------------------------------|-------------|
| Handover Negotiation at SBS (was previously 4.8.12)    | All Handover Negotiation at SBS parameters were removed.                                                             | May 2009    |
| UCD Parameters<br>(was previously 4.8.15)              | All UCD parameters were removed.                                                                                     | May 2009    |
| DCD Parameters<br>(was previously 4.8.16)              | All DCD parameters were removed.                                                                                     | May 2009    |
| Authentication Relay Parameters<br>Section 3.9.14      | Removed: nonauth-macctrlratethrshld, nonauth-pduratethrshld                                                          | May 2009    |
|                                                        | Updated the default value of maxeaproundsthrshid to 100.                                                             |             |
|                                                        | Updated the default value of suspendedeapprocthrshld to 10000. Updated the description.                              |             |
|                                                        | Updated the default value of activemsthrshld to 1024.                                                                |             |
| Handover Control Parameters<br>Section 3.9.19          | All configurable (read-write) parameters were removed.                                                               | May 2009    |
|                                                        | A new read-only parameter added: CINRReuse.                                                                          |             |
| BS Management Alarm Thresholds (was previously 4.8.26) | All BS Management Alarm Thresholds parameters were removed.                                                          | May 2009    |
| BS Alarm Threshold Parameters<br>Section 3.9.20        | Removed: dl-droppedpackets, unalloc-slots, dl-retransmissions, ul-retransmissions, dl-subburstdrop, ul-subburstdrop. | May 2009    |
|                                                        | Updated description, range and default for ul-mednoise, ul-99prcntnoise.                                             |             |
|                                                        | Added: Be-exc-dl-drop-thr, rt-exc-dl-drop-thr, nrt-exc-dl-drop-thr, ugs-exc-dl-drop-thr, ert-exc-dl-drop-thr.        |             |
| Managing the Site General Information                  | Added section on displaying the site general information.                                                            | May 2009    |
| Section 3.4.16.7                                       | Address parameter value was changed to up to 70 characters.                                                          |             |
|                                                        | Removed: AsnName, Region.                                                                                            |             |
| Managing the Unique Identifier Section 3.4.16.8        | Added section on displaying the site ID.                                                                             | May 2009    |
| Displaying the Vendor Identifier Section 3.4.16.9      | New feature.                                                                                                    | May 2009    |

| Topic                                                               | Description                                                                                                    | Date Issued |
|---------------------------------------------------------------------|----------------------------------------------------------------------------------------------------|-------------|
| AU Connectivity Parameters<br>Sections 3.6.2.3, 3.6.3.3,<br>3.6.6.3 | Added new parameters: service-ip, service-mask, service-next-hop.  Updated possible values of bearervlanid and the read-only InternalManagementVLANID parameters.                                                                              | May 2009    |
| Configuring Physical and IP Interfaces Section 3.4.2                | AU Fast Ethernet interfaces are not configurable.                                                                                                    | May 2009    |
| AAA Client Configuration<br>Section 3.4.12.9.1                      | Updated with new parameters/commands and additional changes related to support of multiple AAA clients and AAA Redundancy.                                                                                                    | May 2009    |
|                                                                     | In addition: Removed the auth-port and acct-port parameters. Added command for configuring the format of the Calling Station ID MAC Address.                                                                                                   |             |
|                                                                     | Added configuration rules for primary-serveraddr and alternate-serveraddr.                                                                                                    |             |
|                                                                     | Updated default and presence requirement for primary-serveraddr.                                                                                                    |             |
|                                                                     | Updated default and presence requirement for rad-sharedsecret.                                                                                                    |             |
|                                                                     | Updated description, default, possible values and presence requirement for src-intf.                                                                                                    |             |
|                                                                     | Added comment: If the bearer interface IP address is being modified after aaa-client configuration, you must re-configure the src-intf parameter to "bearer" so that the aaa-client will attach itself to the new bearer interface IP address. |             |
| Global RADIUS Parameters Configuration Section 3.4.12.9.2           | Added: alrmAaaSwitchoverRetryFailThrshld                                                                                                    | May 2009    |
| PIU HW Version<br>Section 3.4.16.1.2                                | Updated parameter's possible values.                                                                                                    | May 2009    |
| Displaying the Current Status of Shelf Components Section 3.11.1.2  | Added description of displayed details.                                                                                                    | May 2009    |
| Service Group<br>Section 3.4.12.10.1                                | srvc-grp (grp-alias) possible values changed to 1-30 characters,                                                                                                    | May 2009    |

| Topic                                                                                                 | Description                                                                                                    | Date Issued |
|----------------------------------------------------------------------------------------------------|----------------------------------------------------------------------------------------------------|-------------|
| Service Profile Section 3.4.12.11.3.1                                                                 | profile-name possible values changed to 1-30 characters,                                                                                                    | May 2009    |
| Classification Rules<br>Section 3.4.12.11.4.1                                                         | clsf-rule <rulename> possible values changed to 1-30 characters,</rulename>                                                                                                    | May 2009    |
| PHS Rules<br>Section 3.4.12.12.1                                                                      | phs-rule <rulename> possible values changed to 1-30 characters,</rulename>                                                                                                    | May 2009    |
| Bearer Plane QoS Marking Rules<br>Section 3.4.12.7.1                                                  | qos-alias possible values changed to 1-30 characters,                                                                                                    | May 2009    |
|                                                                                                    | media-type possible values changed to 1-30 characters,                                                                                                    |             |
| Log File Name<br>Section 3.4.13.1.5                                                                   | file-name possible values changed to 1-50 characters,                                                                                                    | May 2009    |
| AU Maintenance VLAN ID<br>Section 3.4.3                                                               | New feature                                                                                                    | May 2009    |
| AU Connectivity Parameters<br>Sections 3.6.2.3, 3.6.3.3,<br>3.6.6.3                                   | Added service interface parameters.                                                                                                    | May 2009    |
| Neighbor BS Triggers/Specific BS<br>Triggers<br>Sections 3.9.9.2.3, 3.9.9.7.4,<br>3.9.9.4             | Added new table: Neighbor BS Specific BS Triggers.  Updated-added details on deleting Neighbor BS Triggers.                                                                              | May 2009    |
| Power Control Target Noise and Interference Level Parameters Sections 3.9.4.2.1, 3.9.4.3.1, 3.9.4.5.1 | Added: power-control-correction-factor.                                                                                                    | May 2009    |
| Managing Power Control Levels and Policies Section 3.9.4                                              | The following tables were removed:  Open Loop Correction Policy, Open Loop Correction Range, Closed Loop - Unstable MS, Closed Loop - MS in Network Entry, Closed Loop Correction Range. | May 2009    |
| GPS Position Parameters<br>Section 3.4.16.2.5                                                         | Added possible values details to Latitude and Longitude.                                                                                                    | May 2009    |
| GPS General Configuration Parameters Sections 3.4.16.2.2, 3.4.16.2.8                                  | Removed: AdaptorRequired                                                                                                    | May 2009    |
| GPS Clock Mode Was previously in sections 4.3.15.2.5, 4.3.15.2.11                                     | Removed                                                                                                    | May 2009    |

| Торіс                                                         | Description                                                                                                    | Date Issued |
|---------------------------------------------------------------|----------------------------------------------------------------------------------------------------|-------------|
| AU Properties<br>Sections 3.6.2.1, 3.6.3.1,<br>3.6.6.1        | Updated possible values for required-type.  Removed: required-ports, required-bandwidth (and the corresponding InstalledPorts and InstalledBandwidth). | May 2009    |
|                                                               | Updated options for port-3 power and port-4-power parameters (removed the NA option).                                                                  |             |
| Section 3.10.1                                                | heading is not mandatory when creating a new sector. The default value is 0.                                                                           | May 2009    |
| Antennas<br>Section 3.8                                       | heading is not mandatory when creating a new antenna. Limitation related to antenna heading vs. sector heading was removed).                           | May 2009    |
|                                                               | Removed: gain, altitude, beamwidth, electrical-azymuth-adjustment.                                                                                     |             |
|                                                               | Added: antenna-product-id.                                                                                                    |             |
| BS Bearer Interface Parameters                                | Added: bearer-vlan.                                                                                                    | May 2009    |
| Section 3.9.13                                                | Updated possible values for linkusage-hardthrshld.                                                                                                    |             |
| Managing MSs for Specific MS<br>Advanced Mode Data Collection | New feature.                                                                                                    | May 2009    |
| Handover Negotiation at TBS<br>Parameter                      | The default value of defaultactiontime was changed to 9.                                                                                               | May 2009    |
| Power Control Maximum EIRP<br>Section 3.9.4.2.2               | The default value for maxeirp was changed to -99.                                                                                                    | May 2009    |
| Neighbor Advertisement Parameters<br>Section 3.9.6            | Removed: mininterval-normalload, mininterval-highload.                                                                                                 | May 2009    |
| IGMP Parameters                                               | Configurable only by the vendor.                                                                                                    | May 2009    |
| MIP Foreign Agent Parameters                                  | Configurable only by the vendor.                                                                                                    | May 2009    |
| Proxy-MIP Client Parameters                                   | Configurable only by the vendor.                                                                                                    | May 2009    |
| ASN Interface Parameters<br>Section 3.4.12.1                  | Configurable only by the vendor. Updated display format.                                                                                               | May 2009    |
| Authenticator Function Parameters<br>Section 3.4.12.2         | Configurable only by the vendor. Updated display format.                                                                                               | May 2009    |
| Data Path Function Parameters<br>Section 3.4.12.3             | Configurable only by the vendor. Updated display format.                                                                                               | May 2009    |
| Context Function Parameters<br>Section 3.4.12.4               | Configurable only by the vendor. Updated display format.                                                                                               | May 2009    |

| Торіс                                                                     | Description                                                                                                    | Date Issued |
|---------------------------------------------------------------------------|----------------------------------------------------------------------------------------------------|-------------|
| MS State Change Parameters<br>Section 3.4.12.5                            | Configurable only by the vendor. Updated display format.                                                                                                    | May 2009    |
| Connectivity Service Network (CSN) Parameters Section 3.4.12.6            | Configurable only by the vendor. Updated display format.                                                                                                    | May 2009    |
| Enabling/Disabling VLAN Service Interface Section 3.4.12.10.3             | Added default (disable).                                                                                                    | May 2009    |
| Service Flows Sections 3.4.12.11.3.3, 3.4.12.11.3.5                       | Removed: ulSfQosSduSize, dlSfQosSduSize.  Updated syntax of commands for better support of commands auto-completion.  ul-unsol-intrvl not applicable for RTVR data delivery type. | May 2009    |
|                                                                           | ulqos-trafficpriority and dlqos-trafficpriority not applicable for UGS.                                                                                                    |             |
|                                                                           | Updated range for ulqos-maxsustainedrate, dlqos-maxsustainedrate, ul-rsrv-rate-min, dl-rsrv-rate-min.                                                                             |             |
| Monitoring Software Components                                            | Removed details on counters-full and updated information is provided in the Performance Management document.                                                                      | May 2009    |
| Displaying Statistics for Physical and IP Interfaces                      | Removed details on counters-full and updated information is provided in the Performance Management document.                                                                      | May 2009    |
| System Log Files Sections 3.4.13.1.5, 3.11.2                              | Corrected directory name to tftpboot/management/system_logs (added s at the end)                                                                                                  | May 2009    |
| Policy Framework<br>Section 3.4.12.14                                     | New feature                                                                                                    | May 2009    |
| Power Feeders Configuration<br>Section 3.4.16.3                           | pfAuSlotNoDestination,<br>pfAuPortNoDestination are optional.                                                                                                    | May 2009    |
| DHCP Server/Proxy Parameters<br>Sections 3.4.12.10.4.2,<br>3.4.12.10.4.3. | Added: Second DNS support (dnssrvr-addr2)                                                                                                    | May 2009    |
| Dry Contact Input Alarms Sections 3.4.16.4, 3.4.16.6                      | Added alarmPolarity                                                                                                    | May 2009    |
| Displaying the Active Clear Timer and Event Rate Limit Section 3.4.15.2.6 | New command                                                                                                    | May 2009    |

| Торіс                                                                                      | Description                                                                                                    | Date Issued |
|--------------------------------------------------------------------------------------------|----------------------------------------------------------------------------------------------------|-------------|
| ODUs Sections 1.3.4, 2.1.3, 3.7.1.1, 3.7.1.2, 3.7.1.6, 3.7.2. Tables 1-3, 1-6, 1-10, 1-22. | Added new ODUs: ODU-HP-2.3-WCS, ODU-2340-2400-000N-36-1X1-N-0, ODU-2480-2690-000N-38-4X2-N-0.                    | May 2009    |
|                                                                                            | Removed: 2x1 ODUs.                                                                                               |             |
|                                                                                            | Updated the list of ODU types in CLI (including types that are not available yet).                               |             |
| ODU General Parameters<br>Sections 3.7.1.2, 3.7.1.3,<br>3.7.1.6.                           | Removed: heater-existence                                                                                        | May 2009    |
| Antennas                                                                                   | Added antennas:                                                                                                  | May 2009    |
| Table 1-39, Table 1-42                                                                     | ANT.2.3-2.7GHz, D/S,65°,16±0.5dBi,                                                                               |             |
|                                                                                            | ANT.3.5GHz, D/S,65°,16±0.5dBi                                                                                    |             |
| Airframe Uplink Feedback Zone Parameters Section 3.9.12.2.4                                | Updated limitation for subchannels.                                                                              | May 2009    |
| Service Mapping Rule R6 Profile Parameters                                                 | Updated range for mediaflowtype.                                                                                 | May 2009    |
| Configuring General Service Mapping<br>Rule Parameters                                     | Updated description of the srvc parameter.                                                                       | May 2009    |
| Performance Data Collection<br>Section 3.4.14, Table 3-5                                   | Updated syntax of commands for better support of commands auto-completion.                                       | May 2009    |
| Configuring Common Parameters of<br>a Service Group<br>Section 3.4.12.10.2                 | Updated syntax of commands for better support of commands auto-completion.  Updated description of dhcp-ownaddr. | May 2009    |
| Enabling/Disabling VLAN Service<br>Interface<br>Section 3.4.12.10.3                        | Updated syntax of commands for better support of commands auto-completion.                                       | May 2009    |
| Configuring the DHCP<br>Server/Proxy/Relay<br>Section 3.4.12.10.4                          | Updated syntax of commands for better support of commands auto-completion.                                       | May 2009    |
| IP-IP Service Interface Parameters<br>Sections 3.4.12.8.2.1,<br>3.4.12.8.3                 | Updated syntax of commands for better support of commands auto-completion.                                       | May 2009    |
| Displaying Configuration Information for the Service Interface Section 3.4.12.8.6          | Updated                                                                                                    | May 2009    |

| Торіс                                                                                 | Description                                                                                                    | Date Issued |
|---------------------------------------------------------------------------------------|----------------------------------------------------------------------------------------------------|-------------|
| VLAN Service Interface Parameters Sections 3.4.12.8.2.2,                              | Updated syntax of commands for better support of commands auto-completion.                                                                | May 2009    |
|                                                                                       | Updated possible values and description for vlan-id.                                                                                      |             |
|                                                                                       | Added mask for dflt-gw-ip.                                                                                                    |             |
| QinQ Service Interface Parameters<br>Section 3.4.12.8.2.3                             | Updated syntax of commands for better support of commands auto-completion.                                                                | May 2009    |
|                                                                                       | Updated possible values and description for vlan-id.                                                                                      |             |
| ASN-GW Keep-Alive Parameters<br>Section 3.4.12.14                                     | Updated syntax of commands for better support of commands auto-completion.                                                                | May 2009    |
| Configuring Power Feeders<br>Section 3.4.16.3.1                                       | Updated syntax of commands for better support of commands auto-completion.                                                                | May 2009    |
| RF Frequency<br>Section 3.9.10                                                        | Updated possible values.                                                                                                    | May 2009    |
| General Neighbor BS Parameters<br>Section 3.9.9.2.1                                   | Updated possible values.                                                                                                    | May 2009    |
| Bearer Interface IP Address<br>Section 3.4.2.3.3                                      | Added comment: After changing the bearer IP address, save configuration and reboot to apply changed IP address on ASN and CSN interfaces. | May 2009    |
| IP Connectivity Mode<br>Section 3.4.1.1                                               | Added comment: You must save the configuration for a change in connectivity mode to take effect after next reset.                         | May 2009    |
| Next Boot Mode<br>Section 3.4.4.1                                                     | Added comment: You must save the configuration for a change in boot mode to take effect after next reset.                                 | May 2009    |
| Restoring the Factory Default<br>Configuration With Connectivity<br>Section 3.4.5.4.7 | New feature.                                                                                                    | May 2009    |
| displaying Failures in Configuration Restore Operations Section 3.4.5.4.8             | New feature.                                                                                                    | May 2009    |
| Privilege Levels Sections 3.1.5.5, 3.1.6                                              | The highest privilege level available for users is 10.                                                                                    | May 2009    |
| DGW Profile<br>Sections 3.4.12.11.3.1,<br>3.4.12.11.3.3.1                             | Added a note (parameters related to DGW profile are not applicable in current release).                                                   | May 2009    |

| Topic                                                                                                    | Description                                                                                                    | Date Issued |
|----------------------------------------------------------------------------------------------------|----------------------------------------------------------------------------------------------------|-------------|
| Power Feeders Requirements<br>Section 2.3.3.3                                                               | Required only in configurations with 6 AUs where each AU is connected to 4 2.x GHz or 3.5 GHz 1x1 ODUs.                                                                              | May 2009    |
| Configuring the Properties of the Physical Interface Section 3.4.2.1.2                                      | Physical interfaces can be configured when the interface is enabled.                                                                                                    | May 2009    |
| Managing AUs<br>Section 3.6                                                                                 | Up to 6 AUs may be active (removed limitation on number of AUs that can provide services).                                                                                           | May 2009    |
| Managing BSs<br>Section 3.9                                                                                 | Removed the requirement to explicitly configure at least one parameter in tables with no mandatory parameters.                                                                       | May 2009    |
| Apply command Table 3-28, Sections 3.9.4, 3.9.16, 3.9.19.                                                   | Apply command not required for Power Control Levels and Policies, Control Traffic QoS Marking Rules and Ranging parameters, unless none of the BS General parameters was configured. | May 2009    |
| BS General Parameters<br>Section 3.9.3                                                                      | Added ul-def-rate, dl-def-rate.                                                                                                    | May 2009    |
| Commissioning-NPU Local Connectivity-External Management Interface Section 2.1.3.3                          | No need to shut-down external interface before configuring IP parameters.                                                                                                    | May 2009    |
| Commissioning-Completing the Site Configuration Using AlvariSTAR-Equipment Configuration-AU Section 2.2.4.1 | Updated (only supported Type is AU 4x4 Modem, Ports and Bandwidth parameters were removed).                                                                                          | May 2009    |
| Commissioning-Completing the Site Configuration Using AlvariSTAR-Equipment-Antenna Section 2.2.4.3          | Updated: Added Antenna Product Type, Number of Ports applicable only if Antenna Product Type is set to Empty, Heading is not mandatory.                                              | May 2009    |
| Commissioning-Completing the Site Configuration Using AlvariSTAR-BS Configuration Section 2.2.6             | Removed the requirement for clicking Apply on Radio Advanced screen and Connectivity Advanced screen.                                                                                | May 2009    |
| Commissioning-Completing the Site Configuration Using AlvariSTAR-ASNGW Configuration                        | It is not mandatory to define AAA client (the default client can be used).                                                                                                    | May 2009    |

| Торіс                                                                                                    | Description                                                                                                    | Date Issued |
|----------------------------------------------------------------------------------------------------|----------------------------------------------------------------------------------------------------|-------------|
| Creating a Sector Association Entry Section 3.10.2.1                                                               | Updated association rules (relation between antenna-type, auto-diversity and auto-rx-enable parameters.                                  | May 2009    |
| Changes in Site Configuration Section 2.1.3.4                                                                      | Reset is required only for a change in Connectivity Mode.                                                                                | June 2009   |
| Accessing the CLI from a Remote<br>Terminal<br>Section 3.1.2.2                                                     | No need to disable/enable the interface when configuring an IP Address.                                                                  | June 2009   |
| Adding/Modifying Users<br>Section 3.1.6.1.1                                                                        | Updated the command's syntax.                                                                                                    | June 2009   |
| Displaying the IP connectivity Mode Section 3.4.1.2                                                                | Updated display format.                                                                                                    | June 2009   |
| Managing VLAN Translation<br>Section 3.4.2.1.3                                                                     | Updated ranges.  VLAN Translation entry can be created also when VLAN Translation is disabled.                                           | June 2009   |
| Configuring IP Interfaces Section 3.4.2.3                                                                          | VLAN ID of Local Management Interface is configurable.  It is not necessary to shut down an IP interface for configuring its parameters. | June 2009   |
| Configuring a QoS Classification Rule Section 3.4.8.2.2                                                            | IP address of local-management can also be used as host source IP address.                                                               | June 2009   |
| Configuring Static Routes<br>Section 3.4.9                                                                         | Added a note regarding automatically added/deleted kernel routes.                                                                        | June 2009   |
| Configuring ACLs in the Standard<br>Mode<br>Section 3.4.10.1.2                                                     | Removed paragraph on Standard ACL 1 which was previously available by default.                                                           | June 2009   |
| Configuring Permit/Deny Rules from/to a Specific Protocol and Source/Destination IP Addresses Section 3.4.10.1.3.1 | Any IANS value can be configured for the protocol-type parameter, including IP, OSPF and PIM.                                            | June 2009   |
| Attaching/De-attaching ACLs to/from an Interface Section 3.4.10.3                                                  | Removed paragraph on Standard ACL 1 which was previously available by default.                                                           | June 2009   |
| Enabling the Interface Configuration Mode Section 3.4.10.3.1                                                       | By default, all traffic destined towards the AUs is denied and all traffic towards the NPU is permitted.                                 | June 2009   |
| Deleting Next-hop IP Address-Network ID Mappings                                                                   | nw-id parameter is optional.                                                                                                    | June 2009   |

| Topic                                                                                             | Description                                                                                                    | Date Issued |
|---------------------------------------------------------------------------------------------------|----------------------------------------------------------------------------------------------------|-------------|
| Managing the Authenticator Function Section 3.4.12.2                                              | Updated descriptions for eapTimerTransfer and eapCounterTransferMax.                                                                                                    | June 2009   |
| Managing the Data Path Function Section 3.4.12.3                                                  | Updated descriptions of dpTimerInitPathRegReq, dpCounterInitPathRegReqMax, dpTimerMsDeregReq, dpCounterMsDeregReqMax, dpTimerPathRegReq, dpCounterPathRegReq, dpCounterPathRegReqMax, dpTimerPathRegRsp, dpCounterPathRegRsp, | June 2009   |
| Managing the Context Function Section 3.4.12.4                                                    | Updated descriptions of all parameters.                                                                                                    | June 2009   |
| Managing the MS State Change<br>Functionality<br>Section 3.4.12.5                                 | Updated descriptions of msscfnTimerMsscRsp, msscfnCounterMsscRspMax, msscfnTimerMsscDrctvReq, msscfnCounterMsscDrctvReqMax.                                                                                                   | June 2009   |
| Configuring Bearer Plane QoS<br>Marking Rules<br>Section 3.4.12.7                                 | Corrected value: Up to a maximum of 20 Bearer Plane QoS Marking Rules can be defined.                                                                                                    | June 2009   |
| Deleting Bearer Plane QoS Marking<br>Rules<br>Section 3.4.12.7.5                                  | "int_default" and "ext_default" Bearer Plane<br>QoS Marking Rules cannot be deleted.                                                                                                    | June 2009   |
| Enabling the Service Interface Configuration Mode\Creating a Service Interface Section 3.4.12.8.1 | Updated the value of the Service Interface alias parameter (1-30 characters).                                                                                                    | June 2009   |
| Configuring Parameters for IP-IP<br>Service Interface                                             | srcaddr is mandatory. The only allowed value is the Bearer IP Address.                                                                                                    | June 2009   |
| Section 3.4.12.8.2.1                                                                              | dstaddr is mandatory.                                                                                                    |             |
|                                                                                                   | Updated description of dstaddr.                                                                                                    |             |
| Configuring Parameters for VLAN Service Interface Section 3.4.12.8.2.2                            | vlan-id and dflt-gw-ip are mandatory.                                                                                                    | June 2009   |
| Configuring Parameters for QinQ<br>Service Interface<br>Section 3.4.12.8.2.3                      | vlan-id is mandatory.                                                                                                    | June 2009   |

| Торіс                                                                                | Description                                                                                                    | Date Issued |
|--------------------------------------------------------------------------------------|----------------------------------------------------------------------------------------------------|-------------|
| Configuring the AAA Client<br>Functionality<br>Section 3.4.12.9                      | rad-CallingStationId parameter added to AAA Client parameters config command (instead of config aaaserverMACFormat command added in a previous version of this release).                                             | June 2009   |
| Restoring Operation with the Primary<br>Server<br>Section 3.4.12.9.1.2               | Updated command syntax and description.                                                                                                    | June 2009   |
| Deleting the AAA Client<br>Section 3.4.12.9.1.6                                      | "default" client cannot be deleted.                                                                                                    | June 2009   |
| Configuring DHCP Server Parameters Section 3.4.12.10.4.2.1                           | No need to delete service group for updating pool-minaddr & pool-maxaddr values.  Corrected range for lease-interval (24-4294967295).  Added rules for pool-minaddr & pool-maxaddr.  Added rules for renew-interval. | June 2009   |
| Deleting a Service Group<br>Section 3.4.12.10.9                                      | To delete a VLAN type service group, first execute the "no vlan-enable" command.                                                                                                    | June 2009   |
| Configuring Parameters for the Policy<br>Framework<br>Previously Section 4.3.11.17.2 | aaa-alias must be the alias of an active AAA client.                                                                                                    | June 2009   |
| Managing the ASN-GW Keep-Alive Functionality Section 3.4.12.14                       | Updated description of the feature.                                                                                                    | June 2009   |
| Configuring ASN-GW Keep-Alive<br>Parameters<br>Section 3.4.12.14.1                   | Added error condition.  Updated range and default for rtx-time.                                                                                                    | June 2009   |
| Configuring BS Keep-Alive Parameters Section 3.9.22.1                                | Added error condition.                                                                                                    | June 2009   |
| Configuring the SNMP Manager<br>Section 3.4.15.1                                     | Clarified that each SNMP Manager entry is uniquely identified by the pair of values for the Read Community and Write Community.                                                                                      | June 2009   |
| Configuring the Trap Manager<br>Section 3.4.15.2                                     | Added note: A route to forward traps to a configured Trap Manager IP address must exist.                                                                                                    | June 2009   |
| Displaying the Trap Rate Limit Section 3.4.15.2.5                                    | Updated description.                                                                                                    | June 2009   |

| Торіс                                                                           | Description                                                                                          | Date Issued |
|---------------------------------------------------------------------------------|----------------------------------------------------------------------------------------------------|-------------|
| Configuring the Date and Time<br>Section 3.4.16.2.3                             | Corrected the presence of UTC to Optional.                                                           | June 2009   |
| Configuring Power Feeders<br>Section 3.4.16.3.1                                 | Added note on error condition.                                                                       | June 2009   |
| Displaying the Unique Identifier for the 4Motion Shelf Section 3.4.16.8.2       | Corrected command's syntax.                                                                          | June 2009   |
| Displaying the Vendor Identifier Section 3.4.16.9                               | Updated description.                                                                                 | June 2009   |
| Displaying Location Information for the 4Motion Shelf                           | This section (previously Section 4.10.1.4) was removed (described in Section 3.4.16.7.2).            | June 2009   |
| Displaying the Unique Identifier for the 4Motion Shelf                          | This section (previously Section 4.10.1.5) was removed (described in Section 3.4.16.8.2).            | June 2009   |
| Enabling the Port Monitoring Session Section 3.12.2.1                           | Updated command's syntax.                                                                            | June 2009   |
| Disabling a Port Monitoring Session Section 3.12.2.1                            | Updated command's syntax.  Updated description                                                       | June 2009   |
| Upgrading the NPU: Step 2: Triggering Software Download                         | Added error condition (available memory).                                                            | June 2009   |
| Upgrading the AU Step 3: Creating the AU-to-Image Mapping                       | Removed error condition (regarding mapping the AU to an image that is not residing in the AU flash). | June 2009   |
| Displaying the Card Types Installed in<br>Shelf Slots 1 - 9<br>Section 3.11.1.1 | New                                                                                                  | June 2009   |
| ODU Names<br>Table 1-6,                                                         | ODU-2340-2400-000N-36-1X1-N changed to ODU-HP-2.3b                                                   | June 2009   |
| Configuring Bearer Plane QoS<br>Marking Rules<br>Section 3.4.12.7               | Updated description of the feature.                                                                  | June 2009   |
| Deleting Source Addresses<br>Section 3.4.12.11.4.5.5                            | Updated command syntax.                                                                              | June 2009   |
| Deleting Destination Addresses<br>Section 3.4.12.11.4.6.5                       | Updated command syntax.                                                                              | June 2009   |

| Торіс                                                                                                    | Description                                                             | Date Issued |
|----------------------------------------------------------------------------------------------------|-------------------------------------------------------------------------|-------------|
| Enabling the Source Address Configuration Mode\ Creating a New Source Address Section 3.4.12.11.4.5.1     | Added Privilege Level definition.                                       | June 2009   |
| Displaying the Status of the Manual Backup Procedure Section 3.4.5.4.2                                    | Updated Privilege Level (10)                                            | June 2009   |
| Displaying the Automatic Backup Time Section 3.4.5.4.4                                                    | Added to manual.                                                        | June 2009   |
| Displaying Failures in Configuration Restore Operations Section 3.4.5.4.8                                 | Updated Privilege Level (10)                                            | June 2009   |
| Displaying the Currently Stored Backup Configuration Files Section 3.4.5.4.9                              | Updated Privilege Level (10)                                            | June 2009   |
| Displaying Configuration Information for SNMP Managers Section 3.4.15.1.3                                 | Updated Privilege Level (10)                                            | June 2009   |
| Displaying Configuration Information for Trap Managers Section 3.4.15.2.4                                 | Updated Privilege Level (10)                                            | June 2009   |
| Displaying Status Information for HARQ Maximum Retransmissions Parameter (was previously section 4.8.30)  | Removed.                                                                | June 2009   |
| Configuring Power Control Target Noise and Interference Level Parameters Section 3.9.4.2.1                | Updated default value of pusc to -127.                                  | June 2009   |
| Specifying Configuration Parameters for the L3 Classification Rule Section 3.4.12.11.4.2                  | Added consistency and configuration rules for iptos-low and iptos-high. | June 2009   |
| Enabling the Source Port Configuration Mode\ Creating a New Source Port Section 3.4.12.11.4.7.1           | Added consistency rules for start-port and end-port.                    | June 2009   |
| Enabling the Destination Port Configuration Mode\ Creating a New Destination Port Section 3.4.12.11.4.8.1 | Added consistency rules for start-port and end-port.                    | June 2009   |

| Торіс                                                                                   | Description                                                                                                    | Date Issued |
|-----------------------------------------------------------------------------------------|----------------------------------------------------------------------------------------------------|-------------|
| Enabling Protocol Lists<br>Section 3.4.12.11.4.4.2                                      | Added consistency rules-impact of enabling destination port range                                              | June 2009   |
| Enabling the Destination Port Range<br>Section 3.4.12.11.4.8.2                          | Added consistency rules-impact on parameters of IP protocol lists                                              | June 2009   |
| Enabling the Destination Port Range<br>Section 3.4.12.11.4.7.2                          | Added consistency rules-impact on parameters of IP protocol lists                                              | June 2009   |
| Configuring the Position<br>Section 3.4.16.2.5                                          | Updated ranges for longitude and latitude.                                                                     | June 2009   |
| Managing Handover Negotiation at SBS Parameters                                         | The previously removed section was brought back with one new parameter to support the Blackout Period feature. | June 2009   |
| Configuring the AAA Client Functionality Section 3.4.12.9                               | Removed all commands and parameters associated with AAA server redundancy.                                     | June 2009   |
| Section 3.4.12.9                                                                        | Only a single client (default) is supported.                                                                   |             |
| Configuring the Output Parameters for Bearer Plane QoS Marking Rules Section 3.4.12.7.2 | Added a note-for VLAN Service Interface only VLAN Priority marking is relevant.                                | June 2009   |
| Managing Secure Shell (SSH) Parameters Section 3.1.7                                    | New section                                                                                                    | June 2009   |
| Using Miscellaneous Commands<br>Section 3.1.5.4                                         | Update description of exit command.                                                                            | June 2009   |
| Managing the Session Section 3.1.8                                                      | New section                                                                                                    | June 2009   |
| Managing Service Groups<br>Section 3.4.12.10                                            | Added explanations on the different service group types.                                                       | June 2009   |
|                                                                                         | Added new type (VPWS-Mapped).                                                                                  |             |
|                                                                                         | Added acctInterimTmr parameter and updated range/default for acct parameter in IP Service Group configuration. |             |
|                                                                                         | Updated description for ms-loop.                                                                               |             |
|                                                                                         | Changed structure/headings and added new sections for configuring VPWS service groups.                         |             |
|                                                                                         | Updated description of dhcp-ownaddr.                                                                           |             |
| Configuring Antenna Parameters Section 3.8.2                                            | Updated value range for latitude and longitude, updated default for latitude.                                  | June 2009   |

| Торіс                                                                                                    | Description                                                                      | Date Issued |
|----------------------------------------------------------------------------------------------------|----------------------------------------------------------------------------------|-------------|
| Macro Outdoor BTS Sections 1.2.1, 1.3, 1.3.2 (new), 1.5.6, 1.5.7, 1.5.9, 1.5.10.2.1 (new), 1.5.10.2.2 (new), 1.5.10.2.3 (new), 2.4 (new). 3.1.1 (new) | New product line                                                                 | June 2009   |
| Configuring the Site General Information for the 4Motion Shelf Section 3.4.16.7.1                                                                     | Removed ProductType (not configurable)                                           | June 2009   |
| Displaying the Site General Information Parameters Section 3.4.16.7.2                                                                                 | Product Type has several options.                                                | June 2009   |
| Replacing a PIU<br>Section 2.3.10.4                                                                                                    | Updated procedure                                                                | June 2009   |
| Output Alarms<br>Section 3.4.16.5.1                                                                                                    | Corrected explanation of N.C. and N.O. terms.                                    | June 2009   |
| Displaying the Currently Stored Backup Configuration Files Section 3.4.5.4.9                                                                          | Added description of the file's name format.                                     | June 2009   |
| Restoring the Configuration Defined in the Backup Configuration File Section 3.4.5.4.5                                                                | Added description of the file's name format.                                     | June 2009   |
| Downloading a Configuration File/Vendor Startup File from an External Server Section 3.4.5.2                                                          | Updated section, added info related to Vendor Startup file and file name format. | June 2009   |
| Displaying the Status of the last File Download Operations Section 3.4.5.3                                                                            | New section                                                                      | June 2009   |
| Configuring Service Parameters                                                                                                    | Updated range for paging-cycle, paging-offset and Im-traffic-idle-period.        | August 2009 |
| 4x2 ODU Installation Guidelines<br>Section 2.1.4.2                                                                                                    | Updated                                                                          | August 2009 |
| Configuring R6 Profile Parameters                                                                                                    | Updated value range for cir and mir parameters.                                  | August 2009 |
| Configuring R1 Profile Parameters                                                                                                    | Updated value range for cir and mir parameters.                                  | August 2009 |

| Торіс                                                                      | Description                                                                                                 | Date Issued |
|----------------------------------------------------------------------------|----------------------------------------------------------------------------------------------------|-------------|
| Specifying Service Flow Configuration Parameters Section 3.4.12.11.3.3.2   | Updated value range for ulqos-maxsustainedrate, dlqos-maxsustainedrate, ul-rsrv-rate-min, dl-rsrv-rate-min. | August 2009 |
| Configuring Airframe MIMO Parameters Section 3.9.12.2.7                    | Updated default value of bcast-msgzone-loc.                                                                 | August 2009 |
| Managing the Policy Framework (was previously section 4.3.11.17)           | Removed                                                                                                    | August 2009 |
| Managing Handover Negotiation at SBS (was previously 4.8.12)               | Removed                                                                                                    | August 2009 |
| Configuring Alarm Threshold Parameters Section 3.9.20.1                    | Updated value range and default for ul-mednoise and ul-99prcntnoise.                                        | August 2009 |
| Managing Service Interfaces<br>Section 3.4.12.8                            | Updated general description.  Removed QinQ Service Interface.                                               | August 2009 |
| Default login ID<br>Section 3.1                                            | Changed from root to admin, with privilege level 10.                                                        | August 2009 |
| Configuring Service Flows<br>Section 3.4.12.11.3.3                         | Only IPv4CS service flows can be configured in the device.                                                  | August 2009 |
| Configuring ACLs<br>Section 3.4.10                                         | Added details of modified ACL 1.                                                                            | August 2009 |
| Configuring ODU Port Parameters<br>Section 3.7.2.2                         | Added warning - do not disable ODU ports                                                                    | August 2009 |
| Configuring Airframe General Parameters Section 3.9.12.2.1                 | auto-diversity and auto-rx-enable are forced to true (setting to false will be ignored).                    | August 2009 |
| Configuring Airframe Cyclic Delay<br>Parameters<br>Section 3.9.12.2.4      | Updated dependencies. The values are set by internal logic.                                                 | August 2009 |
| Configuring Airframe Linear Delay Parameters Previously Section 4.8.16.2.5 | Updated dependencies. The values are set by vendor file.                                                    | August 2009 |
| Configuring Airframe Mapping Parameters Previously Section 4.8.16.2.6      | Updated dependencies. The values are set by internal logic.                                                 | August 2009 |

| Topic                                                                                      | Description                                                                                                    | Date Issued |
|--------------------------------------------------------------------------------------------|----------------------------------------------------------------------------------------------------|-------------|
| Configuring Airframe Receive Parameters Previously Section 4.8.16.2.7                      | The values are set by internal logic.                                                                                          | August 2009 |
| Configuring Antenna Parameters<br>Section 3.8.2                                            | Updated possible values and default for antenna-product-id.                                                                    | August 2009 |
| Configuring Airframe Uplink Feedback Zone Parameters Section 3.9.12.2.4                    | Value of subchannels is set internally according to bandwidth.                                                                 | August 2009 |
| Configuring Airframe Downlink Data Zone Parameters Section 3.9.12.2.5                      | Value of subchannels is set internally according to bandwidth.                                                                 | August 2009 |
| Configuring Airframe Uplink Data Zone Parameters Section 3.9.12.2.6                        | Value of subchannels-number is set internally according to bandwidth.  startallocation is hard-coded (value=0).                | August 2009 |
| Configuring Airframe MIMO Parameters Section 3.9.12.2.7                                    | bcast-msgzone-loc is hard coded (set to nonSTCzoneOnly).                                                                       | August 2009 |
| Configuring Ranging Parameters<br>Section 3.9.19.2                                         | Updated valid values for start-of-rng-codes.                                                                                   | August 2009 |
| Managing BS Feedback Allocation Parameters Section 3.9.5                                   | Updated valid values for ir-cdma.  The value for max-cqi is set by vendor file.  Updated default value according to bandwidth. | August 2009 |
| Configuring Power Control Target Noise and Interference Level Parameters Section 3.9.4.2.1 | cqi-ack-ranging cannot be modified.                                                                                            | August 2009 |
| Configuring the Power Control Maximum EIRP Section 3.9.4.2.2                               | maxeirp cannot be modified.                                                                                                    | August 2009 |
| Configuring the Power Control<br>Required C/N Level Parameters<br>Section 3.9.4.2.2        | All parameters cannot be modified.                                                                                             | August 2009 |
| Configuring Service Parameters                                                             | max-subburst is not relevant.                                                                                                  | August 2009 |
|                                                                                            | trgt-err-rate cannot be modified.                                                                                              |             |

| Topic                                                                                                    | Description                                                                                                    | Date Issued |
|----------------------------------------------------------------------------------------------------|----------------------------------------------------------------------------------------------------|-------------|
| Configuring the Unique Identifier for the 4Motion Shelf Section 3.4.16.8.1                                                              | A change in site identifier will take effect after reset.  Special procedure needed when changing the site identifier of a device managed by AlvariSTAR. | August 2009 |
| Managing the IP Connectivity Mode Section 3.4.1                                                                                         | Added AU maintenance IP domain.  Added note on VLAN operation mode of the ports (tagged/untagged).                                                       | August 2009 |
| Configuring Physical and IP Interfaces Section 3.4.2                                                                                    | Added AU maintenance IP domain.                                                                                                    | August 2009 |
| Configuring Parameters for VLAN Service Interface Section 3.4.12.8.2.2                                                                  | A Service Interface VLAN ID shall not conflict also with AU Maintenance VLAN.                                                                            | August 2009 |
| Configuring BS Keep-Alive Parameters Section 3.9.22.1                                                                                   | Updated default values of tx-cnt and rtx-time.                                                                                                    | August 2009 |
| Managing Scheduler Parameters Section 3.9.24                                                                                            | New feature                                                                                                    | August 2009 |
| Configuring AU Connectivity Section 3.6.2.3                                                                                             | Updated description of service-ip.                                                                                                    | August 2009 |
| Chapter 2 - Installation                                                                                                    | Updated instruction for installing 4x2 ODUs  Updated instructions for installing GPS Receiver.  Added Macro Outdoor BTS installation instructions        | August 2009 |
| ODUs Tables 1-3, 1-6 (new), 1-6, 1-10, 1-11 (new), 1-16 (new), Section 3.7.1.1 (added note, removed tables of currently available ODUs) | Updated ODUs                                                                                                    | August 2009 |
| Radio Standards<br>Section 1.5.8                                                                                                    | Added FCC part 25                                                                                                    | August 2009 |
| Managing Service Interfaces Section 3.4.12.8                                                                                            | QinQ Service Interface is supported (for special needs)                                                                                                  | August 2009 |
| Configuring Service Profiles Section 3.4.12.11.3                                                                                        | VLAN CS Service Flows can be configured for the Default Service Profile                                                                                  | August 2009 |

| Торіс                                                                                 | Description                                                                                                    | Date Issued |
|---------------------------------------------------------------------------------------|----------------------------------------------------------------------------------------------------|-------------|
| 1x1 ODU LEDs<br>Table 2-3                                                             | ETH connector is functional                                                                                                | August 2009 |
| Configuring General Neighbor BS Parameters Section 3.9.9.2.1                          | Updated range for frequency                                                                                                | August 2009 |
| Configuring the RF Frequency Parameter Section 3.9.10.1                               | Updated range for frequency                                                                                                | August 2009 |
| Configuring Bearer Traffic QoS Marking Rule Parameters Section 3.9.16.2               | Updated range for srvcflow-datadeliverytype.                                                                               | August 2009 |
| Configuring/Modifying the VLAN ID for an IP Interface Section 3.4.2.3.5               | Added note that after changing the bearer interface VLAN ID the bearervlanid of all AUs must be changed to the same value. | August 2009 |
| Restoring the Factory Default Configuration Section 3.4.5.4.6                         | Added note-reset required.                                                                                                 | August 2009 |
| Restoring the Factory Default<br>Configuration With Connectivity<br>Section 3.4.5.4.7 | Added note-reset required.                                                                                                 | August 2009 |
| Deleting Service Flows<br>Section 3.4.12.11.3.3.7                                     | Corrected range for flow-id                                                                                                | August 2009 |
| Configuring ASN-GW Keep-Alive<br>Parameters<br>Section 3.4.12.14.1                    | Corrected command syntax                                                                                                   | August 2009 |
| Configuring Logging<br>Section 3.4.13                                                 | Added note: Logging configuration reverts to default after NPU reset.                                                      | August 2009 |
| Managing the BS Idle Mode Parameters Section 3.9.23                                   | Updated description of the feature.                                                                                        | August 2009 |
| IF Cables Tables 2-1, 2-2                                                             | Limitations/Max Length for 3.5 GHz units are the same as for other ODUs                                                    | August 2009 |
| Commissioning<br>Section 2.1                                                          | No need to configure ACL                                                                                                   | August 2009 |

| Торіс                                                                                                    | Description                                                                                                    | Date Issued |
|----------------------------------------------------------------------------------------------------|----------------------------------------------------------------------------------------------------|-------------|
| Configuring Airftame Parameters Section 3.9.12.2                                                                        | Removed sections related to Cyclic Delay Parameters, Linear Delay Parameters, Mapping Parameters and Receive Parameters. In General Parameters, auto-diversity and auto-rx-enable were removed. Added notes regarding parameters that are                                                                                                    | August 2009 |
|                                                                                                    | not relevant (ignored) in Uplink Feedback<br>Zone Parameters, Downlink Data Zone<br>Parameters, Uplink Data Zone Parameters,<br>MIMO Parameters.                                                                                                    |             |
| Restoring Default Values for Airframe Parameters Section 3.9.12.3                                                       | Removed sections related to Cyclic Delay Parameters, Linear Delay Parameters, Mapping Parameters, Receive Parameters and Uplink Data Zone Parameters. In General Parameters, auto-diversity and auto-rx-enable were removed. Added a note that the command for restoring the default values for Uplink Data Zone parameters is not applicable for the current release.  Added notes regarding parameters that are | August 2009 |
|                                                                                                    | not relevant (ignored) in MIMO Parameters.                                                                                                    |             |
| Displaying Configuration Information for Airftame Parameters Section 3.9.12.5                                           | Removed sections related to Cyclic Delay Parameters, Linear Delay Parameters, Mapping Parameters and Receive Parameters.                                                                                                    | August 2009 |
| Managing BS Feedback Allocation Parameters Section 3.9.5                                                                | Added a note related to max-cqi parameter that cannot be modified.                                                                                                    | August 2009 |
| Configuring Power Control Target Noise and Interference Level Parameters Section 3.9.4.2.1                              | Added a note related to cqi-ack-ranging parameter that cannot be modified.                                                                                                    | August 2009 |
| Restoring the Default Values of<br>Power Control Target Noise and<br>Interference Level Parameters<br>Section 3.9.4.3.1 | Added a note related to cqi-ack-ranging parameter that cannot be restored to default value.                                                                                                    | August 2009 |

| Topic                                                 | Description                                                                                                    | Date Issued    |
|-------------------------------------------------------|----------------------------------------------------------------------------------------------------|----------------|
| Managing Power Control Levels Section 3.9.4           | Removed sections related to configuring or restoring the default value of Maximum EIRxP. Added a note that this command is not applicable for the current release. Updated the description for displaying configuration values of the parameter. | August 2009    |
|                                                       | Added a note regarding nilevels cqi-ack-ranging parameter that cannot be modified.                                                                                                    |                |
|                                                       | Required C/N Levels are configurable.                                                                                                    |                |
|                                                       | Updated default value for Required C/N Levels: ack, cqi, cdma.                                                                                                    |                |
| Configuring BS Service Parameters                     | Added a note regarding parameters that are not relevant or cannot be modified.                                                                                                    | August 2009    |
| Restoring Default Values for BS<br>Service Parameters | Added a note regarding parameters that are not relevant or cannot be modified.                                                                                                    | August 2009    |
| Managing AUs<br>Section 3.6                           | Removed sections related to configuring, restoring default values and displaying configured values of reserved parameters. Added a not that these commands are not applicable for current release.                                               | September 2009 |
| Configuring ODUs Section 3.7.1                        | Removed sections related to configuring, restoring default values and displaying configured values of reserved parameters.  Added a not that these commands are not applicable for current release.                                              | September 2009 |
| Managing BS Reserved Parameters<br>Section 3.9.21     | Removed sections related to configuring, restoring default values and displaying configured values of reserved parameters. Added a not that these commands are not applicable for current release.                                               | September 2009 |
| Managing the IGMP Functionality                       | Removed details, added a note that relevant show commands are not applicable since the feature is not supported in the current release.                                                                                                    | September 2009 |
| Managing the MIP-Foreign Agent Functionality          | Removed details, added a note that relevant show command is not applicable since the feature is not supported in the current release.                                                                                                    | September 2009 |
| Managing the Proxy-MIP Client Functionality           | Removed details, added a note that relevant show command is not applicable since the feature is not supported in the current release.                                                                                                    | September 2009 |

| Topic                                                                                      | Description                                                                                                    | Date Issued    |
|--------------------------------------------------------------------------------------------|----------------------------------------------------------------------------------------------------|----------------|
| Configuring the 4Motion Shelf Section 3.4.16                                               | Updated descriptions of components.                                                                                         | September 2009 |
| Configuring Bearer Plane QoS<br>Marking Rules<br>Section 3.4.12.7                          | Updated general description                                                                                                 | September 2009 |
| Configuring Power Control Target Noise and Interference Level Parameters Section 3.9.4.2.1 | Updated range for pusc.                                                                                                    | September 2009 |
| Manual MS De-registration<br>Section 3.5.1                                                 | Updated-added the options to de-rergister am MS by its MSID (MAC address) and de-register all MSs served by a specified BS. | October 2009   |
| Transferring Files from the NPU Flash to a TFTP Server Section 3.4.13.1.8                  | New feature                                                                                                    | October 2009   |
| Creating a Collected System Logs File Section 3.4.13.1.7                                   | New feature                                                                                                    | October 2009   |
| Displaying System Files<br>Section 3.11.2                                                  | Added the command "show saved system logs".                                                                                 | October 2009   |
| Displaying MS Information<br>Section 3.5.2                                                 | New display option ("brief").                                                                                               | October 2009   |
| ODU Tx Power Control Range<br>Tables 1-6, 1-8,<br>Section 3.7.2.1,.                        | Updated to 10 dB for all ODUs                                                                                               | October 2009   |
| Commissioning Sections 2.1.3.2, 2.1.3.3, 2.1.4.                                            | Updated specified sections                                                                                                  | October 2009   |
| Accessing the CLI from a Remote Terminal Section 3.1.2.2                                   | Added details on creating IP level connectivity                                                                             | October 2009   |
| Using the History Feature<br>Section 3.1.5.3                                               | Updated-up to 14 previously executed commands can be displayed                                                              | October 2009   |
| Privilege Levels Sections 3.1.5.5, 3.1.6                                                   | Correction-the lowest level is 1                                                                                            | October 2009   |
| Configuring Static Routes<br>Section 3.4.9                                                 | Updated description of default "Any Destination" route.                                                                     | October 2009   |
| Displaying IP Routes<br>Section 3.4.9.3                                                    | Added a note: IP routes connected to an interface that is shut down are not displayed.                                      | October 2009   |

| Topic                                                                                                    | Description                                                                                                    | Date Issued   |
|----------------------------------------------------------------------------------------------------|----------------------------------------------------------------------------------------------------|---------------|
| Adding a Static Route<br>Section 3.4.9.1                                                                                                    | Updated: ip_nexthop must be in the subnet of one of the NPU IP interfaces.                                     | October 2009  |
| Displaying the Temperature of the Shelf Section 3.11.1.3                                                                                                    | New command                                                                                                    | October 2009  |
| Service Flows-Configuring Uplink/Downlink Classification Rule Names Section 3.4.12.11.3.3.4                                                                                        | .Added: If no classifier is associated with the service flow for one or both directions, it means any traffic. | October 2009  |
| Managing VLAN Translation<br>Section 3.4.2.1.3                                                                                                    | Updated description                                                                                            | October 2009  |
| Configuring ACLs<br>Section 3.4.10                                                                                                    | Updated description-priorities of ACLs                                                                         | October 2009  |
| Managing Global RADIUS Configuration Parameters Section 3.4.12.9.2                                                                                                    | Removed alrmAaaSwitchoverRetryFailThrshld. Added vlan-classf-bit-align                                         | November 2009 |
| Configuring the DHCP Relay Option 82 Parameters Section 3.4.12.10.4.4.2                                                                                                    | Added two new options to Subopt1value and Subopt2value                                                         | November 2009 |
| Configuring the Next-hop IP Address-Network ID Mapping, Managing the IGMP Functionality, Managing the MIP-Foreign Agent Functionality, Managing the Proxy-MIP Client Functionality | Removed.                                                                                                    | November 2009 |

| Topic                                                                         | Description                                                                                      | Date Issued   |
|-------------------------------------------------------------------------------|--------------------------------------------------------------------------------------------------|---------------|
| ODU Types                                                                     | Added new ODUs:                                                                                  | February 2010 |
| Table 1-3, Section 1.5.3                                                      | ODU-2300-2400-000N-38-2X2-N-0                                                                    |               |
|                                                                               | ODU-2485-2690-000N-38-2X2-N-0                                                                    |               |
|                                                                               | ODU-2590-2690-000N-38-2x2-N-0                                                                    |               |
|                                                                               | ODU-3345-3400-000N-33-1x1-N-0                                                                    |               |
|                                                                               | ODU-3400-3600-000N-37-2x2-N-0                                                                    |               |
|                                                                               | ODU-3400-3600-000N-37-4x2-BF-N-0                                                                 |               |
|                                                                               | ODU-3650-3700-000N-22-1x1-N-0                                                                    |               |
|                                                                               | Added Beam Forming Support specifications to all 4x2 ODUs tables.                                |               |
|                                                                               | Added ETSI compliance requirements for 2.5 GHz ODUs.                                             |               |
| ODUs Specifications<br>Section 1.5.3                                          | Updated Power Consumption specifications                                                         | February 2010 |
| 2.3-2.7 GHz DDP Antennas<br>Table 1-38                                        | Added BS-EDT-DDP-ANT 2.3-2.7 (No RET support).                                                   | February 2010 |
| Macro Outdoor Units Section 1.3.2                                             | New unit types with 2-channels AUs.                                                              | February 2010 |
| Micro Outdoor BTS                                                             | New product line.                                                                                | February 2010 |
| GPS for Macro BTS Sections 1.3.7.1, 1.5.10.4                                  | Added details on new GPS receiver, updated specifications (added Interface specs) of Timing GPS. | February 2010 |
| Managing BS Services,                                                         | Removed                                                                                          | February 2010 |
| Managing Service Mapping Rules                                                |                                                                                                  |               |
| Managing the BTS Load Balancing Parameters Section 3.4.11                     | New feature                                                                                      | February 2010 |
| Managing the BS ASN-GW Load Balancing Parameters Section 3.9.25               | New feature                                                                                      | February 2010 |
| Airframe MIMO Parameters<br>Sections 3.9.12.2.7,<br>3.9.12.3.4, 3.9.12.5.7    | Removed bcast-msgzone-loc                                                                        | February 2010 |
| Configuring the Airframe Downlink Diversity Mode Parameter Section 3.9.12.2.3 | Added description of supported modes.  Added beamForming option                                  | February 2010 |

| Торіс                                                                                                | Description                                                                                                    | Date Issued   |
|----------------------------------------------------------------------------------------------------|----------------------------------------------------------------------------------------------------|---------------|
| Airframe Dynamic Permutations Parameters Section 3.9.12                                              | Removed (changed to vendor parameters)                                                                                                    | February 2010 |
| Configuring Airframe General Parameters Section 3.9.12.2.1                                           | Updated value range for ul-duration and frame-offset. Added nbr-beam-forming.                                                                           | February 2010 |
| Configuring Airframe Map Zone Parameters Section 3.9.12.2.2                                          | Added RCID-Usage                                                                                                    | February 2010 |
| Configuring Airframe Uplink Feedback Zone Parameters Section 3.9.12.2.4                              | Removed subchannels (changed to vendor parameter)                                                                                                    | February 2010 |
| Configuring Airframe Downlink Data Zone Parameters Section 3.9.12.2.5                                | Removed subchannels (changed to vendor parameter)                                                                                                    | February 2010 |
| Configuring Airframe Uplink Data Zone Parameters Section 3.9.12.2.6                                  | Removed subchannels-number (changed to vendor parameter) and startallocation (obsolete-hard coded to 0).  permbase is mandatory when creating a new BS. | February 2010 |
| Restoring the Default Values of<br>Airframe General Parameters<br>Section 3.9.12.3.1                 | Added nbr-beam-forming (new parameter) and frame-offset                                                                                                 | February 2010 |
| Restoring the Default Values of<br>Airframe Map Zone Parameters<br>Section 3.9.12.3.2                | Added RCID-Usage                                                                                                    | February 2010 |
| Displaying Configuration Information for Airframe General Parameters Section 3.9.12.5.1              | Added NeighborBeamForming                                                                                                    | February 2010 |
| Displaying Configuration Information for Airframe Map Zone Parameters Section 3.9.12.5.2             | Added RcidUsage                                                                                                    | February 2010 |
| Displaying Configuration Information for Airframe Uplink Feedback Zone Parameters Section 3.9.12.5.4 | Removed subchannels                                                                                                    | February 2010 |
| Displaying Configuration Information for Airframe Downlink Data Zone Parameters Section 3.9.12.5.5   | Removed subchannels                                                                                                    | February 2010 |

| Topic                                                                                            | Description                                                                                                    | Date Issued   |
|--------------------------------------------------------------------------------------------------|----------------------------------------------------------------------------------------------------|---------------|
| Displaying Configuration Information for Airframe Uplink Data Zone Parameters Section 3.9.12.5.6 | Removed subchannels-number and startallocation.                                                                                | February 2010 |
| Managing BS Feedback Allocation Parameter Section 3.9.5                                          | Removed max-cqi (changed to vendor parameter)                                                                                  | February 2010 |
| Managing BS Bearer Interface Parameters Section 3.9.13                                           | Removed linkusage-hardthrshld and mtu (changed to vendor parameters).  Added ASNGWStatus (read-only).                          | February 2010 |
| Managing BS General Parameters Section 3.9.3                                                     | Added dl-def-rate-for data.  Changed dl-def-rate to dl-def-for-management and updated default value.  Added deployment         | February 2010 |
| Configuring Alarm Threshold Parameters Section 3.9.20.1                                          | Updated descriptions and defaults of ul-mednoise and ul-99prcntnoise.                                                          | February 2010 |
| Configuring Power Control Parameters Section 3.9.4.2                                             | Changed pusc to target-ni. Updated step size to 1. Removed cqi-ack-ranging.                                                    | February 2010 |
| Managing Handover Negotiation at TBS Parameters                                                  | Removed. defaultactiontime is obsolete (calculated automatically), fastrangingalloc changed to vendor parameter)               | February 2010 |
| Configuring AU Parameters Section 3.6.2                                                          | Added support for AU type au2x2 (2-ports AU).                                                                                  | February 2010 |
| Managing the BS Idle Mode Parameters Section 3.9.23                                              | Removed idle-Mode-ms-initiated-for-ugs (changed to vendor parameter)                                                           | February 2010 |
| Managing Software Upgrade Section 3.2                                                            | Moved to Operation Chapter (was previously an Appendix)                                                                        | February 2010 |
| Managing AAA Client Configuration<br>Section 3.4.12.9.1                                          | Added support for AAA server redundancy.  src-intf can be configured to either the bearer or external-management IP interface. | February 2010 |
| Configuring the DHCP Relay Option 82 Parameters Section 3.4.12.10.4.4.2                          | Added new option to Subopt1value and Subopt2value                                                                              | February 2010 |

| Торіс                                                                                  | Description                                                                      | Date Issued   |
|----------------------------------------------------------------------------------------|----------------------------------------------------------------------------------|---------------|
| Mapping of Macro Outdoor BTS AUs to Slot # Table 3-1                                   | Corrected mapping                                                                | February 2010 |
| Managing Neighbor BSs<br>Appendix 3.9.9                                                | Removed Trigger Setup parameters.                                                | February 2010 |
| Managing Trigger Setup Parameters                                                      | Removed                                                                          | February 2010 |
| Displaying Configuration and Status Information for ODU Ports Section 3.7.2.6          | Added new read-only parameters odu-status-mask RSSI                              | February 2010 |
| Managing Service Interfaces Section 3.4.12.8                                           | removed mtu (changed to vendor parameter)                                        | February 2010 |
| Configuring IP Interfaces Section 3.4.2.3                                              | removed mtu (changed to vendor parameter)                                        | February 2010 |
| Managing the Hot-Lining Feature Section 3.4.12.13                                      | New feature.                                                                     | February 2010 |
| Configuring BS Keep-Alive Parameters Section 3.9.22.1                                  | Corrected Possible Values range of rtx-cnt, Updated Default of rtx-time.         | February 2010 |
| configuring ASN-GW Keep-Alive Parameters Section 3.4.12.14.1                           | Updated range and default for rtx-cnt, updated range for rtx-time.               | February 2010 |
| Configuring General Configuration Parameters for the GPS Section 3.4.16.2.2            | Updated default value for HoldoverTimeout                                        | February 2010 |
| Managing the Context Function<br>Section 3.4.12.4                                      | Updated to reflect the ability to configure the ms-capacity-threshold parameter. | February 2010 |
| Managing the Data Path Function<br>Section 3.4.12.3                                    | Updated to reflect the ability to configure the throughput-threshold parameter.  | February 2010 |
| Configuring/Displaying the Daylight Saving Parameters Sections 3.4.16.2.4, 3.4.16.2.10 | New feature                                                                      | February 2010 |
| Creating a Sector Association Entry Section 3.10.2.1                                   | Updated configuration rules                                                      | February 2010 |
| Sector Connections Schemes<br>Appendix A                                               | New section, replacing previous Antenna<br>Configurations section                | February 2010 |

| Topic                                                                   | Description                                                                              | Date Issued   |
|-------------------------------------------------------------------------|------------------------------------------------------------------------------------------|---------------|
| Configuring Parameters for IP-IP Service Interface Section 3.4.12.8.2.1 | Updated Description, Presence and Default Value for srcaddr and dstaddr.                 | February 2010 |
| Configuring Parameters for VLAN Service Interface Section 3.4.12.8.2.2  | Updated Description, Presence and Default Value for vlan-id and dflt-gw-ip.              | February 2010 |
| Configuring DHCP Server Parameters Section 3.4.12.10.4.2.1              | Updated default value of opt60.                                                          | February 2010 |
| Specifying DHCP Proxy Configuration Parameters Section 3.4.12.10.4.3.1  | Updated default value of opt60.                                                          | February 2010 |
| Configuring the DHCP Relay Parameters Section 3.4.12.10.4.4.1           | Updated Description, Presence and Default Value of server-addr.                          | February 2010 |
| Configuring Classification Rules<br>Section 3.4.12.11.4                 | Updated and corrected the sections related to L2 classifiers.                            | February 2010 |
| Managing the Baseband Bandwidth Parameter Section 3.9.11                | A bandwidth of 7 MHz is not applicable for ODUs in the 2.x GHz band.                     | February 2010 |
| Configuring Authentication Parameters Section 3.9.14.1                  | Alarms associated with suspendedeapprocthrshld and maxeaproundsthrshld are not supported | February 2010 |
| Configuring ODU Ports<br>Section 3.7.2                                  | Tx power resolution updated to 1 dBm                                                     | April 2010    |
| Operation and Administration of the Micro BTS Chapter 4                 | New chapter                                                                              | April 2010    |
| Configuring Performance Data Collection Section 3.4.14                  | Updated section content, updated supported counters groups.                              | April 2010    |
| Managing MSs for Specific MS<br>Advanced Mode Data Collection           | Removed (feature not supported)                                                          | April 2010    |
| Monitoring Software Components                                          | Removed (display of real-time counters not supported by CLI)                             | April 2010    |
| Displaying Statistics for Physical and IP Interfaces                    | Removed (display of real-time counters not supported by CLI)                             | April 2010    |
| Managing Power Control Parameters<br>Section 3.9.4                      | Removed: power-control-correction-factor  Added: allowed-if-level                        | April 2010    |

| Торіс                                                                       | Description                                                                                   | Date Issued |
|-----------------------------------------------------------------------------|-----------------------------------------------------------------------------------------------|-------------|
| Displaying the VLAN Translation Entries Section 3.4.2.1.7                   | Updated command syntax                                                                        | April 2010  |
| Managing Beam Forming Parameter Section 3.9.26                              | New feature                                                                                   | April 2010  |
| Configuring Alarm Threshold Parameters Section 3.9.20.1                     | Updated description and default value of ul-99prcntnoise.                                     | May 2010    |
| Configuring General Configuration Parameters for the GPS Section 3.4.16.2.2 | Added Lassen option to the Type parameter                                                     | May 2010    |
| ODUs<br>Section 1.5.3                                                       | Updated all power consumption specifications                                                  | May 2010    |
| Operating Humidity Section 1.5.9                                            | Updated specifications for outdoor units                                                      | May 2010    |
| Macro Outdoor BTS<br>Section 1.5.10.2                                       | Updated unit's dimensions and weights                                                         | May 2010    |
| ODUs<br>Section 1.5.3                                                       | Updated weights                                                                               | May 2010    |
| Mechanical and Electrical, Macro<br>Indoor BTS<br>Section 1.5.10.1          | Updated weights of Shelf, AVU, PIU, NPU, AU                                                   | May 2010    |
| Configuring Logging<br>Section 3.4.13                                       | Updated severity levels for module level logging (Alert, Error and Info levels are supported) | June 2010   |
| Displaying the Current Log Destination Section 3.4.13.1.4                   | Updated display format                                                                        | June 2010   |
| Displaying the Current Status of Trace Destinations Section 3.12.1.1.3      | Updated display format                                                                        | June 2010   |
| Configuring the Unique Identifier Section 3.4.16.8.1                        | Updated range for site id                                                                     | June 2010   |
| Testing Connectivity to an IP Interface Section 3.4.2.3.8                   | New command (ping test)                                                                       | June 2010   |
| Resetting the system Section 3.3.2.1                                        | Updated command syntax and command mode                                                       | June 2010   |

| Торіс                                                       | Description                                                                 | Date Issued |
|-------------------------------------------------------------|-----------------------------------------------------------------------------|-------------|
| Configuring Parameters for the PHS Rule Section 3.4.12.12.2 | Corrected definition for verify (in Possible Values)                        |             |
| Displaying System-level Logs<br>Section 3.4.13.1.3          | Updated command syntax                                                      |             |
| Configuring the Position<br>Section 3.4.16.2.5              | Updated command syntax                                                      |             |
| Managing Neighbor BSs,<br>Section 3.9.9                     | In General: Removed srvcsupport, added bsNeighborBsDlDataMIMOMode           |             |
| Configuring Feedback Allocation Parameter Section 3.9.5.1   | In current release actual value of ir-cdma is always 2                      |             |
| Configuring Airframe MIMO Parameters Section 3.9.12.2.7     | Limitations in functionality of first-zone-min-size and first-zone-max-size |             |
| Configuring Airframe Map Zone Parameters Section 3.9.12.2.2 | Updated description of majorgrps.                                           |             |

#### **Legal Rights**

© Copyright 2010 Alvarion Ltd. All rights reserved.

The material contained herein is proprietary, privileged, and confidential and owned by Alvarion or its third party licensors. No disclosure thereof shall be made to third parties without the express written permission of Alvarion Ltd.

Alvarion Ltd. reserves the right to alter the equipment specifications and descriptions in this publication without prior notice. No part of this publication shall be deemed to be part of any contract or warranty unless specifically incorporated by reference into such contract or warranty.

#### **Trade Names**

Alvarion<sup>®</sup>, BreezeCOM<sup>®</sup>, WALKair<sup>®</sup>, WALKnet<sup>®</sup>, BreezeNET<sup>®</sup>, BreezeACCESS<sup>®</sup>, BreezeLINK<sup>®</sup>, BreezeMAX<sup>®</sup>, BreezeLITE<sup>®</sup>, BreezePHONE<sup>®</sup>, 4Motion<sup>®</sup>, and/or other products and/or services referenced here in are either registered trademarks, trademarks or service marks of Alvarion Ltd.

All other names are or may be the trademarks of their respective owners.

"WiMAX Forum" is a registered trademark of the WiMAX Forum. "WiMAX," the WiMAX Forum logo, "WiMAX Forum Certified", and the WiMAX Forum Certified logo are trademarks of the WiMAX Forum.

#### **Statement of Conditions**

The information contained in this manual is subject to change without notice. Alvarion Ltd. shall not be liable for errors contained herein or for incidental or consequential damages in connection with the furnishing, performance, or use of this manual or equipment supplied with it.

#### **Warranties and Disclaimers**

All Alvarion Ltd. ("Alvarion") products purchased from Alvarion or through any of Alvarion's authorized resellers are subject to the following warranty and product liability terms and conditions.

#### **Exclusive Warranty**

(a) Alvarion warrants that the Product hardware it supplies and the tangible media on which any software is installed, under normal use and conditions, will be free from significant defects in materials and workmanship for a period of fourteen (14) months from the date of shipment of a given Product to Purchaser (the "Warranty Period"). Alvarion will, at its sole option and as Purchaser's sole remedy, repair or replace any defective Product in accordance with Alvarion' standard R&R procedure.

(b) With respect to the Firmware, Alvarion warrants the correct functionality according to the attached documentation, for a period of fourteen (14) month from invoice date (the "Warranty Period")". During the Warranty Period, Alvarion may release to its Customers firmware updates, which include additional performance improvements and/or bug fixes, upon availability (the "Warranty"). Bug fixes, temporary patches and/or workarounds may be supplied as Firmware updates.

Additional hardware, if required, to install or use Firmware updates must be purchased by the Customer. Alvarion will be obligated to support solely the two (2) most recent Software major releases.

ALVARION SHALL NOT BE LIABLE UNDER THIS WARRANTY IF ITS TESTING AND EXAMINATION DISCLOSE THAT THE ALLEGED DEFECT IN THE PRODUCT DOES NOT EXIST OR WAS CAUSED BY PURCHASER'S OR ANY THIRD PERSON'S MISUSE, NEGLIGENCE, IMPROPER INSTALLATION OR IMPROPER TESTING, UNAUTHORIZED ATTEMPTS TO REPAIR, OR ANY OTHER CAUSE BEYOND THE RANGE OF THE INTENDED USE, OR BY ACCIDENT, FIRE, LIGHTNING OR OTHER HAZARD.

#### **Disclaimer**

- (a) The Software is sold on an "AS IS" basis. Alvarion, its affiliates or its licensors MAKE NO WARRANTIES, WHATSOEVER, WHETHER EXPRESS OR IMPLIED, WITH RESPECT TO THE SOFTWARE AND THE ACCOMPANYING DOCUMENTATION. ALVARION SPECIFICALLY DISCLAIMS ALL IMPLIED WARRANTIES OF MERCHANTABILITY AND FITNESS FOR A PARTICULAR PURPOSE AND NON-INFRINGEMENT WITH RESPECT TO THE SOFTWARE. UNITS OF PRODUCT (INCLUDING ALL THE SOFTWARE) DELIVERED TO PURCHASER HEREUNDER ARE NOT FAULT-TOLERANT AND ARE NOT DESIGNED, MANUFACTURED OR INTENDED FOR USE OR RESALE IN APPLICATIONS WHERE THE FAILURE, MALFUNCTION OR INACCURACY OF PRODUCTS CARRIES A RISK OF DEATH OR BODILY INJURY OR SEVERE PHYSICAL OR ENVIRONMENTAL DAMAGE ("HIGH RISK ACTIVITIES"). HIGH RISK ACTIVITIES MAY INCLUDE, BUT ARE NOT LIMITED TO, USE AS PART OF ON-LINE CONTROL SYSTEMS IN HAZARDOUS ENVIRONMENTS REQUIRING FAIL-SAFE PERFORMANCE, SUCH AS IN THE OPERATION OF NUCLEAR FACILITIES, AIRCRAFT NAVIGATION OR COMMUNICATION SYSTEMS, AIR TRAFFIC CONTROL, LIFE SUPPORT MACHINES, WEAPONS SYSTEMS OR OTHER APPLICATIONS REPRESENTING A SIMILAR DEGREE OF POTENTIAL HAZARD. ALVARION SPECIFICALLY DISCLAIMS ANY EXPRESS OR IMPLIED WARRANTY OF FITNESS FOR HIGH RISK ACTIVITIES.
- (b) PURCHASER'S SOLE REMEDY FOR BREACH OF THE EXPRESS WARRANTIES ABOVE SHALL BE REPLACEMENT OR REFUND OF THE PURCHASE PRICE AS SPECIFIED ABOVE, AT ALVARION'S OPTION. TO THE

FULLEST EXTENT ALLOWED BY LAW, THE WARRANTIES AND REMEDIES SET FORTH IN THIS AGREEMENT ARE EXCLUSIVE AND IN LIEU OF ALL OTHER WARRANTIES OR CONDITIONS, EXPRESS OR IMPLIED, EITHER IN FACT OR BY OPERATION OF LAW, STATUTORY OR OTHERWISE, INCLUDING BUT NOT LIMITED TO WARRANTIES, TERMS OR CONDITIONS OF MERCHANTABILITY, FITNESS FOR A PARTICULAR PURPOSE, SATISFACTORY QUALITY, CORRESPONDENCE WITH DESCRIPTION, NON-INFRINGEMENT, AND ACCURACY OF INFORMATION GENERATED. ALL OF WHICH ARE EXPRESSLY DISCLAIMED. ALVARION' WARRANTIES HEREIN RUN ONLY TO PURCHASER, AND ARE NOT EXTENDED TO ANY THIRD PARTIES. ALVARION NEITHER ASSUMES NOR AUTHORIZES ANY OTHER PERSON TO ASSUME FOR IT ANY OTHER LIABILITY IN CONNECTION WITH THE SALE, INSTALLATION, MAINTENANCE OR USE OF ITS PRODUCTS.

#### **Limitation of Liability**

(a) ALVARION SHALL NOT BE LIABLE TO THE PURCHASER OR TO ANY THIRD PARTY, FOR ANY LOSS OF PROFITS, LOSS OF USE, INTERRUPTION OF BUSINESS OR FOR ANY INDIRECT, SPECIAL, INCIDENTAL, PUNITIVE OR CONSEQUENTIAL DAMAGES OF ANY KIND, WHETHER ARISING UNDER BREACH OF CONTRACT, TORT (INCLUDING NEGLIGENCE), STRICT LIABILITY OR OTHERWISE AND WHETHER BASED ON THIS AGREEMENT OR OTHERWISE, EVEN IF ADVISED OF THE POSSIBILITY OF SUCH DAMAGES.

(b) TO THE EXTENT PERMITTED BY APPLICABLE LAW, IN NO EVENT SHALL THE LIABILITY FOR DAMAGES HEREUNDER OF ALVARION OR ITS EMPLOYEES OR AGENTS EXCEED THE PURCHASE PRICE PAID FOR THE PRODUCT BY PURCHASER, NOR SHALL THE AGGREGATE LIABILITY FOR DAMAGES TO ALL PARTIES REGARDING ANY PRODUCT EXCEED THE PURCHASE PRICE PAID FOR THAT PRODUCT BY THAT PARTY (EXCEPT IN THE CASE OF A BREACH OF A PARTY'S CONFIDENTIALITY OBLIGATIONS).

#### Radio Frequency Interference Statement

The Base Transceiver Station (BTS) equipment has been tested and found to comply with the limits for a class A digital device, pursuant to ETSI EN 301 489-1 rules and Part 15 of the FCC Rules. These limits are designed to provide reasonable protection against harmful interference when the equipment is operated in commercial, business and industrial environments. This equipment generates, uses, and can radiate radio frequency energy and, if not installed and used in accordance with the instruction manual, may cause harmful interference to radio communications. Operation of this equipment in a residential area is likely to cause harmful interference in which case the user will be required to correct the interference at the user's own expense.

# **FCC Radiation Hazard Warning**

To comply with FCC RF exposure requirements in Section 1.1307 and 2.1091 of FCC Rules, the antenna used for this transmitter must be fixed-mounted on outdoor permanent structures with a separation distance of at least 2 meter from all persons.

# **R&TTE Compliance Statement**

This equipment complies with the appropriate essential requirements of Article 3 of the R&TTE Directive 1999/5/EC.

# **Safety Considerations - General**

For the following safety considerations, "Instrument" means the BreezeMAX units' components and their cables.

### Grounding

BTS chassis, Power Feeders and Outdoor Units are required to be bonded to protective grounding using the bonding stud or screw provided with each unit.

# **Safety Considerations - DC Powered Equipment (BTS & Power Feeder)**

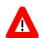

#### **CAUTION**

Risk of electric shock and energy hazard.Disconnecting one Power Interface Unit (PIU) disconnects only one PIU module. To isolate the BTS completely, disconnect both PIUs

### **ATTENTION**

Risque de décharge électrique et d'electrocution. La déconnection d'un seul module d'alimentation (PIU) n'isole pas complètement la Station de Base. Pour cela, il faut impérativement débrancher les deux modules d'alimentation (PIU).

**Restricted Access Area**: The DC powered equipment should only be installed in a Restricted Access Area.

**Installation Codes**: The equipment must be installed according to the latest edition of the country national electrical codes. For North America, equipment must be installed in accordance with the US National Electrical Code and the Canadian Electrical Code.

**Overcurrent Protection**: A readily accessible Listed branch circuit overcurrent protective device, rated 60A for the Macro BTS or 20A for the Power Feeder or 10A for the Micro BTS, must be incorporated in the building wiring.

**CAUTION**: This equipment is designed to permit connection between the earthed conductor of the DC supply circuit and the grounding conductor at the equipment. See installation instructions.

- The equipment must be connected directly to the DC Supply System grounding electrode conductor.
- All equipment in the immediate vicinity must be grounded in the same way, and not be grounded elsewhere.
- The DC supply system is to be local, i.e. within the same premises as the equipment.
- There shall be no disconnect device between the grounded circuit conductor of the DC source (return) and the point of connection of the grounding electrode conductor.

# **Lithium Battery**

The battery on the NPU card is not intended for replacement.

### Caution

To avoid electrical shock, do not perform any servicing unless you are qualified to do so.

# Line Voltage

Before connecting this instrument to the power line, make sure that the voltage of the power source matches the requirements of the instrument.

#### Radio

The instrument transmits radio energy during normal operation. To avoid possible harmful exposure to this energy, do not stand or work for extended periods of time in front of its antenna. The long-term characteristics or the possible physiological effects of radio frequency electromagnetic fields have not been yet fully investigated.

### **Outdoor Units and Antennas Installation and Grounding**

Ensure that outdoor units, antennas and supporting structures are properly installed to eliminate any physical hazard to either people or property. Make sure that the installation of the outdoor unit, antenna and cables is performed in accordance with all relevant national and local building and safety codes. Even where grounding is not mandatory according to applicable regulation and national codes, it is highly recommended to ensure that the outdoor unit and the antenna mast (when using external antenna) are grounded and suitable lightning protection devices are used so as to provide protection against voltage surges and static charges. In any event, Alvarion is not liable for any injury, damage or

regulation violations associated with or caused by installation, grounding or lightning protection.

# **Disposal of Electronic and Electrical Waste**

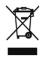

### **Disposal of Electronic and Electrical Waste**

Pursuant to the WEEE EU Directive electronic and electrical waste must not be disposed of with unsorted waste. Please contact your local recycling authority for disposal of this product.

# **Important Notice**

This user manual is delivered subject to the following conditions and restrictions:

- This manual contains proprietary information belonging to Alvarion Ltd. Such information is supplied solely for the purpose of assisting properly authorized users of the respective Alvarion products.
- No part of its contents may be used for any other purpose, disclosed to any person or firm or reproduced by any means, electronic and mechanical, without the express prior written permission of Alvarion Ltd.
- The text and graphics are for the purpose of illustration and reference only. The specifications on which they are based are subject to change without notice.
- The software described in this document is furnished under a license. The software may be used or copied only in accordance with the terms of that license.
- Information in this document is subject to change without notice. Corporate and individual names and data used in examples herein are fictitious unless otherwise noted.
- Alvarion Ltd. reserves the right to alter the equipment specifications and descriptions in this publication without prior notice. No part of this publication shall be deemed to be part of any contract or warranty unless specifically incorporated by reference into such contract or warranty.
- The information contained herein is merely descriptive in nature, and does not constitute an offer for the sale of the product described herein.
- Any changes or modifications of equipment, including opening of the equipment not expressly approved by Alvarion Ltd. will void equipment warranty and any repair thereafter shall be charged for. It could also void the user's authority to operate the equipment.

Some of the equipment provided by Alvarion and specified in this manual, is manufactured and warranted by third parties. All such equipment must be installed and handled in full compliance with the instructions provided by such manufacturers as attached to this manual or provided thereafter by Alvarion or the manufacturers. Non-compliance with such instructions may result in serious

damage and/or bodily harm and/or void the user's authority to operate the equipment and/or revoke the warranty provided by such manufacturer.

# **About This Manual**

This manual describes the 4Motion solution, and details how to install, operate and manage the BTS system components.

This manual is intended for technicians responsible for installing, setting and operating the 4Motion BTS equipment, and for system administrators responsible for managing the system.

This manual contains the following chapters and appendices:

- **Chapter 1 System description:** Describes the 4Motion BTS and its components.
- **Chapter 2 Installation:** Describes how to install the BTS components.
- **Chapter 3 Commissioning:** Describes how to configure basic parameters and validate units' operation.
- Chapter 4 Operation and Administration Using the CLI: Describes how to use the Command Line Interface (CLI) for configuring parameters, checking system status and monitoring performance.
- **Appendix A Antenna Configurations: Describes** the proposed antenna configurations that support the different available diversity scenarios.
- **Appendix B Software Upgrade:** Describes how to load new software files using TFTP, and how to switch to a new software version in 4Motion units.
- **Glossary:** A listing of commonly used terms.

# **Contents**

| Chapter 1 | System Description 1                       |
|-----------|--------------------------------------------|
| 1.1 Abou  | t WiMAX3                                   |
| 1.2 4Moti | ion Solution4                              |
| 1.2.1     | 4Motion Solution Highlights4               |
| 1.2.2     | WiMAX Network Reference Model6             |
| 1.3 The E | Base Transceiver Station13                 |
| 1.3.1     | The Indoor Macro BTS14                     |
| 1.3.2     | The Macro Outdoor BTS                      |
| 1.3.3     | The Outdoor Micro BTS21                    |
| 1.3.4     | ODUs for Macro (Indoor/Outdoor) BTS21      |
| 1.3.5     | Power Feeder22                             |
| 1.3.6     | Antenna23                                  |
| 1.3.7     | GPS                                        |
| 1.4 Elem  | ent Management Systems25                   |
| 1.4.1     | AlvariSTAR25                               |
| 1.5 Spec  | ifications27                               |
| 1.5.1     | Modem & Radio27                            |
| 1.5.2     | Sensitivity (per channel)*                 |
| 1.5.3     | ODUs                                       |
| 1.5.4     | Micro Outdoor BTS40                        |
| 1.5.5     | AU - ODU Communication (Macro BTS)41       |
| 1.5.6     | Data Communication (Ethernet Interfaces)41 |
| 1.5.7     | Configuration and Management42             |

| 1.5.8       | Standards Compliance, General                  | 43 |
|-------------|------------------------------------------------|----|
| 1.5.9       | Environmental                                  | 43 |
| 1.5.10      | Mechanical and Electrical                      | 44 |
| 1.5.11      | Antennas                                       | 51 |
| Chapter 2 - | Commissioning of the Macro BTS                 | 57 |
| 2.1 Initial | NPU Configuration                              | 59 |
| 2.1.1       | Introduction                                   | 59 |
| 2.1.2       | NPU Local Connectivity                         | 59 |
| 2.1.3       | Site Connectivity                              | 59 |
| 2.1.4       | Static Route Definition                        | 61 |
| 2.1.5       | SNMP Manager Definition                        | 61 |
| 2.1.6       | Mapping the AU Software Version                | 62 |
| 2.1.7       | Site ID Definition                             | 62 |
| 2.1.8       | Saving the Configuration                       | 62 |
| 2.2 Comp    | leting the Site Configuration Using AlvariSTAR | 63 |
| 2.2.1       | Introduction                                   | 63 |
| 2.2.2       | Site Configuration                             | 64 |
| 2.2.3       | Connectivity Configuration (optional)          | 64 |
| 2.2.4       | Equipment Configuration                        | 64 |
| 2.2.5       | ASNGW Configuration                            | 66 |
| 2.2.6       | BS Configuration                               | 68 |
| 2.2.7       | Site Sector Configuration                      | 69 |
| 2.2.8       | Apply All Changes                              | 70 |
| Chapter 3 - | Operation and Administration of the Macro BTS  | 71 |
| 3.1 Using   | the Command Line Interface                     | 73 |
| 311         | Managing the Macro Outdoor BTS                 | 74 |

|     | 3.1.2  | Accessing the CLI                          | 75  |
|-----|--------|--------------------------------------------|-----|
|     | 3.1.3  | Command Modes                              | 78  |
|     | 3.1.4  | Interpreting the Command Syntax            | 79  |
|     | 3.1.5  | Using the CLI                              | 80  |
|     | 3.1.6  | Managing Users and Privileges              | 83  |
|     | 3.1.7  | Managing Secure Shell (SSH) Parameters     | 92  |
|     | 3.1.8  | Managing the Session                       | 94  |
| 3.2 | Mana   | ging Software Upgrade                      | 99  |
|     | 3.2.1  | Before You Start                           | 99  |
|     | 3.2.2  | Upgrading the NPU                          | 99  |
|     | 3.2.3  | Upgrading the AU                           | 106 |
| 3.3 | Shutti | ng Down/Resetting the System               | 119 |
|     | 3.3.1  | Shutting Down the System                   | 119 |
|     | 3.3.2  | Managing System Reset                      | 120 |
| 3.4 | NPU (  | Configuration                              | 122 |
|     | 3.4.1  | Managing the IP Connectivity Mode          | 123 |
|     | 3.4.2  | Configuring Physical and IP Interfaces     | 126 |
|     | 3.4.3  | Managing the AU Maintenance VLAN ID        | 155 |
|     | 3.4.4  | Managing the NPU Boot Mode                 | 156 |
|     | 3.4.5  | Managing the 4Motion Configuration File    | 159 |
|     | 3.4.6  | Batch-processing of CLI Commands           | 170 |
|     | 3.4.7  | Configuring the CPU                        | 171 |
|     | 3.4.8  | Configuring QoS Marking Rules              | 177 |
|     | 3.4.9  | Configuring Static Routes                  | 192 |
|     | 3.4.10 | Configuring ACLs                           | 196 |
|     | 3.4.11 | Managing the BTS Load Balancing Parameters | 227 |

|     | 3.4.12 | Configuring the ASN-GW Functionality                              | 230 |
|-----|--------|-------------------------------------------------------------------|-----|
|     | 3.4.13 | Configuring Logging                                               | 385 |
|     | 3.4.14 | Configuring Performance Data Collection                           | 402 |
|     | 3.4.15 | Configuring the SNMP/Trap Manager                                 | 406 |
|     | 3.4.16 | Configuring the 4Motion Shelf                                     | 414 |
| 3.5 | Mana   | ging MS in ASN-GW                                                 | 450 |
|     | 3.5.1  | Manual MS De-registration                                         | 450 |
|     | 3.5.2  | Displaying MS Information                                         | 451 |
| 3.6 | Mana   | ging AUs                                                          | 454 |
|     | 3.6.1  | Enabling the AU Configuration Mode\Creating an AU Object          | 455 |
|     | 3.6.2  | Configuring AU Parameters                                         | 456 |
|     | 3.6.3  | Restoring Default Values for AU Configuration Parameters          | 460 |
|     | 3.6.4  | Terminating the AU Configuration Mode                             | 462 |
|     | 3.6.5  | Deleting an AU Object                                             | 462 |
|     | 3.6.6  | Displaying Configuration and Status Information for AU Parameters | 463 |
| 3.7 | Mana   | ging ODUs                                                         | 469 |
|     | 3.7.1  | Configuring ODUs                                                  | 469 |
|     | 3.7.2  | Configuring ODU Ports                                             | 476 |
| 3.8 | Mana   | ging Antennas                                                     | 485 |
|     | 3.8.1  | Enabling the Antenna Configuration Mode\Creating an Antenna       | 485 |
|     | 3.8.2  | Configuring Antenna Parameters                                    | 486 |
|     | 3.8.3  | Restoring Default Values for Antenna Parameters                   | 489 |
|     | 3.8.4  | Terminating the Antenna Configuration Mode                        | 490 |
|     | 3.8.5  | Deleting an Antenna                                               | 490 |
|     | 3.8.6  | Displaying Configuration Information for Antennas                 | 491 |
| 3.9 | Mana   | ging BSs                                                          | 493 |

| 3.9.1  | Enabling the BS Configuration Mode\Creating a BS Object       | .496 |
|--------|---------------------------------------------------------------|------|
| 3.9.2  | Deleting a BS                                                 | .497 |
| 3.9.3  | Managing BS General Parameters                                | .498 |
| 3.9.4  | Managing Power Control Levels                                 | .506 |
| 3.9.5  | Managing BS Feedback Allocation Parameter                     | .519 |
| 3.9.6  | Managing Neighbor Advertisement Parameters                    | .521 |
| 3.9.7  | Managing Triggers Parameters                                  | .524 |
| 3.9.8  | Managing Scan Negotiation Parameters                          | .528 |
| 3.9.9  | Managing Neighbor BSs                                         | .531 |
| 3.9.10 | Managing the RF Frequency Parameter                           | .556 |
| 3.9.11 | Managing the Baseband Bandwidth Parameter                     | .558 |
| 3.9.12 | Managing Airframe Structure Parameters                        | .561 |
| 3.9.13 | Managing BS Bearer Interface Parameters                       | .589 |
| 3.9.14 | Managing Authentication Relay Parameters                      | .592 |
| 3.9.15 | Displaying Status Information for Handover Control Parameters | .596 |
| 3.9.16 | Managing Bearer Traffic QoS Marking Rules                     | .598 |
| 3.9.17 | Managing Control Traffic QoS Marking Rules                    | .606 |
| 3.9.18 | Managing ID-IP Mapping Parameters                             | .615 |
| 3.9.19 | Managing Ranging Parameters                                   | .619 |
| 3.9.20 | Managing Alarm Threshold Parameters                           | .623 |
| 3.9.21 | Managing BS Reserved Parameters                               | .628 |
| 3.9.22 | Managing the BS Keep-Alive Functionality                      | .628 |
| 3.9.23 | Managing the BS Idle Mode Parameters                          | .632 |
| 3.9.24 | Managing Scheduler Parameters                                 | .634 |
| 3.9.25 | Managing the BS ASN-GW Load Balancing Parameters              | .639 |

|       | 3.9.26 | Managing Beam Forming Parameter               | 642 |
|-------|--------|-----------------------------------------------|-----|
| 3.1   | 0Mana  | ging Sectors                                  | 646 |
|       | 3.10.1 | Configuring Sector Parameters                 | 646 |
|       | 3.10.2 | Configuring Sector Association Entries        | 655 |
| 3.1   | 1Monit | oring HW and SW Components                    | 660 |
|       | 3.11.1 | Monitoring Hardware Components                | 660 |
|       | 3.11.2 | Displaying System Files                       | 667 |
| 3.1   | 2Troub | leshooting                                    | 670 |
|       | 3.12.1 | Configuring Tracing                           | 670 |
|       | 3.12.2 | Configuring Port Monitoring                   | 678 |
| Chapt | er 4 - | Operation and Administration of the Micro BTS | 685 |
| 4.1   | Micro  | BTS System Management                         | 687 |
| 4.2   | The M  | onitor Program                                | 688 |
|       | 4.2.1  | Accessing the Monitor Program                 | 688 |
|       | 4.2.2  | Using the Monitor Program                     | 689 |
| 4.3   | IP Add | dresses Configuration                         | 691 |
|       | 4.3.1  | IP Address Configuration Restrictions         | 691 |
|       | 4.3.2  | IP Subnets                                    | 691 |
| 4.4   | The M  | ain Menu                                      | 692 |
| 4.5   | BTS N  | lenu                                          | 693 |
|       | 4.5.1  | General                                       | 693 |
|       | 4.5.2  | Connectivity                                  | 694 |
|       | 4.5.3  | Unit Control                                  | 696 |
|       | 4.5.4  | Management                                    | 702 |
| 4.6   | Secto  | r Menu                                        | 706 |
|       | 461    | Sector Definition                             | 706 |

|             | 4.6.2   | Sector Association                                                | 706   |
|-------------|---------|-------------------------------------------------------------------|-------|
| 4.7         | BS Me   | enu                                                               | 708   |
|             | 4.7.1   | Add                                                               | 708   |
|             | 4.7.2   | Select                                                            | 711   |
| 4.8         | Equip   | ment Menu                                                         | 735   |
|             | 4.8.1   | AU                                                                | 735   |
|             | 4.8.2   | Radio                                                             | 736   |
|             | 4.8.3   | Antenna                                                           | 738   |
| 4.9         | GPS I   | Menu                                                              | 740   |
|             | 4.9.1   | General Configuration                                             | 740   |
|             | 4.9.2   | Inventory & Statuses                                              | 742   |
| Apper       | ndix A  | A - Sector Connections Schemes                                    | .744  |
| A.1         | Introd  | luction                                                           | 746   |
| A.2         | 2 Fourt | h Order Diversity, Beam Forming and MIMO                          | 747   |
| <b>A.</b> 3 | 3 Fourt | h Order Diversity, MIMO                                           | 748   |
|             | A.3.1   | Wide Double Dual slant Array                                      | 748   |
|             | A.3.2   | Narrow Dual Slant Array                                           | 749   |
| <b>A.</b> 4 | 4 Secor | nd Order Diversity                                                | 750   |
|             | A.4.1   | Wide Double Single Slant Array (Space and Polarization Diversity) | 750   |
|             | A.4.2   | Narrow Dual Slant Array (Polarization Diversity)                  | 751   |
|             | A.4.3   | Wide Array, Vertical Polarization Antennas (Space Diversity)      | 752   |
| Gloss       | ary     |                                                                   | . 910 |
|             |         |                                                                   |       |

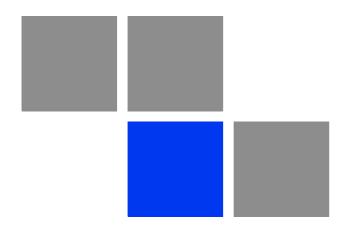

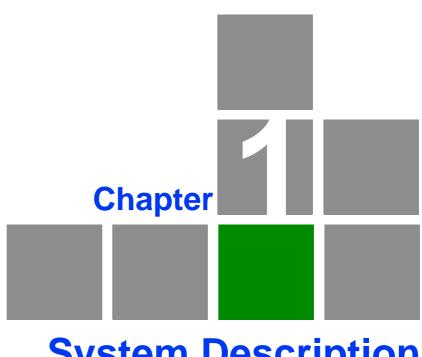

**System Description** 

# In This Chapter:

- "About WiMAX" on page 3
- "4Motion Solution" on page 4
- "The Base Transceiver Station" on page 13
- "Element Management Systems" on page 25
- "Specifications" on page 27

# 1.1 About WiMAX

Emanating from the broadband world and using all-IP architecture, mobile WiMAX is the leading technology for implementing personal broadband services. With huge market potential and affordable deployment costs, mobile WiMAX is on the verge of a major breakthrough. No other technology offers a full set of chargeable and differentiated voice, data, and premium video services in a variety of wireless fashions - fixed, portable and mobile - that increase revenue and reduce subscriber churn.

WiMAX technology is the solution for many types of high-bandwidth applications at the same time across long distances and will enable service carriers to converge the all-IP-based network for triple-play services data, voice, and video.

WiMAX with its QoS support, longer reach, and high data capacity is positioned for fixed broadband access applications in rural areas, particularly when distance is too large for DSL and cable, as well as in urban/suburban areas of developing countries. Among applications for residential are high speed Internet, Voice Over IP telephony and streaming video/online gaming with additional applications for enterprise such as Video conferencing, Video surveillance and secured Virtual Private Network (with need for high security). WiMAX technology allows covering applications with media content requesting more bandwidth.

WiMAX allows portable and mobile access applications, with incorporation in notebook computers and PDAs, allowing for urban areas and cities to become "metro zones" for portable and mobile outdoor broadband wireless access. As such WiMAX is the natural complement to 3G networks by offering higher bandwidth and to Wi-Fi networks by offering broadband connectivity in larger areas.

The WiMAX Forum is an organization of leading operators and communications component and equipment companies. The WiMAX Forum's charter is to promote and certify the compatibility and interoperability of broadband wireless access equipment that conforms to the Institute for Electrical and Electronics Engineers (IEEE) 802.16 and ETSI HiperMAN standards. The ultimate goal of the WiMAX Forum is to accelerate the introduction of cost-effective broadband wireless access services into the marketplace. Standards-based, interoperable solutions enable economies of scale that, in turn, drive price and performance levels unachievable by proprietary approaches, making WiMAX Forum Certified products.

# 1.2 4Motion Solution

# 1.2.1 4Motion Solution Highlights

Leveraging its extensive experience in Broadband Wireless Access (BWA) systems, leading technology and current favorable economics for broadband and mobile services, Alvarion's 4Motion mobile WiMAX solution represents the next evolution in communications.

With 4Motion, Alvarion offers a diversified range of products and services for all operators. Integrating the most advanced and adaptive radio management and control technologies, 4Motion optimizes usage of the operator's spectrum and network resources. At the same time, the solution supports the most stringent quality of service (QoS) requirements for next-generation applications such as video and gaming.

As a mobile solution, 4Motion network can be efficiently integrated with existing networks, including 3G, DSL, satellite, and cable, to provide multiple service applications.

4Motion enables operators and their customers to address the following consumer and enterprise market segments:

- "Best effort" fixed broadband access (DSL equivalent)
- Portable broadband access
- "Personal broadband" (handheld) access
- Mobile broadband (including full handover and roaming support)

4Motion supports the following services:

- IP-based and Ethernet-based services (e.g. VoIP, video streaming, gaming)
- QoS and application-based prioritization and de-prioritization

4Motion is designed as an end-to-end solution based on the following elements:

- BTS (Base Transceiver Station) equipment with an optional localized access service network gateway (ASN-GW):
  - » Indoor modular Macro BTS.
  - » All-outdoor modular Macro BTS.
  - » The all-outdoor single sector Micro BTS
- Optional centralized, fully integrated ASN-GW, which may be offered as a part of an end-to-end solution that includes third-party partners' equipment
- AAA servers provided by either Alvarion or its leading WiMAX partners
- AlvariSTAR Element management system supporting NMS and OSS systems
- Customer premises equipment and handsets

Figure 1-1 illustrates the entire service provider environment and 4Motion solution elements within the radio access network, core network and subscriber environment.

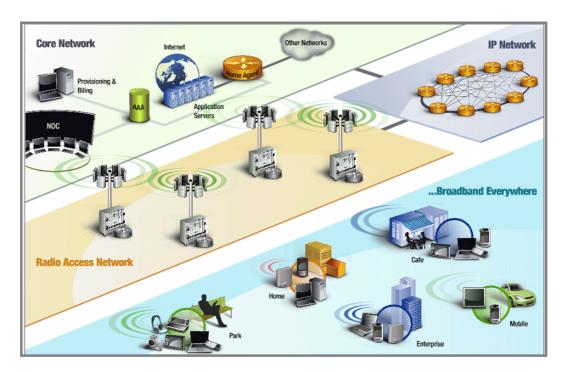

Figure 1-1: 4Motion Solution Elements

Alvarion believes that compliance with standard-driven open architecture protects the infrastructure investment, and opens the system to a variety of fully interoperable end-user devices. As such, 4Motion is designed with open architecture and interfaces according to the WiMAX Forum networking working group (NWG) profile C, which supports openness and enables flat as well as hierarchical topologies. In addition, by keeping the radio resource management functionality in the Base Transceiver Station only, Profile C delivers a faster, optimized handover mechanism.

# 1.2.2 WiMAX Network Reference Model

Figure 1-2 and Figure 1-3 show the basic mobile WiMAX network architecture, with a single ASN-GW and with multiple ASN-GWs, as defined by the WiMAX Forum NWG.

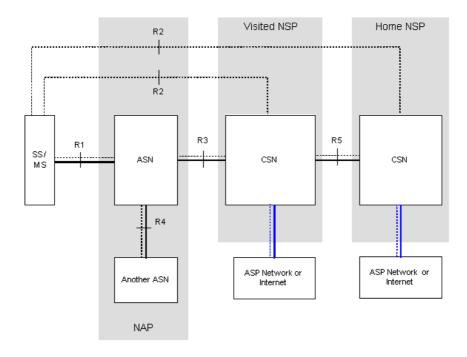

Figure 1-2: Mobile WiMAX Network Reference Model

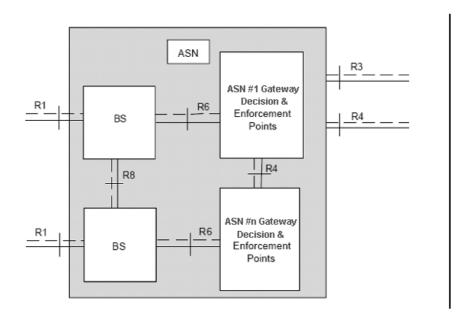

Figure 1-3: ASN Reference Model containing Multiple ASN-GWs

The various components and entities involved in the networking architecture are:

# 1.2.2.1 Access Service Network (ASN)

An ASN is defined as a complete set of network functions needed to provide radio access to a WiMAX subscriber. The ASN provides the following mandatory functions:

- WiMAX Layer-2 (L2) connectivity with WiMAX mobile station (MS)
- Transfer of AAA messages to the WiMAX subscriber's home network service provider (H-NSP) for authentication, authorization and session accounting for subscriber sessions
- Network discovery and selection of the WiMAX subscriber's preferred NSP
- Relay functionality for establishing Layer-3 (L3) connectivity with a WiMAX MS (i.e. IP address allocation)
- Radio resource management
- ASN-CSN tunneling
- ASN anchored mobility

An ASN is comprised of network elements such as one or more base transceiver stations and one or more ASN gateways. An ASN may be shared by more than one connectivity service network (CSN).

# 1.2.2.2 Connectivity Service Network (CSN)

A CSN is defined as a set of network functions that provide IP connectivity services to WiMAX subscribers. A CSN may offer the following functions:

- MS IP address and endpoint parameter allocation for user sessions
- Internet access
- AAA proxy or server
- Policy and admission control based on user subscription profiles
- ASN-CSN tunneling support
- WiMAX subscriber billing and inter-operator settlement
- WiMAX services such as location-based services, connectivity for peer-to-peer services, provisioning, authorization and/or connectivity to IP multimedia services, and facilities to support lawful intercept services such as those compliant with Communications Assistance Law Enforcement Act (CALEA) procedures

A CSN is comprised of network elements such as routers, proxy/servers, user databases, and inter-working gateway devices.

# 1.2.2.3 Network Access Provider (NAP)

An NAP is a business entity that provides WiMAX radio access infrastructure to one or more WiMAX network service providers (NSPs). A NAP implements this infrastructure using one or more ASNs.

# 1.2.2.4 Network Service Provider (NSP)

An NSP is a business entity that provides IP connectivity and WiMAX services to WiMAX subscribers compliant with the established service level agreement. The NSP concept is an extension of the Internet service provider (ISP) concept, providing network services beyond Internet access. To provide these services, an NSP establishes contractual agreements with one or more NAPs. An NSP may also establish roaming agreements with other NSPs and contractual agreements with

third-party application providers (e.g. ASP, ISP) for the delivery of WiMAX services to subscribers. From a WiMAX subscriber standpoint, an NSP may be classified as a home or visited NSP.

# 1.2.2.5 Base Station (BS)

The WiMAX BS is an entity that implements the WiMAX MAC and PHY in compliance with the IEEE 802.16e standard. A BS operates on one frequency assignment, and incorporates scheduler functions for uplink and downlink resources.

The basic functionality of the BS includes:

- IEEE 802.16e OFDMA PHY/MAC entity
- R6 and R8 functionality according to NWG definitions
- Extensible Authentication Protocol (EAP) relay
- Control message authentication
- User traffic authentication and encryption
- Handover management
- QoS service flow management entity

# 1.2.2.6 ASN Gateway (ASN-GW)

The ASN-GW is a network entity that acts as a gateway between the ASN and CSN. The ASN functions hosted in an ASN-GW may be viewed as consisting of two groups - the decision point (DP) and enforcement point (EP). The EP includes bearer plane functions, and the DP includes non-bearer plane functions.

The basic DP functionality of the ASN-GW includes:

- Implementation of EAP Authenticator and AAA client
- Termination of RADIUS protocol against the selected CSN AAA server (home or visited AAA server) for MS authentication and per-MS policy profile retrieval
- Storage of the MS policy profile
- Generation of authentication key material

- QoS service flow authorization entity
- AAA accounting client

The basic EP functionality of the ASN-GW includes:

- Classification of downlink data into generic routing encapsulation (GRE) tunnels
- Packet header suppression functionality
- DHCP functionality
- Handover functionality

The WIMAX Forum NWG has adopted two different approaches for ASN architecture - centralized and distributed: In the centralized approach there is at least one central ASN-GW, and the NPU operates in transparent mode, as shown in Figure 1-4.

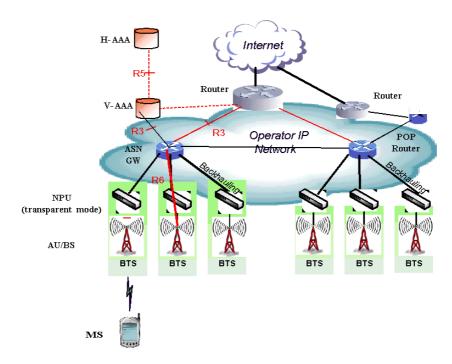

Figure 1-4: Centralized Network Reference Model

Router
V-AAA

ROUTER

ROUTER

ROUTER

ROUTER

ROUTER

ROUTER

ROUTER

ROUTER

ROUTER

ROUTER

ROUTER

ROUTER

ROUTER

ROUTER

ROUTER

ROUTER

ROUTER

ROUTER

ROUTER

ROUTER

ROUTER

ROUTER

ROUTER

ROUTER

ROUTER

ROUTER

ROUTER

ROUTER

ROUTER

ROUTER

ROUTER

ROUTER

ROUTER

ROUTER

ROUTER

ROUTER

ROUTER

ROUTER

ROUTER

ROUTER

ROUTER

ROUTER

ROUTER

ROUTER

ROUTER

ROUTER

ROUTER

ROUTER

ROUTER

ROUTER

ROUTER

ROUTER

ROUTER

ROUTER

ROUTER

ROUTER

ROUTER

ROUTER

ROUTER

ROUTER

ROUTER

ROUTER

ROUTER

ROUTER

ROUTER

ROUTER

ROUTER

ROUTER

ROUTER

ROUTER

ROUTER

ROUTER

ROUTER

ROUTER

ROUTER

ROUTER

ROUTER

ROUTER

ROUTER

ROUTER

ROUTER

ROUTER

ROUTER

ROUTER

ROUTER

ROUTER

ROUTER

ROUTER

ROUTER

ROUTER

ROUTER

ROUTER

ROUTER

ROUTER

ROUTER

ROUTER

ROUTER

ROUTER

ROUTER

ROUTER

ROUTER

ROUTER

ROUTER

ROUTER

ROUTER

ROUTER

ROUTER

ROUTER

ROUTER

ROUTER

ROUTER

ROUTER

ROUTER

ROUTER

ROUTER

ROUTER

ROUTER

ROUTER

ROUTER

ROUTER

ROUTER

ROUTER

ROUTER

ROUTER

ROUTER

ROUTER

ROUTER

ROUTER

ROUTER

ROUTER

ROUTER

ROUTER

ROUTER

ROUTER

ROUTER

ROUTER

ROUTER

ROUTER

ROUTER

ROUTER

ROUTER

ROUTER

ROUTER

ROUTER

ROUTER

ROUTER

ROUTER

ROUTER

ROUTER

ROUTER

ROUTER

ROUTER

ROUTER

ROUTER

ROUTER

ROUTER

ROUTER

ROUTER

ROUTER

ROUTER

ROUTER

ROUTER

ROUTER

ROUTER

ROUTER

ROUTER

ROUTER

ROUTER

ROUTER

ROUTER

ROUTER

ROUTER

ROUTER

ROUTER

ROUTER

ROUTER

ROUTER

ROUTER

ROUTER

ROUTER

ROUTER

ROUTER

ROUTER

ROUTER

ROUTER

ROUTER

ROUTER

ROUTER

ROUTER

ROUTER

ROUTER

ROUTER

ROUTER

ROUTER

ROUTER

ROUTER

ROUTER

ROUTER

ROUTER

ROUTER

ROUTER

ROUTER

ROUTER

ROUTER

ROUTER

ROUTER

ROUTER

ROUTER

ROUTER

ROUTER

ROUTER

ROUTER

ROUTER

ROUTER

ROUTER

ROUTER

ROUTER

ROUTER

ROUTER

ROUTER

ROUTER

ROUTER

ROUTER

ROUTER

ROUTER

ROUTER

ROUTER

ROUTER

ROUTER

ROUTER

ROUTER

ROUTER

ROUTER

ROUTER

ROUTER

ROUTER

ROUTER

ROUTER

ROUTER

ROUTER

ROUTER

ROUTER

ROUTER

ROUTER

ROUTER

ROUTER

ROUTER

ROUTER

ROUTER

ROUTER

ROUTER

ROUTER

ROUTER

ROUTER

In the distributed approach, the NPU operates in ASN-GW mode, as shown in Figure 1-5.

Figure 1-5: Distributed Network Reference Model

Alvarion believes in providing operators with the flexibility to select the mobile WiMAX network topology that best suits their needs and existing network architecture. Therefore, 4Motion is designed to support both distributed and centralized topology approaches according to WiMAX Forum NWG profile C.

### 1.2.2.7 Reference Points

- **Reference point R1** consists of the protocols and procedures between the MS and ASN as per the air-interface (PHY and MAC) specifications (IEEE 802.16e).
- Reference point R2 consists of protocols and procedures between the MS and CSN associated with authentication, services authorization and IP host configuration management. This reference point is logical in that it does not reflect a direct protocol interface between the MS and CSN. The authentication part of reference point R2 runs between the MS and CSN operated by the home NSP, however, the ASN and CSN operated by the visited NSP may partially process the aforementioned procedures and mechanisms. Reference point R2 might support IP host configuration management running between the MS and CSN (operated by either the home NSP or visited NSP).

- Reference point R3 consists of the set of control plane protocols between the ASN and CSN to support AAA, policy enforcement and mobility management capabilities. It also encompasses the bearer plane methods (e.g. tunneling) to transfer user data between the ASN and CSN.
- Reference point R4 consists of the set of control and bearer plane protocols originating/terminating in various functional entities of an ASN that coordinate MS mobility between ASNs and ASN-GWs. R4 is the only interoperable reference point between similar or heterogeneous ASNs.
- **Reference point R5** consists of the set of control plane and bearer plane protocols for internetworking between the CSN operated by the home NSP and that operated by a visited NSP.
- Reference point R6 consists of the set of control and bearer plane protocols for communication between the BS and ASN-GW. The bearer plane consists of an intra-ASN data path between the BS and ASN gateway. The control plane includes protocols for data path establishment, modification and release control in accordance with the MS mobility events.
- **Reference point R8** consists of the set of control plane message flows and optional bearer plane data flows between the base stations to ensure a fast and seamless handover. The bearer plane consists of protocols that allow data transfer between base stations involved in the handover of a certain MS.

It is important to note that all reference points are logical and do not necessarily imply a physical or even direct connection. For instance, the R4 reference point between ASN-GWs might be implemented across the NAP internal transport IP network, in which case R4 traffic might traverse several routers from the source to the destination ASN-GW.

# 1.3 The Base Transceiver Station

The 4Motion solution features a multi-carrier, high-power Base Transceiver Station (BTS). Designed for high availability and redundancy, it utilizes a central networking and management architecture, and a range of diversity schemes.

The BTS main features include:

- R1 support 802.16e interface handling (e.g. PHY, MAC, CS, Scheduler, ARQ) and processes such as handover, power control and network entry
- R6 support communication with ASN-GW
- EAP proxy in ASN-GW mode
- Handover triggering for mobility tunnel establishment R6 (GRE tunnel)
- Local QoS PEP for traffic via air interface (or SFM) and admission control
- Hand-Over (HO) control function
- Radio resource management agent
- Key generation (TEK, KEK) and traffic encryption

The 4Motion Base Transceiver Station equipment includes:

- The indoor modular Macro BTS.
- The all-outdoor modular Macro BTS.
- The all-outdoor single sector Micro BTS.
- Outdoor Radio Units.
- GPS Receiver
- Power-Feeder (optional for the indoor Macro BTS).

# 1.3.1 The Indoor Macro BTS

# 1.3.1.1 The BreezeMAX Shelf

The BreezeMAX shelf is an indoor -48 VDC powered 8U cPCI PICMG 2.x standard shelf prepared for installation in a 19" or 21" (ETSI) rack. This chassis has a total of nine double-Euro (6U high) slots and six single-Euro (3U high) slots. All the modules are hot swappable, and high availability can be provided through multiple redundancy schemes.

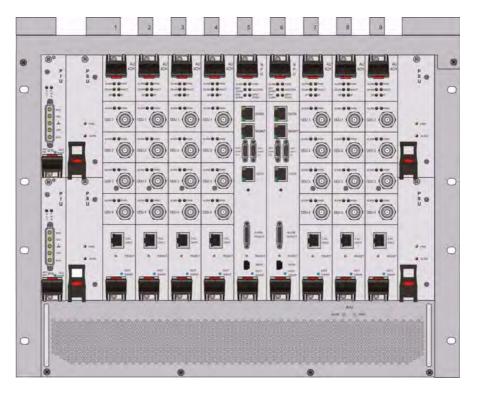

Figure 1-6: BreezeMAX Shelf (with all modules installed)

The shelf modules are:

Table 1-1: BreezeMAX Shelf Modules

| Module | Description                                                                                                    |
|--------|----------------------------------------------------------------------------------------------------|
| PIU    | 3U high power interface unit, 1+1 redundancy, -48VDC, protection, filters                                                                                                    |
| PSU    | 3U high power supply unit, up to 3+1 redundancy                                                                                                    |
| NPU    | 6U high network processing unit with optional ASN-GW functionality, hardware ready for 1+1 redundancy (NPU redundancy is not supported in the current release), 1000/100 Base-T main network interface, 1000/100 Base-T cascade interface and 100/10 Base-T out-of-band management interface |

Table 1-1: BreezeMAX Shelf Modules

| Module | Description                                                          |
|--------|----------------------------------------------------------------------|
| AU     | 6U high access unit, 4-channel, 802.16e MAC-modem-baseband IF card   |
| AVU    | 2U high air ventilation unit, 9+1 redundancy fans with alarm control |

The six single-Euro slots are intended for one or two redundant Power Interface Units (PIUs) and up to four redundant Power Supply Units (PSUs). One of the double Euro slots (Slot 5) is dedicated to the NPU module, with interfaces for network backhaul, in-band and out-of-band (OOB) management connections. Another double-Euro slot (Slot 6) is reserved for an optional redundant NPU (the shelf is HW-ready for NPU redundancy). The remaining seven double-Euro slots (1-4, 7-9) are dedicated for Access Unit (AU) modules, thereby enabling various network topologies with up to 6 simultaneously operational AUs, and future redundancy configurations. In addition, the shelf contains an Air Ventilation Unit (AVU).

### 1.3.1.2 NPU

The Network Processing Unit is the controller of the Base Transceiver Station. Serving as the central processing unit that manages the BTS components, the NPU aggregates traffic to/from the AU modules, and transfers it to/from the IP backbone through a dedicated Gigabit/Fast Ethernet interface. In addition, the NPU can be operated in ASN-GW mode, in which case it also implements ASN-GW functionality.

When operating in ASN-GW mode, the NPU implements the R3 reference point toward the CSN, R4 reference point toward other ASN-GWs, and R6 reference point toward AU/BSs. The R8 reference point traffic is transparently relayed between AU/BSs (intra- or inter-BTS).

When operating in transparent mode, the NPU transparently relays R6 and R8 reference-point traffic between AU/BSs (intra- or inter-BTS).

The BreezeMAX shelf is hardware-ready for 1+1 NPU card redundancy.

The NPU main functions, when operating in transparent mode, are:

- Aggregate backbone Ethernet connectivity for user and control traffic
- Aggregate backbone Ethernet connectivity for management traffic (in-band or out-of-band)
- Connection to a cascaded shelf (future feature)

- L2 switch forwarding capabilities
- Internal and external traffic VLAN encapsulation
- QoS marking
- Overall operation, control and shelf management, including AU diagnostics and control, PSU monitoring, AVU management and redundancy support
- Local and remote extensive management support via CLI (Telnet, SSH) and SNMP, including software download, fault and performance management
- Alarm management, including external alarm inputs and activation of external devices
- Synchronization, including GPS receiver interface, clock and IF reference generation and distribution to the shelf modules, and holdover handling
- Security functionalities such as rate limiting and access control lists

When operating in ASN-GW mode, the following additional ASN-GW functions are supported:

- EAP authenticator
- RADIUS AAA client
- AAA accounting client
- MS policy profile storage
- QoS service flow authorization
- Classification of downlink data into service flows
- Packet header suppression functionality
- Multiple service provider support (multihost) for improved security and wholesale model
- DHCP functionality internal server, DHCP proxy, DHCP relay (with Option 82 support)

- Handover functionality
- GRE encapsulation/decapsulation
- IP-in-IP encapsulation/decapsulation
- Transparent VLAN (single tag) and QinQ (dual tag) encapsulation
- Fragmentation/reassembly
- R4/R6/R3 interfaces implementation
- Keep-alive signaling towards the relevant BSs and other ASN-GWs for enhanced management of service availability

When several shelves are collocated, the NPU cascade interface can be used for shelf interconnection. In this architecture, the NPU that is directly connected to the backhaul implements a layer-2 connection toward the NPUs in the cascaded shelves. Bearer, control and management traffic is sent over the cascade connection. Synchronization and GPS backup power are sent toward the NPUs in the cascaded shelves through the GPS/SYNC ports.

GPS synchronization cascading will be implemented in a future release.

### 1.3.1.3 AU

The Access Unit module performs the WiMAX/IEEE 802.16e BS function according to the NWG Profile C definitions via digital signal processors (DSPs) and field-programmable gate array (FPGA) technology. The AU module is designed to support high-traffic throughput and enable diversity, MIMO and AAS, thereby extending capacity and range.

The AU implements the following functionality:

- 802.16e multi-channel OFDMA PHY
- Up to four-channel support (Tx/Rx)
- Diversity and future AAS
- Flexible channel bandwidth up to 20 MHz
- Flexible FFT size up to 2048 points

- Wide variety of reuse patterns
- Advanced channel coding (CTC)
- HARQ
- Rate adaptation
- High-performance CDMA detector
- IF interface to RF ODU
- MAC-PHY interface
- Link management (network entry, basic capabilities negotiation, authentication and registration, connection management)
- Fragmentation/ reassembly
- QoS PEP for air interface traffic
- QoS DSCP marking
- Scheduling connections quota computation for all data delivery types
- Frame/burst building
- Power save
- Handover management
- Power control
- R1/R6/R8 functionality
- Data path mapping between R6 (GRE) and 802.16e interfaces
- Traffic authentication and encryption
- Authentication relay
- Security key receiver

- Context client/server
- ID to IP address resolution for ASN entities
- IP and Ethernet convergence sublayers
- Keep-alive signaling towards the relevant ASN-GWs for enhanced management of service availability

The AU design is based on Alvarion's programmable, off-the-shelf, cutting-edge components, in order to provide a future-proof solution with excellent cost and performance.

The AU card interfaces with the NPU card for R6/R8 functionality, as well as control, synchronization and management between the NPU and AU.

The AU implements four receive and transmit channels, each of them is HW-ready for up to 20 MHz bandwidth.

### 1.3.1.4 PIU

The single-Euro Power Interface Unit module serves as the interface between the DC power source and both the PSU modules and external ODU radio transceivers.

The PIU filters and stabilizes the input power, and protects the system from power problems such as over-voltage, surge pulses, reverse polarity connection, and short circuits. It filters high-frequency interference (radiated emissions) and low-frequency interference (conducted emissions) at the external power source. Each shelf contains two slots for optional 1+1 PIU redundancy. One PIU is sufficient to support a fully populated shelf, and two modules provide redundant power feeding (i.e. from two input sources), while avoiding current flow between the two input sources.

### 1.3.1.5 PSU

The single-Euro Power Supply Unit module is a -48 VDC power supply unit that generates low-voltage DC output to comply with PICMG 2.x standard requirements. Each shelf can contain up to four PSU modules supporting N+1 redundancy configuration scheme.

Table 1-2 displays the number of PSU modules (excluding redundant units) required for various Base Station configurations without NPU redundancy (one NPU):

Table 1-2: PSU Requirements, Configurations with one NPU (excluding PSU redundancy)

| Number of AUs | Minimum Required Number of PSUs |  |  |
|---------------|---------------------------------|--|--|
| 1 - 4         | 2                               |  |  |
| 5 - 6         | 3                               |  |  |

### 1.3.1.6 AVU

The 2U-high AVU includes a 1U-high integral chamber for inlet airflow and a 1U-high fan tray with an internal alarm module. To support high availability, the fan tray includes 10 brushless fans (9 fans are sufficient for cooling a fully-loaded shelf). Fan failure is indicated by both the front panel LEDs and a trap sent to the management system. To further support high availability, the chassis may operate without the hot-swappable fan tray for up to 10 minutes until the AVU is replaced.

# 1.3.2 The Macro Outdoor BTS

The Macro Outdoor BTS is a modular scalable and reliable all-outdoor platform enabling extended and flexible installation capabilities while sustaining all the features and capabilities of the 4Motion solution.

The All-Outdoor Macro BTS portfolio includes the following system elements:

- NAU (Network Access Unit): A full-size enclosure containing NPU and AU cards.
- DAU (Dual Access Unit): A full-size enclosure containing two AU cards.
- SAU (Single Access Unit): A half-size enclosure containing one AU card.

The full-size enclosure is similar to the enclosure of the 4x2 ODUs (see Section 1.3.4), supporting flexible mounting options for system components, including back-to-back and side-by-side mounting. The units are available with either full (4-channels) AUs or with 2-channels AUs.

The modular architecture and different unit types enable building a variety of configurations using up to six AUs with either 2 or 4 channels, addressing a pay-as-you-grow deployment. The functionality is the same as described for the NPU (see Section 1.3.1.2) and AU (see Section 1.3.1.3) cards of the Indoor Macro BTS, with a few minor exceptions.

# 1.3.3 The Outdoor Micro BTS

Micro Outdoor BTS is a full-outdoor small form factor WiMAX Base Transceiver Station. The Micro Outdoor BTS complements Macro BTS deployments providing white spots coverage, cell extension and capacity boost. It provides excellent cost/performance in addressing low dense population areas (rural & suburban). It also provides an effective solution for installation constrained areas through light-pole, roof-top or wall mount options.

The Micro BTS comprises a single BS and two integrated radios connected to an external dual-slant antenna. The functionality of the Micro BTS is very similar to that of a two-channel NAU unit (an NPU with a single two-channel AU) operating with an external ASN-GW (Centralized architecture).

Micro BTS systems are currently available in the 2.5 GHz and 3.5 GHz bands.

# 1.3.4 ODUs for Macro (Indoor/Outdoor) BTS

The outdoor unit (ODU) is a high-power, multi-carrier radio unit that connects to one or more external antennas. It is designed to provide high system gain and interference robustness utilizing high transmit power and low noise figure. It is HW-ready for supporting a bandwidth of up to 20 MHz for the 4x2 ODUs and 30 MHz for the 2x2 ODUs, enabling future options such as increased capacity through the use of a multiplexer or wider frequency channels.

The following ODU port configurations will be available:

- 1x1(1Rx by 1 Tx): One receive port, one transmit port (one Tx/Rx interface)
- 2x2 (2Rx by 2Tx): Two receive ports, two transmit ports (two Tx/Rx interfaces)
- 4x2 (4Rx by 2Tx): Four receive ports, two transmit ports (two Tx/Rx interfaces, two Rx only interfaces)

The wide range of ODU types will enable efficient utilization of various second and fourth order transmit and receive diversity schemes. Some of the 4x2 and all 2x2 ODUs support Beam Forming capabilities for enhanced performance.

The following table provides details on the currently available ODUs following the WiMAX Forum's definitions:

Table 1-3: ODU Types

| Band<br>(GHz) | ODU Frequency<br>Range (MHz)                      | ODU Port<br>Configuration | ODU Bandwidth<br>(MHz) | ODU Max Tx<br>Power (dBm) | BF<br>Support |
|---------------|---------------------------------------------------|---------------------------|------------------------|---------------------------|---------------|
| 2.3           | 2300-2360                                         | 1Rx by 1Tx                | Up to 10               | 36                        | No            |
|               | 2340-2400                                         | 1Rx by 1Tx                | Up to 10               | 36                        | No            |
|               | 2305 - 2317, 2348 - 2360<br>(includes WCS filter) | 1Rx by 1Tx                | Up to 10               | 36                        | No            |
|               | 2300-2400                                         | 2Rx by 2Tx                | Up to 30               | 38                        | Yes           |
| 2.5           | 2496-2602 (band A)                                | 1Rx by 1Tx                | Up to 10               | 36                        | No            |
|               | 2590-2690 (band B)                                | 1Rx by 1Tx                | Up to 10               | 36                        | No            |
|               | 2485-2690                                         | 2Rx by 2TX                | Up to 30               | 38                        | Yes           |
|               | 2496-2602 (band A)                                | 4Rx by 2Tx                | Up to 20               | 38                        | No            |
|               | 2590-2690 (band B)                                | 4Rx by 2Tx                | Up to 20               | 38                        | No            |
|               | 2485-2690                                         | 4Rx by 2Tx                | Up to 20               | 38                        | Yes           |
|               | 2560-2570                                         | 4Rx by 2Tx                | Up to 10               | 37                        | No            |
| 3.3           | 3300-3355                                         | 1Rx by 1 Tx               | Up to 14               | 32                        | No            |
|               | 3345-3400                                         | 1Rx by 1Tx                | Up to 14               | 33                        | No            |
| 3.5           | 3400-3455                                         | 1Rx by 1Tx                | Up to 14               | 34                        | No            |
|               | 3445-3500                                         | 1Rx by 1Tx                | Up to 14               | 34                        | No            |
|               | 3500-3555                                         | 1Rx by 1Tx                | Up to 14               | 34                        | No            |
|               | 3545-3600                                         | 1Rx by 1Tx                | Up to 14               | 34                        | No            |
|               | 3400-3600                                         | 2Rx by 2Tx                | Up to 30               | 37                        | Yes           |
|               | 3400-3600                                         | 4Rx by 2Tx                | Up to 20               | 37                        | No            |
|               | 3400-3600                                         | 4Rx by 2Tx                | Up to 20               | 37                        | Yes           |
| 3.6           | 3650-3700                                         | 1Rx by 1Tx                | Up to 14               | 22                        | No            |
|               | 3600-3800                                         | 4Rx by 2Tx                | Up to 20               | 36                        | Yes           |

# 1.3.5 Power Feeder

The PIU of the indoor Macro BTS can support a maximum current of 58 A (@-40.5 VDC). In certain installations with a relatively high number of ODUs this current may not be sufficient to power the shelf and all the ODUs. In such installations the ODU Power Feeder is used as an additional power source providing power (-48 VDC) to ODUs. It transfers transparently all signals between the AU and the ODU, while injecting DC power received from an external source. Each ODU Power

Feeder unit can serve up to four ODUs. Up to three ODU Power Feeder units can be installed in a 1U high Power Feeder panel.

# 1.3.6 Antenna

In the 4Motion architecture, the antenna is approached as an independent element. This provides the operator with the flexibility to select the antennas source according to its supplier policy. To ensure the availability of antennas that complement the 4Motion solution, Alvarion works closely with several antenna suppliers to ensure availability of antennas that comply with its requirements.

In cases where the operator prefers other antenna vendors, Alvarion can provide a recommended antenna specification based on the required antennas types.

For more information on recommended antenna configurations and required antennas refer to "Sector Connections Schemes" on page 744.

# 1.3.7 **GPS**

GPS is used to synchronize the air link frames of Intra-site and Inter-site located Base Transceiver Stations to ensure that in all Base Stations the air frame will start at the same time, and that all Base Stations will switch from transmit (downlink) to receive (uplink) at the same time. This synchronization is necessary to prevent Intra-site and Inter-site interference and Base stations saturation (assuming that all Base Stations are operating with the same frame size and with the same DL/UL ratio).

In order for the system to be synchronized, the GPS have to first acquire at least 4 satellites. After that the GPS reception can be reduced to 1 satellite. If no satellite is received the BTS will go to holdover state where internal clock is provided to synchronize the BTS.

### 1.3.7.1 Outdoor GPS Receiver for the Macro BTS

The all-outdoor GPS Receiver is a pole mountable GPS receiver and antenna in a single environmentally protected enclosure. The receiver is powered from the NPU, and it can be installed at a distance of up to 100m from the NPU. In the BMAX-Timing GPS-OGR model, a special adaptor cable is required between the GPS cable and the NPU. When available, no adaptor cable will be required for the BMAX-4M-GPS.

# 1.3.7.2 GPS Antenna Kit for the Micro BTS

The Micro BTS includes an internal GPS receiver with hold over mechanism in case GPS is lost or satellites synchronization was not reached.

Alvarion offers the miniature GPS antenna that can be installed at a distance of up to 3m from the BTS.

# 1.4 Element Management Systems

The end-to-end IP-based architecture of the system enables full management of all components, using standard management tools. An SNMP agent in the NPU implements proprietary MIBs for remote setting of operational modes and parameters of the Base Transceiver Station equipment. Security features incorporated in the equipment restrict the access for management purposes.

Alvarion offers the following management tool:

#### 1.4.1 AlvariSTAR

AlvariSTAR is a comprehensive carrier-class Element Management System (EMS) for Alvarion's Broadband Wireless Access systems. AlvariSTAR is designed for today's most advanced Network Operation Centers (NOCs), providing the network Operation, Administration and Maintenance (OA&M) staff and managers with all the network surveillance, monitoring and configuration and service provisioning capabilities required to effectively manage the network while keeping the resources and expenses at a minimum.

AlvariSTAR offers the network's OA&M staff with a unified, scalable and distributable management system. Utilizing distributed client-server architecture, the user is provided with a robust, scalable and fully redundant management system in which all single points of failure can be avoided.

AlvariSTAR provides the following management functionality:

- Device Discovery
- Device Inventory
- Topology
- Fault Management
- Configuration Management
- Service Management
- Data Collection
- Performance Monitoring

- Device embedded software upgrade
- BTS duplication and template-based configuration modification of multiple BTS simultaneously.
- Security Management
- Event Forwarding to other Network Management Systems.

# 1.5 Specifications

### 1.5.1 Modem & Radio

Table 1-4: General Modem & Radio Specifications

| Item                         | Description                                                                                              |
|------------------------------|----------------------------------------------------------------------------------------------------|
| Operation Mode               | TDD                                                                                                    |
| Channel Bandwidth            | ■ 5 MHz                                                                                                  |
|                              | 7 MHz (not applicable for the 2.x GHz band)                                                              |
|                              | ■ 10 MHz                                                                                                 |
| Central Frequency Resolution | 0.125 MHz (actual configurable frequencies depend on the local radio regulations and allocated spectrum) |
| Modulation                   | OFDM modulation, 1024/512 FFT points;<br>QPSK, QAM16, QAM64                                              |
| Access Method                | OFDMA                                                                                                    |
| FEC                          | Convolutional Turbo Coding: 1/2, 2/3, 3/4, 5/6                                                           |

# 1.5.2 Sensitivity (per channel)\*

Table 1-5: Per Channel Sensitivity, AWGN @ PER=1%

| Modulation & Coding | Sensitivity (dBm),<br>5 MHz Bandwidth | Sensitivity (dBm),<br>7 MHz Bandwidth | Sensitivity (dBm),<br>10 MHz Bandwidth |
|---------------------|---------------------------------------|---------------------------------------|----------------------------------------|
| QPSK 1/2            | -97.3                                 | -95.8                                 | -94.2                                  |
| QPSK 3/4            | -94.9                                 | -93.4                                 | -91.8                                  |
| 16QAM 1/2           | -92.2                                 | -90.7                                 | -89.1                                  |
| 16QAM 3/4           | -88.3                                 | -86.8                                 | -85.2                                  |
| 64QAM1/2            | -86.8                                 | -85.3                                 | -83.7                                  |
| 64QAM2/3            | -83.0                                 | -81.5                                 | -79.9                                  |
| 64QAM3/4            | -82.2                                 | -80.7                                 | -79.1                                  |
| 64QAM5/6            | -81.0                                 | -79.5                                 | -77.9                                  |

<sup>\*</sup> For second order receive diversity configurations sensitivity is improved by 3 dB.

For fourth order receive diversity configurations sensitivity is improved by 6 dB.

### 1.5.3 **ODUs**

## 1.5.3.1 2.3 GHz Band

#### 1.5.3.1.1 2.3 GHz Band 1x1 ODUs

Table 1-6: 2.3 GHz Band 1x1 ODUs Specifications

| Item                               | Description                                                        |
|------------------------------------|--------------------------------------------------------------------|
| Frequency Band                     | ODU-HP-2.3: 2300-2360 MHz                                          |
|                                    | ODU-HP-2.3-WCS: 2305 - 2317, 2348 - 2360 MHz (includes WCS filter) |
|                                    | ODU-HP-2.3b: 2340-2400 MHz                                         |
| Ports Configuration                | 1x1 (1Rx, 1Tx)                                                     |
| Bandwidth Support                  | Up to 10 MHz, 5 & 10 MHz SAW filters                               |
| Maximum Tx Power)                  | 36 dBm                                                             |
| Tx Power Control Range             | 10 dB, in 1 dB steps                                               |
| Tx Power Accuracy                  | +/- 1 dB                                                           |
| Maximum Input Power @ antenna port | -60 dBm before saturation, -8 dBm before damage                    |
| Noise Figure                       | 4.6 dB typical, 6.0 dB maximum                                     |
| Dimension                          | ODU-HP-2.3-WCS: 329 x 157 x 209 mm                                 |
|                                    | Other ODUs: 329 x 157 x 169 mm                                     |
| Weight                             | ODU-HP-2.3-WCS: 8.6 Kg                                             |
|                                    | Other ODUs: 6.1 Kg                                                 |
| Connectors                         | ANT: N-Type jack, 50 Ohm, lightning protected                      |
|                                    | IF: TNC jack, 50 Ohm, lightning protected                          |
| Power Source                       | -40.5 to -60 VDC over the IF cable                                 |
| Power Consumption                  | Transmit - 90W maximum                                             |
|                                    | Receive - 20W maximum                                              |

#### 1.5.3.1.2 2.3 GHz Band 2x2 ODU

Table 1-7: 2.3 GHz Band 2x2 ODU Specifications

| Item                               | Description                                       |
|------------------------------------|---------------------------------------------------|
| Frequency Band                     | ODU-2300-2400-000N-38-2X2-N-0: 2300-2400 MHz*     |
| Ports Configuration                | 2x2 (2Rx, 2Tx)                                    |
| Bandwidth Support                  | Up to 30 MHz                                      |
| Beam Forming Support               | Yes                                               |
| Maximum Tx Power)                  | 38 dBm*                                           |
| Tx Power Control Range             | 10 dB, in 1 dB steps                              |
| Tx Power Accuracy                  | +/- 1 dB                                          |
| Maximum Input Power @ antenna port | -60 dBm before saturation, -8 dBm before damage   |
| Noise Figure                       | 4.5 dB typical, 5.5 dB maximum                    |
| Dimension                          | 420 x 340 x 270 mm                                |
| Weight                             | 17 Kg                                             |
| Connectors                         | ANT: 2 x N-Type jack, 50 Ohm, lightning protected |
|                                    | IF: 2 x TNC jack, 50 Ohm, lightning protected     |
| Power Source                       | -40.5 to -60 VDC over the IF cable                |
| Power Consumption                  | Transmit - 180W maximum                           |
|                                    | Receive - 40W maximum                             |

 $<sup>^{\</sup>star}$  With the optional external WCS filter, the frequency range is 2305-2315, 2350-2360 MHz, and Tx power is reduced by 1 dB.

#### 1.5.3.2 2.5 GHz Band

### 1.5.3.2.1 2.5 GHz Band 1x1 ODUs

Table 1-8: 2.5 GHz Band 1x1 ODUs Specifications

| Item                               | Description                                     |
|------------------------------------|-------------------------------------------------|
| Frequency Band                     | ODU-HP-2.5A: 2496-2602 MHz (Band A)             |
|                                    | ODU-HP-2.5B: 2590-2690 MHz (Band B)             |
| Ports Configuration                | 1x1 (1Rx, 1Tx)                                  |
| Bandwidth Support                  | Up to 10 MHz                                    |
| Maximum Tx Power)                  | 36 dBm                                          |
| Tx Power Control Range             | 10 dB, in 1 dB steps                            |
| Tx Power Accuracy                  | +/- 1 dB                                        |
| Maximum Input Power @ antenna port | -60 dBm before saturation, -8 dBm before damage |
| Noise Figure                       | 4.6 dB typical, 6.0 dB maximum                  |
| Dimension                          | 329 x 157 x 209 mm                              |
| Weight                             | 6.1 Kg                                          |
| Connectors                         | ANT: N-Type jack, 50 Ohm, lightning protected   |
|                                    | IF: TNC jack, 50 Ohm, lightning protected       |
| Power Source                       | -40.5 to -60 VDC over the IF cable              |
| Power Consumption                  | Transmit - 90W maximum                          |
|                                    | Receive - 20W maximum                           |

#### 1.5.3.2.2 2.5 GHz Band 2x2 ODUs

Table 1-9: 2.5 GHz Band 2x2 ODUs Specifications

| Item                               | Description                                       |
|------------------------------------|---------------------------------------------------|
| Frequency Band                     | ODU-2485-2690-000N-38-2X2-N-0: 2485-2690 MHz      |
| Ports Configuration                | 2x2 (2Rx, 2Tx)                                    |
| Bandwidth Support                  | Up to 30 MHz                                      |
| Beam Forming Support               | Yes                                               |
| Maximum Tx Power)                  | 38 dBm                                            |
| Tx Power Control Range             | 10 dB, in 1 dB steps                              |
| Tx Power Accuracy                  | +/- 1 dB                                          |
| Maximum Input Power @ antenna port | -60 dBm before saturation, -8 dBm before damage   |
| Noise Figure                       | 4.5 dB typical, 5.5 dB maximum                    |
| Dimension                          | 420 x 340 x 270 mm                                |
| Weight                             | 17 Kg                                             |
| Connectors                         | ANT: 2 x N-Type jack, 50 Ohm, lightning protected |
|                                    | IF: 2 x TNC jack, 50 Ohm, lightning protected     |
| Power Source                       | -40.5 to -60 VDC over the IF cable                |
| Power Consumption                  | Transmit - 180W maximum                           |
|                                    | Receive - 40W maximum                             |

#### 1.5.3.2.3 2.5 GHz Band 4x2 ODUs

Table 1-10: 2.5 GHz Band 4x2 ODUs Specifications

| Item                               | Description                                           |
|------------------------------------|-------------------------------------------------------|
| Frequency Band                     | ODU-2496-2602-000N-38-4x2-N-0: 2496-2602 MHz (Band A) |
|                                    | ODU-2590-2690-000N-38-4x2-N-0: 2590-2690 MHz (Band B) |
|                                    | ODU-2485-2690-000N-38-4X2-N-0: 2485-2690 MHz          |
|                                    | ODU-2560-2570-000N-37-4X2-N-0: 2560-2570 MHz          |
| Ports Configuration                | 4x2 (4Rx, 2Tx)                                        |
| Bandwidth Support                  | Up to 20 MHz                                          |
| Beam Forming Support               | ODU-2485-2690-000N-38-4X2-N-0                         |
| Maximum Tx Power)                  | 38 dBm                                                |
|                                    | For ODU-2560-2570-000N-37-4X2-N-0: 37 dBm.            |
| Tx Power Control Range             | 10 dB, in 1 dB steps                                  |
| Tx Power Accuracy                  | +/- 1 dB                                              |
| Maximum Input Power @ antenna port | -60 dBm before saturation, -8 dBm before damage       |
| Noise Figure                       | 4.5 dB typical, 5.5 dB maximum                        |
| Dimension                          | 420 x 340 x 270 mm                                    |
| Weight                             | 17 Kg                                                 |
| Connectors                         | ANT: 4 x N-Type jack, 50 Ohm, lightning protected     |
|                                    | IF: 4 x TNC jack, 50 Ohm, lightning protected         |
| Power Source                       | -40.5 to -60 VDC over the IF cable                    |
| Power Consumption                  | Transmit - 180W maximum                               |
|                                    | Receive - 50W maximum                                 |

#### 1.5.3.2.4 Compliance with ETSI Regulations

For compliance with ETSI regulations for the 2.5 GHz Band A such as limiting the Tx power to a maximum of 33dBm, one of the following must be done:

- 1 Use a suitable external filter.
- **2** Configure the required ODU type as follows:
  - a If you use ODU-2496-2602-000-N-38-4x2-N-0: Configure oDU24962602000N334by2EtsiNO as the required type. This will create a "virtual" ODU supporting the frequency range 2496-2602 MHz with a

- maximum Tx power of 33 dBm and without support of beam forming capability.
- **b** If you use ODU-2485-2690-000-N-38-4x2-N-0: Configure oDU24962602000N334by2EtsiBFN0 as the required type. This will create a "virtual" ODU supporting the frequency range 2496-2602 MHz with a maximum Tx power of 33 dBm and support of beam forming capability.
- c If you use ODU-2485-2690-000-N-38-2x2-N-0: Configure oDU24962602000N332by2EtsiBFN0 as the required type. This will create a "virtual" ODU supporting the frequency range 2496-2602 MHz with a maximum Tx power of 33 dBm and support of beam forming capability.

#### 1.5.3.3 3.3 GHz Band

### 1.5.3.3.1 3.3 GHz Band 1x1 ODUs

Table 1-11: 3.3 GHz Band 1x1 ODUs Specifications

| Item                               | Description                                     |
|------------------------------------|-------------------------------------------------|
| Frequency Band                     | ODU-3300-3355-000N-32-1x1-N-0: 3300-3355 MHz    |
|                                    | ODU-3345-3400-000N-33-1x1-N-0: 3345-3400 MHz    |
| Ports Configuration                | 1x1 (1Rx, 1Tx)                                  |
| Bandwidth Support                  | Up to 14 MHz                                    |
| Maximum Tx Power                   | 32 dBm                                          |
| Tx Power Control Range             | 10 dB, in 1 dB steps                            |
| Tx Power Accuracy                  | +/- 1 dB                                        |
| Maximum Input Power @ antenna port | -60 dBm before saturation, -8 dBm before damage |
| Noise Figure                       | 4.5 dB typical, 5.5 dB maximum                  |
| Dimension                          | 329 x 157 x 169 mm                              |
| Weight                             | 6.1 Kg                                          |
| Connectors                         | ANT: N-Type jack, 50 Ohm, lightning protected   |
|                                    | IF: TNC jack, 50 Ohm, lightning protected       |
| Power Source                       | -40.5 to -60 VDC over the IF cable              |
| Power Consumption                  | Transmit - 90W maximum                          |
|                                    | Receive - 20W maximum                           |

#### 1.5.3.4 3.5 GHz Band

### 1.5.3.4.1 3.5 GHz Band 1x1 ODUs

Table 1-12: 3.5 GHz Band 1x1 ODUs Specifications

| Item                               | Description                                     |
|------------------------------------|-------------------------------------------------|
| Frequency Band                     | ODU-HP-TDD-3.4a: 3400-3455 MHz                  |
|                                    | ODU-HP-TDD-3.4b: 3445-3500 MHz                  |
|                                    | ODU-HP-TDD-3.5a: 3500-3555 MHz                  |
|                                    | ODU-HP-TDD-3.5b: 3545-3600 MHz                  |
| Ports Configuration                | 1x1 (1Rx, 1Tx)                                  |
| Bandwidth Support                  | Up to 14 MHz                                    |
| Maximum Tx Power                   | 34 dBm                                          |
| Tx Power Control Range             | 10 dB, in 1 dB steps                            |
| Tx Power Accuracy                  | +/- 1 dB                                        |
| Maximum Input Power @ antenna port | -60 dBm before saturation, -8 dBm before damage |
| Noise Figure                       | 4.5 dB typical, 5.5 dB maximum                  |
| Dimension                          | 329 x 157 x 169 mm                              |
| Weight                             | 6.1 Kg                                          |
| Connectors                         | ANT: N-Type jack, 50 Ohm, lightning protected   |
|                                    | IF: TNC jack, 50 Ohm, lightning protected       |
| Power Source                       | -40.5 to -60 VDC over the IF cable              |
| Power Consumption                  | Transmit - 90W maximum                          |
|                                    | Receive - 20W maximum                           |

#### 1.5.3.4.2 3.5 GHz Band 2x2 ODUs

Table 1-13: 3.5 GHz Band 2x2 ODUs Specifications

| Item                               | Description                                       |
|------------------------------------|---------------------------------------------------|
| Frequency Band                     | ODU-3400-3600-000N-37-2x2-N-0: 3400-3600 MHz      |
| Ports Configuration                | 2x2 (2Rx, 2Tx)                                    |
| Bandwidth Support                  | Up to 30 MHz                                      |
| Beam Forming Support               | Yes                                               |
| Maximum Tx Power)                  | 37 dBm                                            |
| Tx Power Control Range             | 10 dB, in 1 dB steps                              |
| Tx Power Accuracy                  | +/- 1 dB                                          |
| Maximum Input Power @ antenna port | -60 dBm before saturation, -8 dBm before damage   |
| Noise Figure                       | 4.5 dB typical, 5.5 dB maximum                    |
| Dimension                          | 420 x 340 x 270 mm                                |
| Weight                             | 17 Kg                                             |
| Connectors                         | ANT: 2 x N-Type jack, 50 Ohm, lightning protected |
|                                    | IF: 2 x TNC jack, 50 Ohm, lightning protected     |
| Power Source                       | -40.5 to -60 VDC over the IF cable                |
| Power Consumption                  | Transmit - 180W maximum                           |
|                                    | Receive - 40W maximum                             |

#### 1.5.3.4.3 3.5 GHz Band 4x2 ODUs

Table 1-14: 3.5 GHz Band 4x2 ODUs Specifications

| Item                               | Description                                       |
|------------------------------------|---------------------------------------------------|
| Frequency Band                     | ODU-3400-3600-000N-37-4x2-N-0: 3400-3600 MHz      |
|                                    | ODU-3400-3600-000N-37-4x2-BF-N-0: 3400-3600 MHz   |
| Ports Configuration                | 4x2 (4Rx, 2Tx)                                    |
| Bandwidth Support                  | Up to 20 MHz                                      |
| Beam Forming Support               | ODU-3400-3600-000N-37-4x2-BF-N-0                  |
| Maximum Tx Power)                  | ODU-3400-3600-000N-37-4x2-N-0: 37 dBm             |
|                                    | ODU-3400-3600-000N-37-4x2-BF-N-0: 37 dBm          |
| Tx Power Control Range             | 10 dB, in 1 dB steps                              |
| Tx Power Accuracy                  | +/- 1 dB                                          |
| Maximum Input Power @ antenna port | -60 dBm before saturation, -8 dBm before damage   |
| Noise Figure                       | 4.5 dB typical, 5.5 dB maximum                    |
| Dimension                          | 420 x 340 x 270 mm                                |
| Weight                             | 17 Kg                                             |
| Connectors                         | ANT: 4 x N-Type jack, 50 Ohm, lightning protected |
|                                    | IF: 4 x TNC jack, 50 Ohm, lightning protected     |
| Power Source                       | -40.5 to -60 VDC over the IF cable                |
| Power Consumption                  | Transmit - 180W maximum                           |
|                                    | Receive - 50W maximum                             |

#### 1.5.3.5 3.6 GHz Band

### 1.5.3.5.1 3.6 GHz Band 1x1 ODU

Table 1-15: 3.6 GHz Band 1x1 ODU Specifications

| Item                               | Description                                     |
|------------------------------------|-------------------------------------------------|
| Frequency Band                     | ODU-3650-3700-000N-22-1x1-N-0: 3650-3700 MHz    |
| Ports Configuration                | 1x1 (1Rx, 1Tx)                                  |
| Bandwidth Support                  | Up to 14 MHz                                    |
| Maximum Tx Power                   | 22 dBm                                          |
| Tx Power Control Range             | 10 dB, in 1 dB steps                            |
| Tx Power Accuracy                  | +/- 1 dB                                        |
| Maximum Input Power @ antenna port | -60 dBm before saturation, -8 dBm before damage |
| Noise Figure                       | 4.5 dB typical, 5.5 dB maximum                  |
| Dimension                          | 315 x 157 x 86 mm                               |
| Weight                             | 2.9 Kg                                          |
| Connectors                         | ANT: N-Type jack, 50 Ohm, lightning protected   |
|                                    | IF: TNC jack, 50 Ohm, lightning protected       |
| Power Source                       | -40.5 to -60 VDC over the IF cable              |
| Power Consumption                  | Transmit - 32W maximum                          |
|                                    | Receive - 13W maximum                           |

#### 1.5.3.5.2 3.6 GHz Band 4x2 ODU

Table 1-16: 3.6 GHz Band 4x2 ODU Specifications

| Item                               | Description                                       |  |
|------------------------------------|---------------------------------------------------|--|
| Frequency Band                     | ODU-3600-3800-000N-36-4x2-N-0: 3600-3800 MHz      |  |
| Ports Configuration                | 4x2 (4Rx, 2Tx)                                    |  |
| Bandwidth Support                  | Up to 20 MHz                                      |  |
| Beam Forming Support               | Yes                                               |  |
| Maximum Tx Power)                  | 36 dBm                                            |  |
| Tx Power Control Range             | 10 dB, in 1 dB steps                              |  |
| Tx Power Accuracy                  | +/- 1 dB                                          |  |
| Maximum Input Power @ antenna port | -60 dBm before saturation, -8 dBm before damage   |  |
| Noise Figure                       | 4.5 dB typical, 5.5 dB maximum                    |  |
| Dimension                          | 420 x 340 x 270 mm                                |  |
| Weight                             | 17 Kg                                             |  |
| Connectors                         | ANT: 4 x N-Type jack, 50 Ohm, lightning protected |  |
|                                    | IF: 4 x TNC jack, 50 Ohm, lightning protected     |  |
| Power Source                       | -40.5 to -60 VDC over the IF cable                |  |
| Power Consumption                  | Transmit - 180W maximum                           |  |
|                                    | Receive - 50W maximum                             |  |

## 1.5.4 Micro Outdoor BTS

**Table 1-17: Micro Outdoor BTS Specifications** 

| Item                   | Description                                                  |  |
|------------------------|--------------------------------------------------------------|--|
| Frequency              | 2.5 GHz Band: 2485-2690 MHz                                  |  |
|                        | 3.5 GHz Band: 3400-3600 MHz                                  |  |
| Bandwidth Support      | Up to 20 MHz                                                 |  |
| Maximum Tx Power       | 36 dBm                                                       |  |
| Tx Power Control Range | 10 dB, in 1 dB steps                                         |  |
| Tx Power Accuracy      | +/- 1 dB                                                     |  |
| Max. Input Power (at   | -40 dBm before saturation                                    |  |
| antenna port)          | -10 dBm before damage                                        |  |
| Dimensions (H x W x D) | 511 x 280 x 216 mm                                           |  |
| Weight (kg)            | 17.5                                                         |  |
| Power Source           | -40.5 to -60 VDC                                             |  |
| Connectors             | PWR: SAMTEC Mini Fit 6 pins.                                 |  |
|                        | DATA: RJ-45, lightning protected. Supports Ethernet+PoE Out. |  |
|                        | GPS: TNC jack, 50 ohm, lightning protected.                  |  |
|                        | MON: 3-pin low profile jack                                  |  |
|                        | ANT: 2 x N-Type jack, 50 Ohm, lightning protected.           |  |
| Power Consumption      | Average:180W                                                 |  |
|                        | Peak: 255W                                                   |  |

# 1.5.5 AU - ODU Communication (Macro BTS)

Table 1-18: AU - ODU Communication

| Item                                     | Description                         |
|------------------------------------------|-------------------------------------|
| IF Frequency                             | ■ Tx: 240 MHz                       |
|                                          | Rx: 140 MHz                         |
| Ref Synchronization Frequency            | 64 MHz                              |
| Bi-Directional Control Frequency         | 14 MHz                              |
| IF cable Impedance                       | 50 Ohm                              |
| Maximum IF cable Attenuation             | 10 dB @ 240 MHz                     |
|                                          | 7.5 dB @ 140 MHz                    |
|                                          | 8 dB @ 64 MHz                       |
| Minimum IF cable Shielding Effectiveness | 90 dB in the 10-300 MHz band        |
| Maximum IF cable Return Loss             | 20 dB in the 10-300 MHz band        |
| Maximum IF cable DC Resistance           | 1x1 ODUs, 2.x GHz 4x2 ODUs: 1.5 Ohm |
|                                          | 3.x GHz 4x2 ODUs: 1 Ohm             |

## 1.5.6 Data Communication (Ethernet Interfaces)

Table 1-19: Data Communication (Ethernet Interfaces)

| Item         |                                                                                                    | Description                                            |
|--------------|----------------------------------------------------------------------------------------------------|--------------------------------------------------------|
| Standard Com | npliance                                                                                           | IEEE 802.3 CSMA/CD                                     |
| Macro BTS    | NPU Data Port                                                                                      | 10/100/1000 Mbps, Full Duplex with Auto<br>Negotiation |
|              | NPU Management Port                                                                                | 10/100 Mbps, Half/Full Duplex with Auto Negotiation    |
|              | NPU Cascade Port (not applicable for NAU)                                                          | 100/1000 Mbps, Full Duplex with Auto Negotiation       |
|              | AU Calibration Port (not applicable for Macro Outdoor BTS components, not used in current release) | 10/100 Mbps, Half/Full Duplex with Auto Negotiation    |
| Micro BTS    | Data Port                                                                                          | 10/100 Mbps, Half/Full Duplex with Auto Negotiation    |

# 1.5.7 Configuration and Management

**Table 1-20: Configuration and Management** 

| Item                                        | Description                                      |
|---------------------------------------------|--------------------------------------------------|
| Out Of Band (OOB) Management                | ■ Telnet via Management port                     |
| (For Micro only Monitor port is applicable) | SSH via Management port                          |
|                                             | SNMP via Management port                         |
|                                             | Telnet via Cascade port (not applicable for NAU) |
|                                             | SSH via Cascade port (not applicable for NAU)    |
|                                             | SNMP via Cascade port (not applicable for NAU)   |
|                                             | Monitor port (serial interface)                  |
| In Band (IB) Management via Data Port       | ■ SNMP                                           |
|                                             | ■ Telnet                                         |
|                                             | SSH                                              |
| SNMP Agents                                 | SNMP Ver. 2 client                               |
|                                             | MIB II (RFC 1213), Private MIBs                  |
| Software Upgrade                            | Using TFTP                                       |
| Configuration Upload/Download               | Using TFTP                                       |

# 1.5.8 Standards Compliance, General

Table 1-21: Standards Compliance, General

| Туре          | Standard                                             |  |
|---------------|------------------------------------------------------|--|
| EMC           | ■ ETSI EN 301 489-1/4                                |  |
|               | FCC Part 15                                          |  |
| Safety        | ■ EN60950-1                                          |  |
|               | ■ UL 60950-1                                         |  |
| Environmental | ETS 300 019:                                         |  |
|               | Part 2-1 T 1.2 & part 2-2 T 2.3 for indoor & outdoor |  |
|               | Part 2-3 T 3.2 for indoor                            |  |
|               | Part 2-4 T 4.1E for outdoor                          |  |
| Radio         | ■ ETSI EN 302 326                                    |  |
|               | ■ ETSI EN 302 544                                    |  |
|               | FCC part 15, part 27, part 25                        |  |

## 1.5.9 Environmental

**Table 1-22: Environmental Specifications** 

| Туре        | Unit             | Details                                                                      |
|-------------|------------------|------------------------------------------------------------------------------|
| Operating   | Outdoor units    | AU-ODU-HP-2.3-WCS: -52°C to 55°C                                             |
| Temperature |                  | All other ODUs, Micro Outdoor BTS and Macro Outdoor BTS units: -40°C to 55°C |
|             |                  | Outdoor GPS Receiver and Antennas: -40°C to 85°C                             |
|             | Indoor equipment | 0°C to 40°C                                                                  |
| Operating   | Outdoor units    | 5%-95%, weather protected                                                    |
| Humidity    | Indoor equipment | 5%-95% non condensing                                                        |

# 1.5.10 Mechanical and Electrical

1U = 44.45 mm (1.75").

1HP = 5.08 mm (0.2")

#### 1.5.10.1 Macro Indoor BTS

#### 1.5.10.1.1 BreezeMAX Shelf

Table 1-23: BreezeMAX Shelf, Mechanical & Electrical Specifications

| Item       | Description                           |  |
|------------|---------------------------------------|--|
| Dimensions | 8U ETSI type shelf, 8U x 43.2 x 24 cm |  |
| Weight     | 6.5 Kg (including AVU)                |  |

#### 1.5.10.1.2 AVU

Table 1-24: AVU, Mechanical & Electrical Specifications

| Item              | Description              |
|-------------------|--------------------------|
| Dimensions        | 2U x 84HP x 16 cm        |
| Weight            | 1.64 Kg                  |
| Power Consumption | 40W maximum, 23W typical |

#### 1.5.10.1.3 PIU

Table 1-25: PIU, Mechanical & Electrical Specifications

| Item                     | Description              |
|--------------------------|--------------------------|
| Dimensions               | 3U x 5HP x 16 cm         |
| Weight                   | 0.35 Kg                  |
| Power Source             | -40.5 to -60 VDC         |
| Power Dissipation        | 35W maximum (active PIU) |
| Maximum Supplied Current | 58A                      |
| -48V Connector           | 5 pin/40A D-Type plug    |

#### 1.5.10.1.4 PSU

Table 1-26: PSU, Mechanical & Electrical Specifications

| Item         | Description               |  |
|--------------|---------------------------|--|
| Dimensions   | 3U x 5HP x 16 cm          |  |
| Weight       | 0.7 Kg                    |  |
| Power Output | 300W maximum output power |  |
|              | Efficiency: 80% minimum   |  |

#### 1.5.10.1.5 NPU

Table 1-27: NPU, Mechanical & Electrical Specifications

| Item              |              | Description                                 |
|-------------------|--------------|---------------------------------------------|
| Dimensions        |              | 6U x 7HP x 16 cm                            |
| Weight            |              | 0.55 Kg                                     |
| Power Consumption | 1            | 68W maximum, 61W typical                    |
| Connectors        | DATA         | 100/1000Base-T (RJ-45) with 2 embedded LEDs |
|                   | MGMT         | 10/100Base-T (RJ-45) with 2 embedded LEDs   |
|                   | GPS/SYNC IN  | 15-pin micro D-Type jack                    |
|                   | GPS/SYNC OUT | 15-pin micro D-Type jack                    |
|                   | CSCD         | 100/1000Base-T (RJ-45) with 2 embedded LEDs |
|                   | ALRM IN/OUT  | 25-pin micro D-Type jack                    |
|                   | MON          | 3-pin low profile jack                      |

#### 1.5.10.1.6 AU

Table 1-28: AU, Mechanical & Electrical Specifications

| Item              |             | Description                               |
|-------------------|-------------|-------------------------------------------|
| Dimensions        |             | 6U x 7HP x 16 cm                          |
| Weight            |             | 0.95 Kg                                   |
| Power Consumption |             | 74W maximum, 66W typical                  |
| Connectors        | ODU1 - ODU4 | 4 x TNC jack, lightning protected         |
|                   | CAL UNIT    | 10/100Base-T (RJ-45) with 2 embedded LEDs |

#### 1.5.10.2 Macro Outdoor BTS

#### 1.5.10.2.1 NAU

Table 1-29: NAU, Mechanical & Electrical Specifications

| Item              |           | Description                           |
|-------------------|-----------|---------------------------------------|
| Dimensions        |           | 420 x 340 x 270 mm                    |
| Weight            |           | 17 Kg (excluding mounting kit)        |
| Power Source      |           | -40.5 to -60 VDC                      |
| Power Consumption | 1         | 140W maximum                          |
| NPU Connectors    | DATA      | RJ-45, lightning protected            |
|                   | MNG       | RJ-45, lightning protected            |
|                   | GPS       | RJ-45, lightning protected            |
|                   | ETH (x5)  | 5 x RJ-45, lightning protected        |
|                   | SYNC (x3) | 3 x RJ-45, lightning protected        |
| AU Connectors     | POWER     | SAMTEC Mini Fit 6 pins                |
|                   | IF1-IF4   | 4 x TNC jack, lightning protected     |
|                   | SYNC      | -                                     |
|                   | ETH       | RJ-45, lightning protected (not used) |
|                   | MON       | RJ-45, lightning protected            |

#### 1.5.10.2.2 SAU

Table 1-30: SAU, Mechanical & Electrical Specifications

| Item              |         | Description                       |
|-------------------|---------|-----------------------------------|
| Dimensions        |         | 420 x 340 x 135 mm                |
| Weight            |         | 8.5 Kg (excluding mounting kit)   |
| Power Source      |         | -40.5 to -60 VDC                  |
| Power Consumption |         | 75W maximum                       |
| Connectors        | POWER   | SAMTEC Mini Fit 6 pins            |
|                   | IF1-IF4 | 4 x TNC jack, lightning protected |
|                   | SYNC    | RJ-45, lightning protected        |
|                   | ETH     | RJ-45, lightning protected        |
|                   | MON     | Not used                          |

#### 1.5.10.2.3 DAU

Table 1-31: DAU, Mechanical & Electrical Specifications

| Item              |         | Description                       |
|-------------------|---------|-----------------------------------|
| Dimensions        |         | 420 x 340 x 270 mm                |
| Weight            |         | 17 Kg (excluding mounting kit)    |
| Power Source      |         | -40.5 to -60 VDC                  |
| Power Consumption | 1       | 150W maximum                      |
| Master* AU        | POWER   | SAMTEC Mini Fit 6 pins            |
| Connectors        | IF1-IF4 | 4 x TNC jack, lightning protected |
|                   | SYNC    | RJ-45, lightning protected        |
|                   | ETH     | RJ-45, lightning protected        |
|                   | MON     | Not used                          |
| Slave* AU         | POWER   | SAMTEC Mini Fit 6 pins            |
| Connectors        | IF1-IF4 | 4 x TNC jack, lightning protected |
|                   | SYNC    | -                                 |
|                   | ETH     | RJ-45, lightning protected        |
|                   | MON     | Not used                          |

<sup>\*</sup> Master AU is with a SYNC connector (in the Slave AU there is no SYNC connector)

# 1.5.10.3 High-Power AC/DC Power Supply for Micro BTS

Table 1-32: High-Power AC/DC Power Supply Specifications

| Item                       | Description                                                 |
|----------------------------|-------------------------------------------------------------|
| Input Voltage              | 90 ~ 132 / 180 ~ 264 VAC (selection by switch), 47 ~ 63 Hz. |
| Input AC Current (typical) | 8A/115 VAC, 3.2A/230VAC                                     |
| Efficiency                 | 89% typical                                                 |
| Output Voltage             | 54 VDC                                                      |
| Output Current             | Up to 10A                                                   |
| Dimensions (H x W x D)     | 110 x 303 x 240 mm                                          |
| Weight                     | 4.75 kg                                                     |

#### 1.5.10.4 GPS Receiver for Macro BTS

#### 1.5.10.4.1 BMAX-Timing GPS-OGR Specifications

Table 1-33: BMAX-Timing GPS-OGR GPS Receiver, Mechanical & Electrical Specifications

| Item              | Description                           |
|-------------------|---------------------------------------|
| Dimensions        | Tubular enclosure, 15.5 D x 12.7 H cm |
| Weight            | 0.363 Kg                              |
| Power Source      | 12 VDC from the NPU                   |
| Power Consumption | 6W maximum                            |
| Connector         | 12-pin round plug                     |

#### 1.5.10.4.2 BMAX-4M-GPS Specifications

Table 1-34: BMAX-4M-GPS Receiver, Mechanical & Electrical Specifications

| Item              | Description         |
|-------------------|---------------------|
| Dimensions        | 8.8 x 10.4 x 16 cm  |
| Weight            | 0.38 Kg             |
| Power Source      | 12 VDC from the NPU |
| Power Consumption | 2W maximum          |
| Connector         | RJ-45               |

#### 1.5.10.5 GPS Antenna Kit for Micro BTS

Table 1-35: GPS Antenna Kit for Micro BTS Specifications

| Item                    | Description                                                                             |
|-------------------------|-----------------------------------------------------------------------------------------|
| Basic Miniature Antenna | 21 mm high, 60 mm diameter, 50 g, ¾" thru-hole or bracket mount, ROHS compliant, IP 67. |
|                         | 28 dB gain, power consumption 15 mA max. @ 3.3 VDC. Cable length (RG-6) up to 3m.       |

#### 1.5.10.6 ODU Power Feeder

Table 1-36: ODU Power Feeder, Mechanical & Electrical Specifications

| Item       | Description           |
|------------|-----------------------|
| Dimensions | 15.7 x 14.6 x 3.17 cm |
| Weight     | 0.6 Kg                |

Table 1-36: ODU Power Feeder, Mechanical & Electrical Specifications

| Item              |               | Description                       |
|-------------------|---------------|-----------------------------------|
| Power Source      |               | -40.5 to -60 VDC                  |
| Power Dissipation |               | 2W per channel                    |
| _                 | ODU 1 - ODU 4 | 4 x TNC jack, lightning protected |
|                   | IDU 1 - IDU 4 | 4 x TNC jack, lightning protected |
|                   | Power         | 3 pin/20A D-Type plug             |

### **1.5.11 Antennas**

## 1.5.11.1 2.x GHz Antennas

Table 1-37: BS-RET-DP-ANT 2.3-2.7 Specifications

| Item                                   | Description                              |
|----------------------------------------|------------------------------------------|
| Frequency Band (MHz)                   | 2300-2700                                |
| Number of Elements                     | 2                                        |
| Polarization                           | Linear, +/-45°                           |
| Gain (dB)                              | 17.3 @ 2.4 GHz<br>18 @ 2.6 GHz           |
| Azimuth Beamwidth (degrees)            | 65                                       |
| Elevation Beamwidth (degrees)          | 6.5                                      |
| Elevation Side Lobe Level (dB)         | <-18                                     |
| Maximum Power (W)                      | 250                                      |
| Cross-polarization Discrimination (dB) | >15                                      |
| Front-to-Back Ratio (dB)               | >30                                      |
| Electrical Downtilt Range (degrees)    | 0-10                                     |
| Remote Electrical Downtilt Support     | Internal motor, AISG version 2 compliant |
| Isolation Between Ports (dB)           | >30                                      |
| Return Loss (dB)                       | >15                                      |
| RF Interface Impedance (Ohm)           | 50                                       |
| RF Connectors                          | 2 x N-Type jack                          |
| RET Connector                          | 8-pin IEC 60130-9                        |
| Dimensions (mm)                        | 1060 x 126 x 69                          |
| Weight (Kg)                            | 6                                        |
| Wind Load (Kg)                         | 0.24 @ 160 km/h                          |
| Maximum Wind Velocity (km/h)           | 200                                      |

Table 1-38: BS-RET-DDP-ANT 2.3-2.7 and BS-EDT-DDP-ANT 2.3-2.7 Specifications

| Item                                   | Description                                                      |
|----------------------------------------|------------------------------------------------------------------|
| Frequency Band (MHz)                   | 2300-2700                                                        |
| Number of Elements                     | 4                                                                |
| Polarization                           | Linear, 2 x +/-45°                                               |
| Gain (dB)                              | 17.3 @ 2.4 GHz<br>18 @ 2.6 GHz                                   |
| Azimuth Beamwidth (degrees)            | 65                                                               |
| Elevation Beamwidth (degrees)          | 6.5                                                              |
| Elevation Side Lobe Level (dB)         | <-18                                                             |
| Maximum Power (W)                      | 250                                                              |
| Cross-polarization Discrimination (dB) | >15                                                              |
| Front-to-Back Ratio (dB)               | >30                                                              |
| Electrical Downtilt Range (degrees)    | 0-10                                                             |
| Remote Electrical Downtilt Support     | BS-RET-DDP-ANT 2.3-2.7: Internal motor, AISG version 2 compliant |
|                                        | BS-EDT-DDP-ANT 2.3-2.7: None                                     |
| Isolation Between Ports (dB)           | >30                                                              |
| Return Loss (dB)                       | >15                                                              |
| RF Interface Impedance (Ohm)           | 50                                                               |
| RF Connectors                          | 4 x N-Type jack                                                  |
| RET Connector                          | 8-pin IEC 60130-9                                                |
| Dimensions (mm)                        | 1070 x 300 x 110                                                 |
| Weight (Kg)                            | 13                                                               |
| Wind Load (Kg)                         | 0.48 @ 160 km/h                                                  |
| Maximum Wind Velocity (km/h)           | 200                                                              |

Table 1-39: ANT.2.3-2.7GHz, D/S,65°,16±0.5dBi Specifications

| Item                                   | Description                       |
|----------------------------------------|-----------------------------------|
| Frequency Band (MHz)                   | 2300-2700                         |
| Number of Elements                     | 2                                 |
| Polarization                           | Linear, +/-45°                    |
| Gain (dB)                              | 16 +/- 0.5                        |
| Azimuth Beamwidth (degrees)            | 65 +/-5                           |
| Elevation Beamwidth (degrees)          | 8 +/-2                            |
| Elevation Side Lobe Level (dB)         | <-18                              |
| Maximum Power (W)                      | 50                                |
| Cross-polarization Discrimination (dB) | -15                               |
| Front-to-Back Ratio (dB)               | >28                               |
| Isolation Between Ports (dB)           | >25                               |
| RF Interface Impedance (Ohm)           | 50                                |
| RF Connectors                          | 2 x N-Type jacks                  |
| Mechanical Downtilt Range (degrees)    | 0-15                              |
| Dimensions (mm)                        | 711 x 171 x 90                    |
| Weight (Kg)                            | 2.6                               |
| Maximum Wind Velocity (km/h)           | Survival: 200                     |
|                                        | Operation: 160                    |
| Regulatory Compliance                  | ETSI EN 302 326-3 V1.2.1 class CS |
|                                        | RoHS Compliance                   |

### 1.5.11.2 3.5 GHz Antennas

Table 1-40: BS-RET-DP-ANT 3.3-3.8 Specifications

| Item                                   | Description                              |
|----------------------------------------|------------------------------------------|
| Frequency Band (MHz)                   | 3300-3800                                |
| Number of Elements                     | 2                                        |
| Polarization                           | Linear, +/-45°                           |
| Gain (dB)                              | 18                                       |
| Azimuth Beamwidth (degrees)            | 65                                       |
| Elevation Beamwidth (degrees)          | 6.5                                      |
| Elevation Side Lobe Level (dB)         | <-18                                     |
| Maximum Power (W)                      | 200                                      |
| Cross-polarization Discrimination (dB) | >15                                      |
| Front-to-Back Ratio (dB)               | >30                                      |
| Electrical Downtilt Range (degrees)    | 0-10                                     |
| Remote Electrical Downtilt Support     | Internal motor, AISG version 2 compliant |
| Isolation Between Ports (dB)           | >30                                      |
| Return Loss (dB)                       | >15                                      |
| RF Interface Impedance (Ohm)           | 50                                       |
| RF Connectors                          | 2 x N-Type jack                          |
| RET Connector                          | 8-pin IEC 60130-9                        |
| Dimensions (mm)                        | 760 x 126 x 69                           |
| Weight (Kg)                            | 4.5                                      |
| Wind Load (Kg)                         | 0.17@ 160 km/h                           |
| Maximum Wind Velocity (km/h)           | 200                                      |

Table 1-41: BS-RET-DDP-ANT 3.3-3.8 Specifications

| Item                                   | Description                              |
|----------------------------------------|------------------------------------------|
| Frequency Band (MHz)                   | 3300-3800                                |
| Number of Elements                     | 4                                        |
| Polarization                           | Linear, 2 x +/-45°                       |
| Gain (dB)                              | 18                                       |
| Azimuth Beamwidth (degrees)            | 65                                       |
| Elevation Beamwidth (degrees)          | 6.5                                      |
| Elevation Side Lobe Level (dB)         | <-18                                     |
| Maximum Power (W)                      | 200                                      |
| Cross-polarization Discrimination (dB) | >15                                      |
| Front-to-Back Ratio (dB)               | >30                                      |
| Electrical Downtilt Range (degrees)    | 0-10                                     |
| Remote Electrical Downtilt Support     | Internal motor, AISG version 2 compliant |
| Isolation Between Ports (dB)           | >30                                      |
| Return Loss (dB)                       | >15                                      |
| RF Interface Impedance (Ohm)           | 50                                       |
| RF Connectors                          | 4 x N-Type jack                          |
| RET Connector                          | 8-pin IEC 60130-9                        |
| Dimensions (mm)                        | 750 x 300 x 110                          |
| Weight (Kg)                            | 10.5                                     |
| Wind Load (Kg)                         | 0.34 @ 160 km/h                          |
| Maximum Wind Velocity (km/h)           | 200                                      |

Table 1-42: ANT.3.5GHz, D/S,65°,16±0.5dBi Specifications

| Item                                   | Description      |
|----------------------------------------|------------------|
| Frequency Band (MHz)                   | 3300-3800        |
| Number of Elements                     | 2                |
| Polarization                           | Linear, +/-45°   |
| Gain (dB)                              | 16 +/- 0.5       |
| Azimuth Beamwidth (degrees)            | 65 +/-5          |
| Elevation Beamwidth (degrees)          | 6 +/-1           |
| Elevation Side Lobe Level (dB)         | <-14             |
| Maximum Power (W)                      | 50               |
| Cross-polarization Discrimination (dB) | -15              |
| Front-to-Back Ratio (dB)               | >25              |
| Isolation Between Ports (dB)           | >25              |
| RF Interface Impedance (Ohm)           | 50               |
| RF Connectors                          | 2 x N-Type jacks |
| Mechanical Downtilt Range (degrees)    | 0-15             |
| Dimensions (mm)                        | 711 x 171 x 90   |
| Weight (Kg)                            | 2.6              |
| Maximum Wind Velocity (km/h)           | Survival: 200    |
|                                        | Operation: 160   |
| Regulatory Compliance                  | RoHS Compliance  |

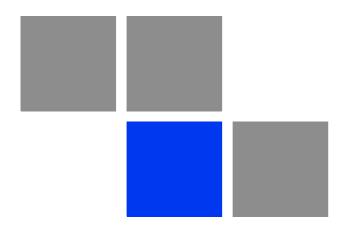

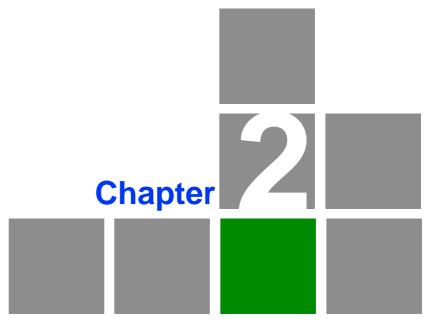

**Commissioning of the Macro BTS** 

## In This Chapter:

- "Initial NPU Configuration" on page 59
- "Completing the Site Configuration Using AlvariSTAR" on page 63

## 2.1 Initial NPU Configuration

#### 2.1.1 Introduction

After completing the installation process, as described in the preceding chapter, some basic NPU parameters must be configured locally using the CLI via the MON port of the NPU.

Refer to "Using the Command Line Interface" on page 73 for information on how to access the CLI either via the MON port or via Telnet and how to use it.

The following sections describe the minimum mandatory configuration actions required to allow remote configuration of the site and to enable discovery by the EMS system:

- 1 "NPU Local Connectivity"
- 2 "Site Connectivity"
- 3 "Static Route Definition"
- 4 "SNMP Manager Definition"
- 5 "Mapping the AU Software Version"
- 6 "Site ID Definition"

"Saving the Configuration"

## 2.1.2 NPU Local Connectivity

Refer to "Accessing the CLI from a Local Terminal" on page 75 for details on connecting locally to the NPU.

Clear existing site configuration (must be executed for "used" NPUs). Restore to factory default and reboot using the following command:

npu# restore-factory-default

The system will reset automatically.

### 2.1.3 Site Connectivity

### 2.1.3.1 Connectivity Mode

The connectivity mode determines how traffic is to be routed between the NPU and the BSs, AAA server and external Management System servers.

The default connectivity mode is In-Band (IB) via the Data port. Alternatively, the NPU can be managed Out-Of-Band (OOB) via the dedicated Management port.

To view the current and configured connectivity mode, use the command: npu# show connectivity mode

To change the connectivity mode to Out-Of-Band, use the command: npu(config)# connectivity mode outband (for details refer to "Configuring the IP Connectivity Mode" on page 125).

### 2.1.3.2 VLANs Translation (Inband Connectivity Mode)

The Data port operates in VLAN-aware bridging mode (tagged-trunk mode). The values configured for VLAN ID(s) used on this port are the VLAN IDs used internally. These are the VLAN ID for the bearer IP interface (the default is 11) and, in In-Band Connectivity mode, the VLAN ID of the external-management IP interface (the default is 12).

When using In-Band connectivity via the Data port, if the value of the VLAN ID used for management in the backbone differs from the value configured for the external-management interface, the external-management VLAN ID should be translated accordingly. It is recommended to configure also VLAN translation for the bearer interface.

To enable VLAN translation and configure the required VLANs translation, run the following commands (the examples are for backhaul Data VLAN ID 30 and Management VLAN ID 31, assuming the default VLAN IDs for external-management and bearer interfaces):

- 1 Enable the Data port configuration mode (for details refer to "Enabling the Interface Configuration Mode" on page 129):

  npu(config)# interface gigabitethernet 0/10
- 2 Enable VLAN translation (for details refer to "Enabling/Disabling VLAN Translation" on page 136): npu(config-if)# vlan mapping enable
- 3 Translate external-management VLAN 12 to the backhaul management VLAN 31: npu(config-if)# vlan mapping 12 31 (for details refer to "Creating a VLAN Translation Entry" on page 137)
- 4 Translate data VLAN 11 to the backhaul data VLAN 30: npu(config-if)# vlan mapping 11 30
- 5 Exit the interface configuration mode: npu(config-if)# exit
- 6 To view the VLAN mapping parameters, run the command: npu# show interface gigabitethernet 0/10 vlan mapping

### 2.1.3.3 External Management Interface

To configure the necessary parameters of the External Management interface used for connectivity with the EMS system, run the following commands:

- 1 Enable the External Management interface configuration mode (for details refer to "Enabling the Interface Configuration Mode" on page 129): 
  npu(config)# interface external-mgmt
  (there is no need to shut down the interface for configuring its parameters)
- 2 Configure the IP address (x.x.x.x) and subnet mask (y.y.y.y). For details refer to "Assigning an IP address to an interface" on page 146: npu(config-if)# ip address x.x.x.x y.y.y.y
- 3 Exit the interface configuration mode: npu(config-if)# exit
- 4 Exit the configuration mode: npu(config)# exit

## 2.1.3.4 Save and Apply Changes in Site Connectivity Configuration

- 1 Save the configuration: *npu# write* (otherwise, after the next time reset you will lose the configuration changes).
- **2** If you changed the Connectivity Mode, reset the system to apply the changes: *npu# reset*

## 2.1.4 Static Route Definition

Static Route must be configured whenever the EMS server and the NPU are on different subnets. For more details refer to "Adding a Static Route" on page 193.

Run the following command: npu(config)# "ip route x.x.x.x y.y.y.y z.z.z.z" (x.x.x.x y.y.y.y is the network segment of the EMS server, z.z.z.z is the next-hop IP address that should be in the segment of the external-management interface.

## 2.1.5 SNMP Manager Definition

To define the communities to be used by the SNMP manager, run the command: npu(config)# snmp-mgr ReadCommunity public ReadWriteCommunity private. For more details refer to "Adding an SNMP Manager" on page 406.

For proper operation of the manager you should configure also the Trap Manager parameters and enable sending traps to the defined Trap Manager (this can also be done later via the management system):

1 npu(config)# trap-mgr ip-source x.x.x.x port 162 TrapCommunity public (x.x.x.x is the IP address of the EMS server). For more details refer to "Adding/Modifying a Trap Manager entry" on page 409

#### 2 npu(config)# trap-mgr enable ip-source x.x.x.x

Note that if the management system is behind a NAT router, the NAT Outside IP address (the IP of the router's interface connected in the direction of the managed device LAN) must be defined in the device as a Trap Manager, with traps sending enabled. In the NAT router, Port Forwarding (NAT Traversal) must be configured for UDP and TCP ports 161 and 162 from Outside IP (connected to the managed device's LAN) to Inside IP (connected to the management system's LAN).

## 2.1.6 Mapping the AU Software Version

To define the software version to be used by all AUs run the command: npu(config)# map au default < image name >, where image name is the required AU software version (to view the AU software versions available in the NPU run the command npu# show au image repository).

### 2.1.7 Site ID Definition

To define the site ID (Site Number): npu(config)# site identifier x (x is the unique site identifier, a number in the range from 1 to 999999)

For more details refer to "Configuring the Unique Identifier for the 4Motion Shelf" on page 447.

## 2.1.8 Saving the Configuration

To save the configuration run the command: *npu# write* (otherwise, after the next time reset you will lose the configuration changes).

# 2.2 Completing the Site Configuration Using AlvariSTAR

### 2.2.1 Introduction

After completion of the initial configuration you should be able to manage the new Site using AlvariSTAR and continue configuring (at least) all mandatory parameters to enable the necessary services.

For details on how to use AlvariSTAR for managing 4Motion sites refer to the AlvariSTAR and 4Motion Device Manager User Manuals.

Verify that the Site is included in the list of devices that can be managed by AlvariSTAR. It can be added to the list of managed devices either through the Equipment Manager (by creating a New managed device) or through the Managed Network window (by inclusion in a range to be discovered and activation of the Network Scan Task from the Task Manager).

To complete the minimal configuration, open the Site's Device Manager from the Equipment Manager and perform the following configuration steps:

- 1 "Site Configuration" on page 64
- 2 "Connectivity Configuration (optional)" on page 64
- 3 "Equipment Configuration" on page 64
- 4 "ASNGW Configuration" on page 66 (only for Distributed ASNGW topology)
- **5** "BS Configuration" on page 68
- **6** "Site Sector Configuration" on page 69
- **7** "Apply All Changes" on page 70

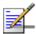

### **NOTE**

The following sections list the minimum actions that must be performed for completing basic configuration of the Site. Additional parameters may also be configured in order to complete the entire configuration of the Site.

After configuring the mandatory parameters in each screen, click on the Apply button. Click Apply even if you did not change any of the screen's default parameters.

In some of the screens in the following sections there are no mandatory parameters but still you must click on the Apply button to activate the default values.

## 2.2.2 Site Configuration

### 2.2.2.1 General Tab

ASN Topology - the default is Distributed ASNGW.

If you change it to Centralized ASNGW click Apply for the device to accept the change.

## 2.2.3 Connectivity Configuration (optional)

### 2.2.3.1 IP Interface Screen

Configure the IP address of the Bearer interface:

- 1 Change the IP and/or any other parameter value, except VLAN ID.
- 2 Click on Apply to accept the changes.

### 2.2.3.2 IP Routing Screen

The IP Routing screen is used to define the static routes for traffic originating from the NPU.

The static route for management traffic was already configured (see "Static Route Definition" on page 61).

If necessary (depending on your specific backhaul network) you may configure additional static route(s) for Bearer Traffic and/or Control Traffic. If additional static routes were defined (or if you made any changes in the already configured static route), click on the Apply button.

## 2.2.4 Equipment Configuration

### 2.2.4.1 AU

AU entities must be created for all installed AUs (you may create an AU entity also for AUs that are not installed yet).

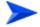

### To create a new AU entity:

1 Right click on the AU node in the Navigation Pane and select Create. The New AU definition window will open. You can also double-click on an empty slot in the Site Equipment View Page to open the New AU window for the selected slot.

- 2 In the New AU definition window, define the following:
  - » AU number (AU Slot)
  - Type (in current release only AU 4x4 Modem is applicable)
- 3 Click Apply.
- 4 Repeat the process for all required AU entities.

### 2.2.4.2 ODU

ODU entities must be created for all installed ODUs (you may create an ODU entity also for ODUs that are not installed yet).

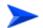

#### To create a new ODU entity:

- 1 Right click on the ODU node in the Navigation Pane and select Create. The New ODU definition window will open.
- 2 In the New ODU definition window, define the following:
  - » ODU number
  - » ODU Type
- 3 Click Apply.
- 4 In the ODU General screen of the applicable ODU, in the Ports Configuration section, configure the Tx Power for the relevant Tx/Rx port(s). Click on the Apply button for the device the accept the configuration.
- 5 Repeat the process for all required ODU entities.

### 2.2.4.3 Antenna

Antenna entities must be created for all installed and connected antennas (you may create an Antenna entity also for antennas that are not installed/connected yet).

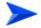

### To create a new Antenna entity:

- 1 In the Antenna screen, click on the Add New Antenna button.
- 2 In the Antenna Parameters section, define Antenna Product Type

- 3 Click Apply.
- 4 Repeat the process for all required Antenna entities.

### 2.2.4.4 GPS

The default GPS Type is Trimble. If there is no GPS, the value should be changed to None.

Click Apply for the device to accept the change.

## 2.2.5 **ASNGW Configuration**

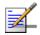

#### **NOTE**

ASNGW screens are available only for Distributed ASNGW topology (see also "Site Configuration" on page 64.

### 2.2.5.1 AAA Screen

- 1 Configure the following mandatory parameters:
  - » Primary Server IP Address
  - » RADIUS Shared Secret
  - » ASNGW NAS ID
- **2** Click Apply for the device to accept the configuration.

### 2.2.5.2 Service Screen

### 2.2.5.2.1 Service Interface Tab

At least one Service Interface for data must be defined. If a dedicated management station for CPEs is being used, a suitable Service Interface for management must also be defined.

- 1 Click on the Add Service Interface button and configure the following mandatory parameters:
  - » Service Interface Name
  - » Type
  - » Tunnel Destination IP (IP-in-IP Service Interface)
  - » Service VLAN ID (VLAN Service Interface)
  - » Default Gateway IP Address (VLAN Service Interface)

**2** Click Apply for the device to accept the configuration.

### 2.2.5.2.2 Service Groups Tab

At least one Service Group associated with a defined Service Interface for data must be defined. If a dedicated management station for CPEs is being used, a suitable Service Group associated with the defined Service Interface for management must also be defined.

- 1 Click on the Add Service Group button and configure at least the following mandatory parameters:
  - » Name
  - » Type
  - » Service Interface Name
  - » DHCP Function Mode
  - » DHCP Own IP Address
  - » External DHCP Server IP Address (Relay mode)
  - » IP Address Pool From (Server mode)
  - » IP Address Pool To (Server mode)
  - » Subnet Mask (Server mode)
  - » DNS Server IP Address (Proxy mode)
- **2** Click Apply for the device to accept the configuration.

### 2.2.5.3 SFA Screen -Classification Rules Tab

Create the necessary Classification Rule(s) according to the relevant type of traffic, and click Apply.

### 2.2.5.4 Service Profiles

At least one Service Profile must be defined and associated with an already defined Service Group.

- 1 Right-click on the Service Profile node and select **Create**. The New Service Profile window is displayed.
- **2** Define the Name of the New Service Profile and click Apply.

- **3** The new Service Profile added to the list of available Service Profiles in the navigation tree. Select it to continue the configuration process.
- 4 Click Add in the Service Flow area.
- 5 Configure the applicable general parameters of the Service Flow.
- 6 Configure the applicable QoS parameters of Service Flow for UL and DL (for Data delivery type=BE it will be Maximum Sustained Traffic Rate and Traffic Priority)
- **7** Associate this Service Flow with previously created Classification Rule(s).
- 8 Change the Profile Status to Enable
- **9** Click Apply for the device to accept the configuration.

## 2.2.6 BS Configuration

### 2.2.6.1 Creating a New BS Entity

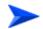

### To create a new BS entity:

- 1 Right click on the BS level entry in the Navigation Pane. The New BS definition window will open.
- 2 In the New BS definition window, define the following:
  - » BS ID LSB
  - » Operator ID
- 3 Click Apply.
- 4 Complete the BS configuration as described in the following sections.

### 2.2.6.2 Radio

### 2.2.6.2.1 Basic Screen

#### 2.2.6.2.1.1 General Tab

- 1 Configure the following mandatory parameters:
  - Name
  - » Bandwidth
  - » Center Frequency

- **2** Click Apply for the device to accept the configuration.
- **3** You will be prompted to properly configure some additional parameters.
- 4 Click Apply for the device to accept the configuration.
- 5 Select the Radio Advanced screen and click Apply to complete the configuration.

### 2.2.6.3 R6/R8 Bearer Interface

### 2.2.6.3.1 Bearer Tab

- 1 Configure the following mandatory parameters:
  - » IP Address
  - » IP Subnet Mask
  - » Default Gateway
- 2 Enable/Disable ASN-GW Pools

### 2.2.6.3.2 Authentication Tab

- 1 Configure the mandatory Default Authenticator IP Address parameter.
- **2** Click Apply for the device to accept the configuration.

## 2.2.7 Site Sector Configuration

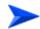

### To create a new Site Sector entity:

- 1 Right click on the Site Sector level entry in the Navigation Pane. The New Site Sector definition window will open.
- 2 In the New Site Sector definition window, define the Site Sector Number
- 3 Click Apply.

- 4 At least one Site Sector Association must be defined for each Site Sector. Click on the Add Sector Association button and configure all the parameters in the applicable line of the Sector site Association table:
  - » BS ID LSB
  - » AU Slot Number
  - » AU Port Number
  - » ODU Number
  - » ODU Port Number
  - » Antenna Number
  - » Antenna Port Number
- 5 Click Apply for the device to accept the configuration.

## 2.2.8 Apply All Changes

If you changed any of the parameters that are applied only after reset of the NPU such as ASN Topology or Configured GPS Type (indicated by a pop-up message after applying the change), you must reset the NPU (in the NPU screen select the Reset option in the Shutdown Operation parameter). This will cause also automatic reset of all AUs

To fully apply all the Site Sector configuration changes, reset all the relevant AUs (in the Control tab of each applicable AU screen select the Reset option in the Shutdown Operation parameter). It is not necessary to reset each of the AUs if you reset the NPU.

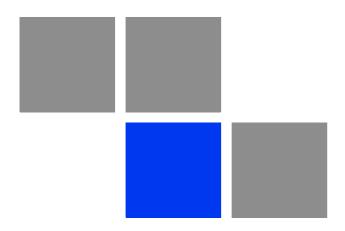

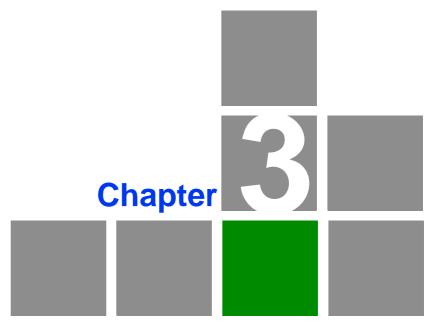

Operation and Administration of the Macro BTS

# In This Chapter:

- "Using the Command Line Interface" on page 73
- "Managing Software Upgrade" on page 99
- "Shutting Down/Resetting the System" on page 119
- "NPU Configuration" on page 122
- "Managing MS in ASN-GW" on page 450
- "Managing AUs" on page 454
- "Managing ODUs" on page 469
- "Managing Antennas" on page 485
- "Managing BSs" on page 493
- "Managing Sectors" on page 646
- "Monitoring HW and SW Components" on page 660
- Troubleshooting" on page 670

# 3.1 Using the Command Line Interface

All 4Motion system components are managed via the NPU module. The AU is not accessed directly: any configuration change or status enquiry is sent to the NPU that communicates with other system components.

The following system management options are available:

- Accessing the Command Line Interface (CLI) locally via the MON port
- Using Telnet/Secure Shell (SSH) to access the CLI

The CLI is a configuration and management tool that you can use to configure and operate the 4Motion system, either locally or remotely, via Telnet/SSH. The following are some administrative procedures to be executed using the CLI:

- Specifying the boot mode to be used at the next system reset
- Selecting the connectivity mode
- Shutting down/resetting 4Motion
- Configuring and operating 4Motion
- Monitoring hardware and software components
- Executing debug procedures
- Executing software upgrade procedures

This section provides information about:

- "Accessing the CLI" on page 75
- "Command Modes" on page 78
- "Interpreting the Command Syntax" on page 79
- "Using the CLI" on page 80
- "Managing Users and Privileges" on page 83

- "Managing Secure Shell (SSH) Parameters" on page 92
- "Managing the Session" on page 94

## 3.1.1 Managing the Macro Outdoor BTS

The following section describe the CLI when using it to manage the Indoor Macro BTS equipment. The same CLI is used also to manage the Macro Outdoor BTS equipment, with the following changes:

## 3.1.1.1 CSCD Port and Local Management

There is no CSCD port in the Macro Outdoor BTS. Local Management may be supported only on the Management port (in in-band or unified connectivity mode). It should be noted that local management will be blocked if connectivity mode is set to out-of-band.

## 3.1.1.2 Management Port

In the Macro Outdoor BTS the management port is marked MNG, while in the Indoor BTS it is marked MGMT. All references to MGMT port are applicable to the MNG port of the Macro Outdoor BTS.

### 3.1.1.3 AVU, PIU and PSU

AVU and its Fans, PIUs and PSUs do not exist in the Macro Outdoor BTS. These shelf components cannot be manage and the status of all the following is indicated as existing and healthy:

- 2 PIUs
- 4 PSUs
- AVU
- 10 AVU Fans

## 3.1.1.4 Alarm In/Out Connectors and Dry-Contacts Management

Alarm In-Out connectors do not exist in the Macro Outdoor BTS. All commands related to dry-contact in/out are not applicable.

### 3.1.1.5 Power Feeder

Power Feeders are not applicable for the Macro Outdoor BTS

### 3.1.1.6 AUs

Up to a maximum of six AUs can be supported in the Macro Outdoor BTS. The following table details the mapping of Macro Outdoor BTS AUs to Slot numbers:

Table 3-1: Mapping of Macro Outdoor BTS AUs to Slot #

| AU                 | Slot #                                     |
|--------------------|--------------------------------------------|
| AU of NAU          | 7                                          |
| SAU                | 1                                          |
| Master AU of DAU 1 | 3 (This is the AU with the Sync connector) |
| Slave AU of DAU 1  | 2                                          |
| Master AU of DAU 2 | 9 (This is the AU with the Sync connector) |
| Slave AU of DAU 2  | 8                                          |

### 3.1.1.7 ODUs and Antennas

Up to a maximum of 24 ODUs and 24 Antennas can be defined for the Macro Outdoor BTS.

# 3.1.2 Accessing the CLI

You can access the CLI, locally, via an ANSI ASCII terminal or PC that is connected via the DATA port of the NPU. You can also use Telnet/SSH to remotely access the CLI.

This section describes the procedures for:

- "Accessing the CLI from a Local Terminal" on page 75
- "Accessing the CLI From a Remote Terminal" on page 76

## 3.1.2.1 Accessing the CLI from a Local Terminal

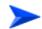

### To access the CLI via the MON connector:

- 1 Use the MON cable to connect the MON connector of the NPU to the COM port of your ASCII ANSI terminal or PC.
- 2 Run a terminal emulation program, such as HyperTerminal™.
- 3 Set the communication parameters listed in the following table:

**Table 3-2: COM Port Configuration** 

| Parameter    | Value              |
|--------------|--------------------|
| Baud rate    | 115200             |
| Data bits    | 8                  |
| Stop bits    | 1                  |
| Parity       | None               |
| Flow control | Xon/Xoff           |
| Port         | Connected COM port |

4 The login prompt is displayed. (Press Enter if the login prompt is not displayed.) Enter your login ID and password to log in to the CLI.

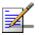

### **NOTE**

The default login ID and password are:

Login ID: admin
Password: admin123

After you provide your login information, the following command prompt is displayed:

#### npu#

This is the global command mode. For more information about different command modes, refer to Section 3.1.3.

## 3.1.2.2 Accessing the CLI From a Remote Terminal

The procedure for accessing the CLI from a remote terminal differs with respect to the IP connectivity mode. The Ethernet port and IP interface you are required to configure for enabling remote connectivity is different for each connectivity mode. For more information about connectivity modes, and Ethernet ports and IP interface used for operating the 4Motion system, refer "Managing the IP Connectivity Mode" on page 123.

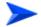

To access the CLI from a remote terminal, execute the following procedure:

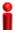

#### **IMPORTANT**

The in-band connectivity mode is the default connectivity mode; the DATA port and external-management VLAN are the default Ethernet port and IP interface that are configured for the in-band connectivity mode. The following procedure can be used for accessing the CLI when the in-band connectivity mode is selected. This procedure is identical for all other connectivity modes. However, the Ethernet port, VLAN, and IP interface to be configured will differ for the out-of-band and unified connectivity modes, as listed in Table 3-9.

- Assign an IP address to the external-management interface. For this, execute the following procedure. (Refer Table 3-9 for more information about the IP interface to be configured for the connectivity mode you have selected).
  - a Run the following command to enable the interface connectivity mode for the external-management interface:

npu(config)# interface external-mgmt

**b** Run the following command to assign an IP address to this interface:

npu(config-if)# ip address <ip-address> <subnet-mask>

- 2 Connect the Ethernet cable to the DATA connector on the front panel of the NPU. (Refer Table 3-9 for more information about the Ethernet port to be used for the connectivity mode you have selected).
- 3 To enable exchange of packets, create IP-level connectivity between the remote machine and the external-management interface. Typically, the DATA port should be connected to a switch port operating in trunk mode, and the remote machine is connected to another port of the same switch that is configured to operate in access mode with the external-management VLAN ID (default is 12).
- 4 From the remote terminal, execute the following command to use Telnet/SSH to access the IP address of the external-management interface:

telnet <ip address of external-management interface>

ssh <ip address of external-management interface>

Refer to "Managing Secure Shell (SSH) Parameters" on page 92 for details on managing SSH parameter.

5 At the prompt, enter your login ID and password.

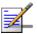

#### **NOTE**

The default login ID and password are:

Login ID: admin
Password: admin123

After you provide your login information, the following command prompt is displayed:

#### npu#

This is the global command mode. For more information about different command modes, refer to Section 3.1.3.

### 3.1.3 Command Modes

The CLI provides a number of command modes, some of which are listed in the following table for executing different types of commands:

**Table 3-3: CLI Command Modes** 

| Mode                         | Used for                                                           | Command Prompt                              |
|------------------------------|--------------------------------------------------------------------|---------------------------------------------|
| Global configuration mode    | Executing all configuration commands                               | npu(config)#                                |
| Global command mode          | Executing all other commands such as show and delete commands      | npu#                                        |
| Interface configuration mode | Executing all commands for configuring physical and IP interfaces. | npu(config-if)#                             |
| Standard/extended ACL mode   | Executing commands for configuring standard and extended ACLs      | npu(config-std-nacl)# npu(config-ext-nacl)# |

The following table lists the commands to be executed for entering/exiting a particular command mode:

Table 3-4: Commands to Enter/Exit a Command Mode

| То                                  | Run the Command      | The Command Mode is Now |
|-------------------------------------|----------------------|-------------------------|
| Enter the global configuration mode | npu# config terminal | npu(config)#            |

Table 3-4: Commands to Enter/Exit a Command Mode

| Enter the interface configuration mode                         | npu(config)# interface<br>{ <interface-type><br/><interface-id> internal-mgmt<br/> external-mgmt   bearer  <br/>local-mgmt   npu-host  <br/>all-au}</interface-id></interface-type> | npu(config-if)# |
|----------------------------------------------------------------|----------------------------------------------------------------------------------------------------|-----------------|
| Exit the configuration mode and enter the global command mode. | npu(config)# end npu (config-if)# end                                                                                                    | npu#            |
| Exit the current configuration mode by one level               | npu (config-if)# exit                                                                                                    | npu(config)#    |

# 3.1.4 Interpreting the Command Syntax

The following table lists the conventions used in the command syntax for all 4Motion commands:

Table 3-5: Conventions Used in the 4Motion Command Syntax

| Convention | Description                                                                                                    | Example                                                                                                    |  |  |
|------------|----------------------------------------------------------------------------------------------------|----------------------------------------------------------------------------------------------------|--|--|
| {}         | Indicates that the parameters enclosed in these brackets are mandatory, and only one of these parameters should be specified.                                                       | npu(config)# limit {cpu   memory} ([softlimit < limit>] [hardlimit < limit>])  This command is used for specifying the soft and hard limits for memory and CPU utilization. The cpu/memory parameters are enclosed within {} brackets, indicating that their presence is mandatory, and that only one of these parameters is required.                                              |  |  |
| ()         | Indicates that one or all parameters enclosed within these brackets are optional. However, the presence of at least one parameter is required to successfully execute this command. | npu(config)# limit {cpu   memory} ([softlimit < limit>] [hardlimit < limit>])  This command is used for specifying the soft and hard limits for memory and CPU utilization. The softlimit and hardlimit parameters are enclosed within () brackets, indicating that you are required to specify the value of at least one of these parameters to successfully execute this command. |  |  |

Table 3-5: Conventions Used in the 4Motion Command Syntax

| [] | Indicates that the parameter enclosed within these brackets is optional.                                                                                                    | npu(config)# reboot from shadow [ <shadow image="" name="">]  This command is used to reboot the system with the shadow image. The shadow image name parameter is enclosed with the [] brackets, indicating that it is optional. If you do not specify the value of this parameter, the system automatically boots up with the last downloaded shadow image.</shadow>    |
|----|----------------------------------------------------------------------------------------------------|----------------------------------------------------------------------------------------------------|
| <> | Indicates that the parameter is mandatory and requires a user-defined value (and not a discrete value).                                                                                                    | npu(config)# load to shadow <shadow image="" name="">  This command is used to load the system with a particular shadow image. It is mandatory to specify a value for the shadow image name parameter; otherwise an error is raised by the system. The value of this parameter is not a discrete value; you are required to specify a value for this parameter.</shadow> |
|    | Indicates the OR conditional operator that is used between two or more parameters. The presence of this parameter indicates that only one of the parameters separated by the I conditional parameter should be specified in the command. | npu(config)# pm-group enable npu {R6InterfaceTotal   R6InterfaceBs   ProvisionedQOS   R3Interface   LoadBalancing   InitialNe   ServiceFlow}  This command is used to specify the group for which performance data collection and storage is to be enabled. The   conditional operator indicates that only one parameter should be specified.                            |

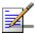

### NOTE

In this document, all discrete values are specified in boldface, and all user-defined values are not bold.

# 3.1.5 Using the CLI

To help you use the CLI, this section provides information about:

- "Using Control Characters" on page 81
- "Using the CLI Help" on page 81
- "Using the History Feature" on page 82

- "Using Miscellaneous Commands" on page 82
- "Privilege Levels" on page 82

## 3.1.5.1 Using Control Characters

Control characters refer to special characters that you can use to recall or modify previously-executed commands. The following table lists the control characters to be used for executing commands on the CLI:

Table 3-6: Control Characters for Using the CLI

| Press                 | То                                                                                                    |
|-----------------------|----------------------------------------------------------------------------------------------------|
| Up/Down arrow keys    | Scroll the previously executed CLI commands.  Press Enter if you want to select and execute a particular command.                                                                                |
| Right/Left arrow keys | Navigate to the right/left of the selected character in a command.                                                                                                    |
| Home key              | Navigate to the first character of a command.                                                                                                    |
| End key               | Navigate to the last character of a command.                                                                                                    |
| Backspace key         | Delete the characters of a command.                                                                                                    |
| TAB key               | Prompt the CLI to complete the command for which you have specified a token command.  Remember that the CLI that is the nearest match to the token command that you have specified is displayed. |
| ? key                 | View the list of commands available in the current mode. If you press? after a command, a list of parameters available for that command is displayed.                                            |

## 3.1.5.2 Using the CLI Help

The CLI provides help that you can access while using the CLI. Execute the following command to obtain help for a specific command:

help ["<text>"]

Specify the command name as the parameter to view help for this command. For example, to obtain help for the **show resource limits** command, run the following command:

npu# help "show resource limits"

The help for the show resource limits command is displayed.

If you do not provide the command name as the parameter, all commands that can be executed in the current command mode are displayed.

### 3.1.5.3 Using the History Feature

The history feature of the CLI maintains a sequential list of all previously executed commands. The following table lists the commands that you can run to access, edit or execute a command from the command history list:

Table 3-7: Commands for Using the History Feature

| Run the command     | То                                                                                                    |
|---------------------|----------------------------------------------------------------------------------------------------|
| show history        | Obtain a list of previously executed commands (up to 14).                                                                     |
| !!                  | Execute the last command displayed in the list of previously executed commands.                                               |
| ! <n></n>           | Execute the nth command in the list of previously-executed commands.                                                          |
| ! <string></string> | Execute the most recent command in the CLI history that starts with the string entered as the value for the string parameter. |

## 3.1.5.4 Using Miscellaneous Commands

The following table lists other miscellaneous commands that you can execute in any mode while using the CLI:

**Table 3-8: Miscellaneous Commands** 

| Enter the command | То                                                                                                    |  |
|-------------------|----------------------------------------------------------------------------------------------------|--|
| exit              | Exit the current configuration mode. In global command mode this command will cause termination of the session. |  |
| clear screen      | Clear the screen.                                                                                               |  |

## 3.1.5.5 Privilege Levels

All commands that can be executed using the CLI are assigned privilege levels between 1 and 10, where 1 is the lowest, and 10 is the highest. In addition, each user is assigned a privilege level; the user can access only those commands for which the privilege level is the same or lower than the user's privilege level.

The default user, admin, is assigned privilege level 10. However, if you are logging in as admin, you can execute certain additional commands for managing users and enabling passwords for privilege levels. For more information about managing users and privileges, refer to Section 3.1.6.

## 3.1.6 Managing Users and Privileges

To enable multi-level access to the CLI, you can create and manage multiple users, and assign privilege levels for each user. The privilege level determines whether a user is authorized to execute a particular command. The privilege level is pre-configured for each command, and can be between 1 and 10, where 1 is the lowest and 10 is the highest. The user can execute all commands for which the privilege level is equal to or lower than the default privilege level assigned to the user.

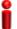

### **IMPORTANT**

By default, the privilege level of users logging in with admin privileges is 10. However, the admin user can execute some additional commands for adding users and enabling passwords for different privilege levels.

You can also configure passwords for each privilege level. Users with lower privilege levels can enter this password to enable higher privilege levels.

This section describes the commands for:

- "Managing Users" on page 83
- "Managing Privileges" on page 86
- "Enabling/Disabling Higher Privilege Levels" on page 88
- "Displaying Active Users" on page 90
- "Displaying All Users" on page 91
- "Displaying the Privilege Level" on page 91

## 3.1.6.1 Managing Users

You can add/modify/delete one or more users for accessing the CLI either through a local or remote terminal.

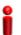

### **IMPORTANT**

Only users who have logged in as admin can add/modify/delete users.

This section describes the commands for:

"Adding/Modifying Users" on page 84

■ "Deleting a User" on page 85

### 3.1.6.1.1 Adding/Modifying Users

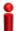

### **IMPORTANT**

Only users who have logged in as admin can execute this task.

To add/modify a user, and assign a username, password, and privilege level, run the following command:

npu(config)# username <user-name> password <passwd> privilege
<1-10>

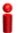

### **IMPORTANT**

An error may occur if:

- You are not logged in as the admin.
- The username or password that you have specified is more than 20 characters.
- The privilege level that you have specified is not within the range, 1-10.

Command Syntax npu(config)# username <user-name> password <passwd> privilege <1-10>

Privilege Level 10

Syntax Description

| Parameter                           | Description                                                    | Presence  | Default<br>Value | Possible<br>Values                              |
|-------------------------------------|----------------------------------------------------------------|-----------|------------------|-------------------------------------------------|
| username<br><user-name></user-name> | Indicates the user name of the user to be added.               | Mandatory | N/A              | String (up to 20 characters and case-sensitive) |
| password<br><passwd></passwd>       | Indicates the password to be assigned to the user to be added. | Optional  | passwor<br>d     | String (up to 20 characters and case-sensitive) |

| privilege <1-10> | Indicates the privilege level to | Mandatory | N/A | 1-10 |
|------------------|----------------------------------|-----------|-----|------|
|                  | be assigned to a user. The       |           |     |      |
|                  | user will be permitted to        |           |     |      |
|                  | execute all commands for         |           |     |      |
|                  | which the privilege level is     |           |     |      |
|                  | equal to or lower than the       |           |     |      |
|                  | value of this parameter.         |           |     |      |
|                  |                                  | 1         | l   |      |

Command Modes Global configuration mode

### 3.1.6.1.2 Deleting a User

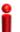

### **IMPORTANT**

Only users who have logged in as admin can execute this task.

To delete a user, run the following command:

npu(config)# no user <username>

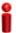

### **IMPORTANT**

An error may occur if:

- You are not logged in as admin user.
- The username that you have specified does not exist. Remember that user names are case-sensitive.
- You are trying to delete an active user or the admin user.

Command Syntax npu(config) # no user <username>

Privilege Level 10

Syntax Description

| Parameter                 | Description                                       | Presence  | Default<br>Value | Possible<br>Values                             |
|---------------------------|---------------------------------------------------|-----------|------------------|------------------------------------------------|
| username<br><name></name> | Indicates the username of the user to be deleted. | Mandatory | N/A              | String (upto 20 characters and case-sensitive) |

Command Modes

Global configuration mode

## 3.1.6.2 Managing Privileges

To enable users to execute commands that require a higher privilege level (than their currently configured default level), you can configure a password for each privilege level. Other users can then use the password you have specified to enable a higher privilege level.

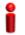

### **IMPORTANT**

Only users who have logged in as admin can assign or delete passwords for any privilege level.

This section describes the commands for:

- "Assigning a Password for a Privilege Level" on page 86
- "Deleting a Password for a Privilege Level" on page 87

### 3.1.6.2.1 Assigning a Password for a Privilege Level

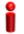

### **IMPORTANT**

Only users who have logged in as admin can execute this command.

To assign a password for a privilege level, run the following command:

npu(config)# enable password [Level <1-10>] <password>

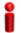

#### **IMPORTANT**

After you execute this command, any user can use this password to enable the (higher) privilege level for which you have configured the password. For more information about using passwords for enabling higher privilege levels, refer Section 3.1.6.3.

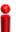

### **IMPORTANT**

An error may occur if:

- You are trying to configure a password for a privilege level that is higher than your default privilege level.
- The password that you have specified is more than 20 characters.
- The privilege level that you have specified is not within the range, 1-10.

Command Syntax npu(config)# enable password [Level <1-10>] <password>

Privilege Level 10

### Syntax Description

| Parameter             | Description                                                          | Presence  | Default<br>Value | Possible<br>Values                              |
|-----------------------|----------------------------------------------------------------------|-----------|------------------|-------------------------------------------------|
| [Level <1-10>]        | Indicates the privilege level for which a password is to be enabled. | Optional  | 10               | 1-10                                            |
| <password></password> | Denotes the password to be assigned for the current privilege level. | Mandatory | N/A              | String (up to 20 characters and case-sensitive) |

Command Modes Global configuration mode

### 3.1.6.2.2 Deleting a Password for a Privilege Level

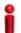

### **IMPORTANT**

Only users who have logged in as admin can execute this command.

To delete a password for a privilege level, run the following command:

npu(config)# no enable password [Level <1-10>]

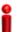

### **IMPORTANT**

An error may occur if:

- The privilege level that you have specified is not within the range, 1-10.
- You are trying to delete a password for a privilege level that is higher than your default privilege level.

Command Syntax

npu(config)# no enable password [Level <1-10>]

Privilege Level 10

Syntax Description

| Parameter      | Description                                                           | Presence | Default<br>Value | Possible<br>Values |
|----------------|-----------------------------------------------------------------------|----------|------------------|--------------------|
| [Level <1-10>] | Indicates the privilege level for which a password is to be disabled. | Optional | 10               | 1-10               |

Command Syntax Global configuration mode

## 3.1.6.3 Enabling/Disabling Higher Privilege Levels

You can execute commands that require higher privilege levels. If the admin user has configured a password for that level, you can use that password to enable higher privilege levels.

For example, if your privilege level is 1, you can provide the password configured for privilege level 10 to execute all commands that require privilege level 10.

This section describes the commands for:

- "Enabling a Higher Privilege Level" on page 89
- "Returning to the Default Privilege Level" on page 90

### 3.1.6.3.1 Enabling a Higher Privilege Level

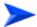

### To enable a higher privilege level:

- 1 Log in to the CLI.
- **2** Run the following command to specify the privilege level and password:

```
npu(config)# enable [Level <1-10>]
```

**3** At the password prompt, specify the password configured for the privilege level that you have specified.

If you specify the correct password, you are logged in to the CLI with the privilege level that you had specified. You can now execute all commands that require the current privilege level.

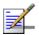

#### **NOTE**

You can display your current privilege level, using the following command: npu# show privilege

You can, at any time, return to your default privilege level. For details, refer Section 3.1.6.3.2.

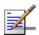

#### **NOTE**

An error may occur if:

- You have specified an incorrect password. Remember that all passwords are case-sensitive.
- No password is not configured for the privilege level you are trying to access.

Command Syntax npu(config)# enable [Level <1-10>]

Privilege Level 10

Syntax Description

| Parameter      | Description                                       | Presence  | Default<br>Value | Possible<br>Values |
|----------------|---------------------------------------------------|-----------|------------------|--------------------|
| [Level <1-10>] | Indicates the privilege level you want to enable. | Mandatory | N/A              | 1-10               |

Command Modes Global configuration mode

### 3.1.6.3.2 Returning to the Default Privilege Level

Run the following command to disable the current privilege level, and return to your default privilege level:

npu(config)# disable [Level <1-10>]

After you run this command, you automatically return to your default privilege level. You can display your current privilege level, using the following command:

npu# show privilege

Command Syntax npu(config)# disable [Level <1-10>]

Privilege Level

- 1

Syntax Description

| Parameter      | Description                                        | Presence  | Default<br>Value | Possible<br>Values |
|----------------|----------------------------------------------------|-----------|------------------|--------------------|
| [Level <1-10>] | Indicates the privilege level you want to disable. | Mandatory | N/A              | 1-10               |

Command Modes Global command mode

## 3.1.6.4 Displaying Active Users

To display all active users, run the following command:

npu# show users

Command npu# show users Syntax Privilege Level Display Line User Peer Address **Format** 0 con <user name>

Command Syntax

Global command mode

#### 3.1.6.5 **Displaying All Users**

To display all users, run the following command:

<value>

npu# listuser

Command Syntax

npu# listuser

Privilege Level

Display **Format**  User Mode

<value> User 1

<value> User 2

User 3 <value>

Command Syntax

Global command mode

#### **Displaying the Privilege Level** 3.1.6.6

To display your current privilege level, run the following command:

npu# show privilege

Command
Syntax

Privilege
Level

Display
Format

Current privilege level is <value>

Command Syntax Global command mode

## 3.1.7 Managing Secure Shell (SSH) Parameters

The SSH parameters define the parameters used for establishing remote secure access to the device using SSH protocol rather than the plaintext-based insecure Telnet protocol.

This section includes:

- "Configuring SSH Parameters" on page 92
- "Restoring the Default Values of SSH Parameters" on page 93
- "Displaying the SSH Parameters" on page 94

## 3.1.7.1 Configuring SSH Parameters

To configure SSH parameters, run the following command:

```
npu(config)# ip ssh {version compatibility | cipher ([des-cbc]
[3des-cbc]) | auth ([hmac-md5] [hmac-sha1]) }
```

```
Command npu(config)# ip ssh {version compatibility | cipher ([des-cbc] Syntax [3des-cbc]) | auth ([hmac-md5] [hmac-sha1]) }
```

Privilege 10 Level Syntax Description

| Parameter                                | Description                                                                                                    | Presence | Default<br>Value | Possible<br>Values       |
|------------------------------------------|----------------------------------------------------------------------------------------------------|----------|------------------|--------------------------|
| version<br>compatibility                 | The SSH version that can be used: The default is SSH version 2. The command npu(config)# ip ssh version compatibility enables compatibility with both SSH version 1 and SSH version 2. | Optional | SSH2             | version<br>compatibility |
| <pre>cipher ([des-cbc] [3des-cbc])</pre> | The encryption algorithm used by the SSH protocol: DES-CCBC or 3DES-CBC.                                                                                                    | Optional | des-cbc          | des-cbc  3des-cbc        |
| auth ([hmac-md5]<br>[hmac-sha1])         | The authentication mechanism used by the SSH protocol: HMAC-MD5 or HMAC-SHA1.                                                                                                    | OPtional | hmac-sh<br>a1    | hmac-md5 hmac-sha1       |

Command Modes Global configuration mode

## 3.1.7.2 Restoring the Default Values of SSH Parameters

To restore the default value of one or more SSH parameters, run the following command:

```
npu(config)# no ip ssh {version compatibility | cipher ([des-cbc]
[3des-cbc]) | auth ([hmac-md5] [hmac-shal]) }.
```

To restore the default values of all SSH parameters run the following command:

npu(config)# no ip ssh

Privilege Level 10

Command Modes Global configuration mode

## 3.1.7.3 Displaying the SSH Parameters

To display the current configuration of the SSH parameters, run the following command:

npu# show ip ssh

Command Syntax npu# show ip ssh

Privilege Level

Display Format Version : <value>

Cipher Algorithm: <value>

Authentication : <value>

Command Modes Global command mode

# 3.1.8 Managing the Session

This section includes:

- "Locking the Session" on page 94
- "Managing the Session Timeout" on page 95

## 3.1.8.1 Locking the Session

To lock the session, run the following command:

#### npu# lock

This will prevent unauthorized persons from using the CLI without terminationg the session. The following message will be displayed:

### CLI console locked

Enter Password to unlock the console:

To resume the session, you must enter the password used for initiating it.

Command Syntax npu# lock

Privilege Level 10

Command Modes Global command mode

### 3.1.8.2 Managing the Session Timeout

The session timeout parameter defines the maximum allowed inactivity time after which the session will be terminated automatically. The default timeout is 1800 seconds. You can define a different value for the current Telnet/SSH session. You can also change the timeout value for the MON port sessions, that will apply also to future sessions via the MON port.

This section includes:

- "Enabling the Line Configuration Mode" on page 95
- "Configuring the Session Timeout" on page 96
- "Restoring the Default Value of the Session Timeout" on page 97
- "Displaying a Session Timeout" on page 97

### 3.1.8.2.1 Enabling the Line Configuration Mode

To enable the line configuration mode, run the following command:

npu(config)# line {console | vty}

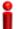

### **IMPORTANT**

An error will occur if you select console when using Telnet/SSH or vice versa. In this case the following error message will be displayed:

#### Cannot configure for other terminals

After enabling the line configuration mode you can execute any of the following tasks:

- "Configuring the Session Timeout" on page 96
- "Restoring the Default Value of the Session Timeout" on page 97

Command Syntax npu(config)# line {console | vty}

Privilege Level

10

Syntax Description

| Parameter     | Description                                                                                                    | Presence  | Default<br>Value | Possible<br>Values                    |
|---------------|----------------------------------------------------------------------------------------------------|-----------|------------------|---------------------------------------|
| console   vty | The terminal running the session to be managed:  Select console if you are connected via the MON port.  Select vty if you are connected via Telnet/SSH. | Mandatory | N/A              | <ul><li>console</li><li>vty</li></ul> |

Command Modes Global configuration mode

### 3.1.8.2.2 Configuring the Session Timeout

To configure the session timeout, run the following command:

npu(config-line)# exec-timeout <integer (1-18000)>

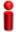

### **IMPORTANT**

For Telnet/SSH sessions, the modified timeout is applicable only for the current session. Whenever you start a new session the default timeout (1800 seconds) will apply.

Command Syntax

npu(config-line) # exec-timeout < integer (1-18000) >

Privilege Level 10

Syntax Description

| Parameter                        | Description                      | Presence  | Default<br>Value | Possible<br>Values   |
|----------------------------------|----------------------------------|-----------|------------------|----------------------|
| <integer (1-18000)=""></integer> | The session timeout, in seconds. | Mandatory | N/A              | 1-18000<br>(seconds) |

Command Modes Line configuration mode

## 3.1.8.2.3 Restoring the Default Value of the Session Timeout

To restore the default value of 1800 seconds for the current session timeout, run the following command:

npu(config-line)# no exec-timeout

Command Syntax npu(config-line)# no exec-timeout

Privilege Level 10

Command Modes Line configuration mode

### 3.1.8.2.4 Displaying a Session Timeout

To display the current configuration of a session timeout, run the following command:

npu# show line {console | vty <line>}

Command Syntax npu# show line {console | vty <line>}

Privilege Level

1

Syntax Description

| Parameter                   | Description                                                                                                    | Presence  | Default<br>Value | Possible<br>Values                                                     |
|-----------------------------|----------------------------------------------------------------------------------------------------|-----------|------------------|------------------------------------------------------------------------|
| console   vty <line></line> | The session for which the timeout should be displayed: console: a session via the MON port (even if there is currently no active session via the MON port).  vty #: An active Telnet/SSH session number #.  To view currently active sessions refer to Section 3.1.6.4. | Mandatory | N/A              | vty #, where # is the number of a currently active Telnet/SSH session. |

Display Format Current Session Timeout (in secs) = <value>

Command Modes Global command mode

# 3.2 Managing Software Upgrade

This section includes:

- "Before You Start" on page 99
- "Upgrading the NPU" on page 99
- "Upgrading the AU" on page 106

### 3.2.1 Before You Start

To load new NPU/AU software files to the unit's flash memory, you are required to execute a simple loading procedure using a TFTP application.

Before performing the upgrade procedure, ensure that you have the most recent instructions, and that the correct software files are available on your computer.

The NPU flash stores two NPU software files (Operational and Shadow) and three AU software files. When you download a new NPU software file to the NPU flash, the shadow file is overwritten with the newly downloaded file. When loading a new AU software file, the oldest file among the AU software files that are not mapped to any AU slot is overwritten. If all AU software files in the NPU flash are mapped to AU slots - a new AU SW file cannot be loaded.

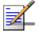

#### **NOTE**

To view the current NPU software files, refer to "Displaying the Operational, Shadow, and Running Versions" on page 103.

To view the current AU software files, refer to "Displaying Images Residing in the Flash" on page 118. To view which files are mapped to AU slot(s), refer to "Displaying the AU-to-Image Mapping" on page 115.

## 3.2.2 Upgrading the NPU

To upgrade the NPU, first configure the TFTP server that you want to use for the software version download, and then download the image to the NPU flash. You can then reboot the NPU with the downloaded image. After you have tested and verified that the NPU is functioning properly with the shadow image, you can make the shadow image as the operational image.

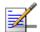

#### **NOTE**

The operational image is the default image used for rebooting the NPU after system reset. The shadow image is the downloaded image that you can use to boot up the NPU. However, the next time the system is reset, it is the operational image that is used to boot up the NPU.

### 3.2.2.1 Executing the Upgrade Procedure

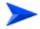

### To execute the upgrade procedure:

- "Step 1: Configuring the TFTP Server"
- "Step 2: Triggering Software Download"
- "Step 3: Resetting and Booting the NPU Using the Shadow Image"
- "Step 4: Making the Shadow Version Operational"

### 3.2.2.1.1 Step 1: Configuring the TFTP Server

To initiate the NPU software upgrade procedure, start with configuring the TFTP server to be used for the software version download.

To configure the TFTP server, run the following command:

npu(config)# software version server <server ip>

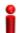

### **IMPORTANT**

An error may occur if you execute this command when another software download is already in progress.

Command Syntax

npu(config)# software version server <server ip>

Syntax Description

| Parameter                          | Description                                                                             | Presence  | Default<br>Value | Possible<br>Values  |
|------------------------------------|-----------------------------------------------------------------------------------------|-----------|------------------|---------------------|
| <pre><server ip=""></server></pre> | Denotes the IP address of the TFTP server to be used for the software version download. | Mandatory | N/A              | Valid IP<br>address |